# **SAMSUNG**

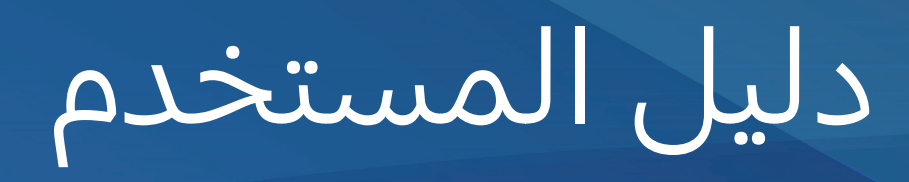

**SM-A047F** SM-A047F/DS

www.samsung.com

Arabic, 12/2022. Rev.1.0

**المحتويات**

#### **[بدء التشغيل](#page-3-0)**

- [5](#page-4-0) [مخطط الجهاز ووظائفه](#page-4-0)
	- [8](#page-7-0) [شحن البطارية](#page-7-0)
- [11](#page-10-0) بطاقة SIM أو USIM( بطاقة [SIM-nano\)](#page-10-0)
	- [13](#page-12-0) [بطاقة الذاكرة \)بطاقة](#page-12-0) microSD)
		- [15](#page-14-0) [تشغيل جهازك وإيقاف تشغيله](#page-14-0)
			- [15](#page-14-0) [اإلعداد األولي](#page-14-0)

#### **[التطبيقات والميزات](#page-15-0)**

- [16](#page-15-0) [مقدمة](#page-15-0)
- Samsung account 1Y
	- [18](#page-17-0) [فهم الشاشة](#page-17-0)
	- [26](#page-25-0) [لوحة اإلشعارات](#page-25-0)
		- [28](#page-27-0) [إدخال نص](#page-27-0)
- [30](#page-29-0) [تثبيت التطبيقات أو إلغاء تثبيتها](#page-29-0)
	- [32](#page-31-0) [الهاتف](#page-31-0)
	- [34](#page-33-0) [جهات االتصال](#page-33-0)
		- [36](#page-35-0) [الرسائل](#page-35-0)
		- [38](#page-37-0) [اإلنترنت](#page-37-0)
	- [39](#page-38-0) [اإلطار المتعدد](#page-38-0)
	- Samsung Kids  $57$
- Samsung Health  $i\tau$
- Samsung Notes  $55$
- Samsung Members  $i \circ$
- Samsung Global Goals  $i \circ$ 
	- Samsung TV Plus  $i \circ$ 
		- Galaxy Shop  $i \circ$ 
			- [46](#page-45-0) [التقويم](#page-45-0)
			- [Reminder](#page-46-0)  $\frac{2}{3}$ 
				- [48](#page-47-0) [ملفاتي](#page-47-0)
				- [48](#page-47-0) [الساعة](#page-47-0)
				- [48](#page-47-0) [الحاسبة](#page-47-0)
			- [49](#page-48-0) [معزز األلعاب](#page-48-0)
		- [SmartThings](#page-49-0) o.
			- Smart View  $\circ \cdot$
		- [51](#page-50-0) تطبيقات [Google](#page-50-0)
			- [52](#page-51-0) [الكاميرا](#page-51-0)
			- [62](#page-61-0) [االستوديو](#page-61-0)
			- [66](#page-65-0) [مسجل الصوت](#page-65-0)
			- [66](#page-65-0) [مشاركة المحتوى](#page-65-0)
		- [68](#page-67-0) [التقاط صورة الشاشة](#page-67-0)
- [69](#page-68-0) [نقل البيانات من جهازك السابق \)](#page-68-0)Switch Smart)

#### **[الضبط](#page-71-0)**

[72](#page-71-0) [مقدمة](#page-71-0)

- Samsung account V۳
	- [73](#page-72-0) [االتصاالت](#page-72-0)
	- Wi-Fi $V\epsilon$
	- [75](#page-74-0) [البلوتوث](#page-74-0)
	- [77](#page-76-0) [موفر البيانات](#page-76-0)
- [77](#page-76-0) [تطبيقات بيانات الهاتف المحمول فقط](#page-76-0)
	- [77](#page-76-0) [نقطة اتصال الهواتف المحمولة](#page-76-0)
		- [78](#page-77-0) [المزيد من ضبط االتصال](#page-77-0)
			- [79](#page-78-0) [األجهزة المتصلة](#page-78-0)
			- [80](#page-79-0) [األوضاع والروتينات](#page-79-0)
			- [80](#page-79-0) [استخدام األوضاع](#page-79-0)
		- [80](#page-79-0) [استخدام العمليات الروتينية](#page-79-0)
			- [81](#page-80-0) [األصوات واالهتزاز](#page-80-0)
			- [82](#page-81-0) [جودة الصوت وتأثيراته](#page-81-0) [82](#page-81-0) [صوت تطبيق منفصل](#page-81-0)
				- [83](#page-82-0) [اإلشعارات](#page-82-0)
					- [83](#page-82-0) [الشاشة](#page-82-0)
				- [84](#page-83-0) [سالسة الحركة](#page-83-0)
					- [85](#page-84-0) [الخلفية والنمط](#page-84-0)
						- [85](#page-84-0) [السمات](#page-84-0)
					- [85](#page-84-0) [الشاشة الرئيسية](#page-84-0)
						- [86](#page-85-0) [شاشة القفل](#page-85-0)
				- Smart Lock 11
		- [87](#page-86-0) [الحماية والخصوصية](#page-86-0) [88](#page-87-0) [التعرف على الوجه](#page-87-0) [90](#page-89-0) [التعرف على بصمة اإلصبع](#page-89-0)
			- [92](#page-91-0) شبكة [Fi-Wi](#page-91-0) اآلمنة
				- [93](#page-92-0) [الموقع](#page-92-0)
				- [94](#page-93-0) [الحماية والطوارئ](#page-93-0)
			- [94](#page-93-0) [الحسابات والنسخ االحتياطي](#page-93-0)
			- Samsung Cloud 90
- [Google](#page-95-0) 91 [96](#page-95-0) [الميزات المتقدمة](#page-95-0)
- [97](#page-96-0) [الحركات واإليماءات](#page-96-0)
	- [98](#page-97-0) ِ [المرسل المزدوج](#page-97-0)
- [99](#page-98-0) [الحالة الرقمية وعناصر التحكم األبوية](#page-98-0)
	- [99](#page-98-0) [البطارية والعناية بالجهاز](#page-98-0)
		- [99](#page-98-0) [تحسين جهازك](#page-98-0)
			- [100](#page-99-0) [البطارية](#page-99-0)
		- [100](#page-99-0) [مكان التخزين](#page-99-0)
			- [100](#page-99-0) [الذاكرة](#page-99-0)
		- [101](#page-100-0) [حماية الجهاز](#page-100-0)
		- [101](#page-100-0) [التحسين التلقائي](#page-100-0)
		- [101](#page-100-0) [تحديث البرنامج](#page-100-0)
		- [101](#page-100-0) [التشخيصات](#page-100-0)
	- [101](#page-100-0) [التوفير الفائق للبيانات](#page-100-0)
		- [102](#page-101-0) [التطبيقات](#page-101-0)
		- [102](#page-101-0) [اإلدارة العامة](#page-101-0)
		- [103](#page-102-0) [إمكانية الوصول](#page-102-0)
		- [104](#page-103-0) [تحديث البرامج](#page-103-0)
			- [104](#page-103-0) [حول الهاتف](#page-103-0)
- **[إشعارات االستخدام](#page-104-0)** [106](#page-105-0) [احتياطات الستخدام الجهاز](#page-105-0) [108](#page-107-0) [مالحظات على محتويات العبوة وملحقاتها](#page-107-0) [109](#page-108-0) [حاالت سخونة الجهاز والحلول](#page-108-0)

#### **[الملحق](#page-111-0)**

[113](#page-112-0) [حل المشكالت](#page-112-0)

<span id="page-3-0"></span>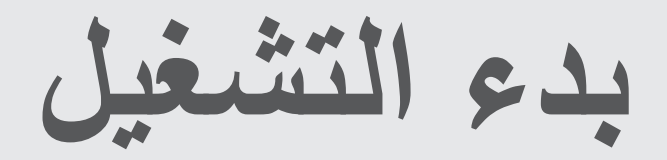

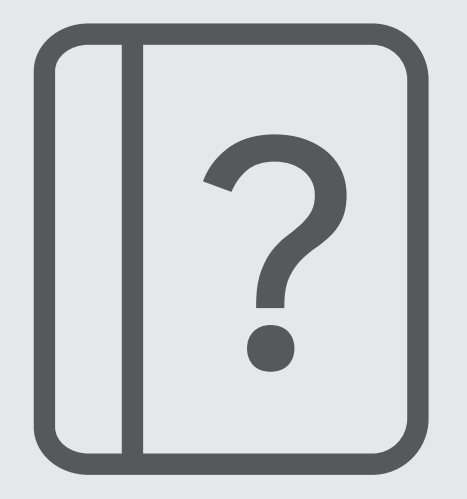

**مخطط الجهاز ووظائفه**

<span id="page-4-0"></span>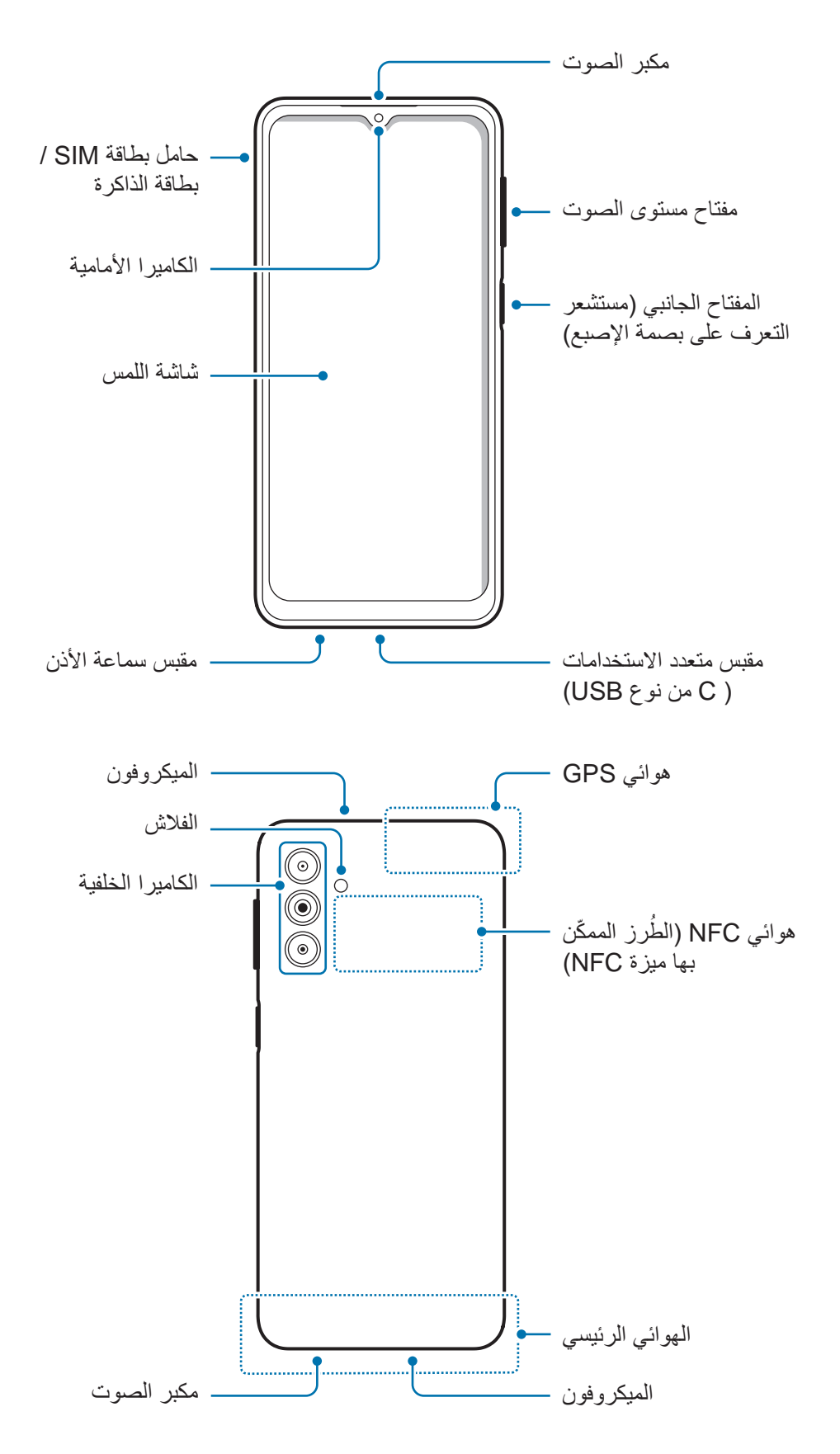

#### يدء التشغيل

- عند استخدام مكبرات الصوت، مثل عند تشغيل ملفات الوسائط أو استخدام مكبر صوت الهاتف، ال تضع الجهاز  $\mathbf{I}$ بالقرب من أذنيك.
- احذر من تعريض عدسات الكاميرا لمصدر ضوء قوي مثل ضوء الشمس المباشر. إذا تعرضت عدسة الكاميرا لمصدر ضوء قوي، مثل ضوء الشمس المباشر، فقد يتلف مستشعر صور الكاميرا. مستشعر الصور التالف غير قابل لإلصالح وسيسبب نقاط أو بقع في الصور.
	- ً إذا كنت تستخدم الجهاز وكان جسمه الزجاجي أو األكريليك مكسورا، فقد يكون هناك خطر التعرض إلصابة. ال تستخدم الجهاز إال عندما يتم تصليحه في مركز خدمة سامسونج.
- ً إذا دخل الغبار أو مواد غريبة إلى الميكروفون أو مكبر الصوت أو جهاز االستقبال، فقد يصبح صوت الجهاز هادئا أو قد ال تعمل بعض الميزات. إذا حاولت إزالة الغبار أو المواد الغريبة بجسم حاد، فقد يتلف الجهاز وقد يتأثر مظهره.
	- قد تحدث مشكالت في االتصال أو نفاد البطارية في الحاالت التالية:  $\mathbb{Z}$
	- إذا قمت بتركيب الصقات معدنية على منطقة الهوائي في الجهاز
	- إذا قمت بتركيب غطاء مصنوع من المواد المعدنية على الجهاز
- إذا قمت بتغطية منطقة هوائي الجهاز بيديك أو بأي أشياء أخرى أثناء استخدام ميزات معينة، مثل االتصاالت أو اتصال بيانات المحمول
	- ال تسمح للماء بمالمسة شاشة اللمس. يمكن تعطل شاشة اللمس في حال وجود الرطوبة أو عند تعرضها للمياه.

#### **المفاتيح الفعلية**

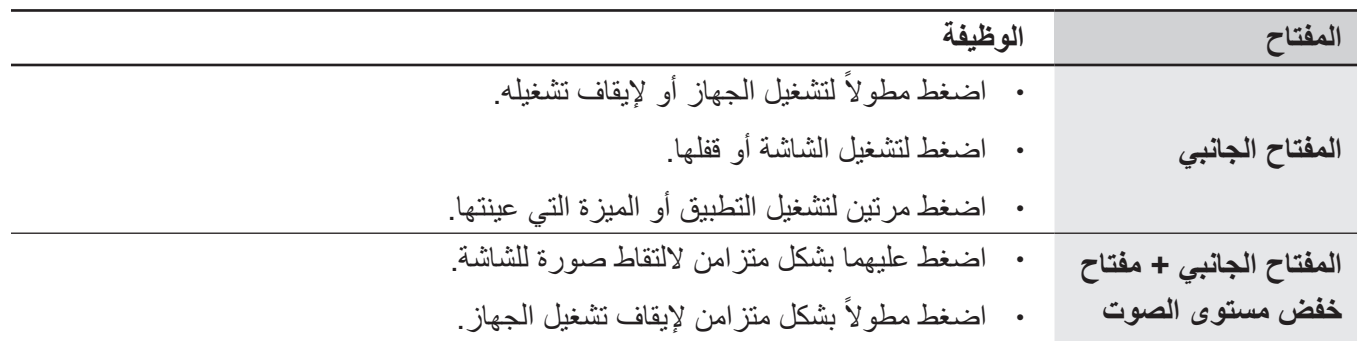

**إعداد المفتاح الجانبي**

حدد تطبيق أو ميزة لتشغيلها بالضغط على المفتاح الجانبي مرتين. قم بتشغيل تطبيق **الضبط**، اضغط على **الميزات المتقدمة** ← **المفتاح الجانبي**، ثم حدد الخيار الذي تريده.

**المفاتيح المرنة**

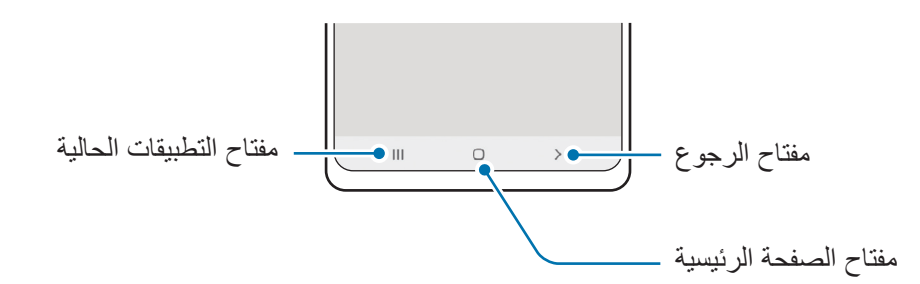

عند تشغيل الشاشة، ستظهر المفاتيح المرنة بالجزء السفلي من الشاشة. راجع شريط التنقل (المفاتيح المرنة) للحصول على مزيد من المعلومات.

بدء التشغيل

# **شحن البطارية**

اشحن البطارية قبل استخدامها ألول مرة أو عند عدم استخدامها لفترات زمنية ممتدة.

#### **الشحن بالسلك**

<span id="page-7-0"></span>وصل كابل USB بمهايئ طاقة USB ثم وصل الكابل بالمقبس متعدد االستخدامات لشحن البطارية. بعد الشحن الكامل للبطارية، افصل الشاحن عن الجهاز.

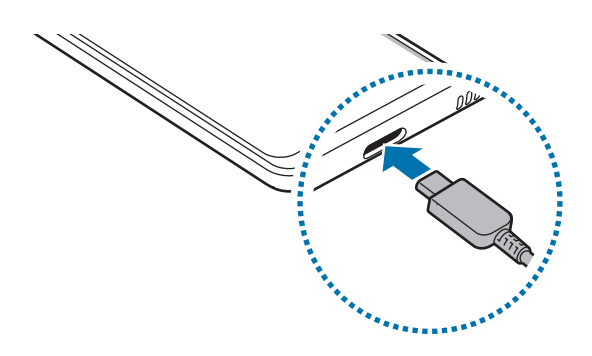

#### **الشحن السريع**

شغل تطبيق **الضبط** واضغط على **البطارية والعناية بالجهاز** ← **البطارية** ← **المزيد من ضبط البطارية**، ثم نشط الميزة التي ترغب بها.

- **الشحن السريع**: الستخدام ميزة الشحن السريع، استخدم شاحن بطارية يدعم الشحن السريع التكيفي.
	- يمكنك شحن البطارية بطريقة أسرع أثناء إيقاف تشغيل الجهاز أو شاشته.

#### **شحن األجهزة األخرى**

استخدم كابل USB لشحن جهاز الهاتف المحمول اآلخر بواسطة بطارية جهازك. وصل جهازك والجهاز اآلخر بواسطة كابل USB الخاص بجهازك. قد ال تكون هناك حاجة إلى موصل USB حسب الجهاز الآخر .

عند بدء الشحن، يظهر رمز شحن البطارية على شاشة الجهاز الآخر

وتخصّ النافذة المنبثقة لتحديد التطبيق التي تظهر على جهاز ك نقل البيانات. فلا تحدد تطبيقًا من النافذة المنبثقة

#### **تقليل استهالك البطارية**

قد يوفر الجهاز خيارات عديدة تساعدك على توفير طاقة البطارية.

- قم بتحسين الجهاز باستخدام ميزة رعاية الجهاز.
- في حالة عدم استخدام الجهاز، قم بإيقاف تشغيل الشاشة بالضغط على المفتاح الجانبي.
	- تنشيط وضع توفير الطاقة.
	- أغلق التطبيقات غير الضرورية.
	- إلغاء تنشيط خاصية البلوتوث عند عدم استخدامها.
	- إلغاء تنشيط المزامنة التلقائية للتطبيقات التي بحاجة إلى المزامنة.
		- قلل زمن اإلضاءة الخلفية.
		- قلل درجة سطوع الشاشة.

#### **تلميحات واحتياطات شحن البطارية**

- ً استخدم فقط البطارية والشاحن والكبل المعتمد من سامسونج والمصممة خصيصا لجهازك. فالبطارية والشاحن والكبل غير  $\bigwedge$ المتوافق قد تتسبب في التعرض إلصابات خطيرة أو إتالف جهازك.
	- قد يؤدي توصيل الشاحن بطريقة غير صحيحة إلى إلحاق تلفيات خطيرة بالجهاز. ال يغطي الضمان أية أضرار تنتج  $\mathbf \Omega$ عن سوء االستخدام.
		- استخدم فقط كبل USB من النوع C المزود مع الجهاز. قد يتعرض هذا الجهاز للتلف في حالة استخدام كابل Micro USB.
- إذا كنت تقوم بشحن الجهاز بينما المقبس متعدد الاستخدامات مبللاً، فقد يتعرض الجهاز للتلف. لذا احرص على تجفيف ً المقبس متعدد االستخدامات تماما قبل شحن الجهاز.
- لتوفير الطاقة، افصل الشاحن في حالة عدم استخدامه. ال يتوفر بالشاحن مفتاح التشغيل، لذا يجب عليك فصل الشاحن  $\mathbb{Z}$ عن المقبس الكهربائي في حالة عدم الاستخدام لتجنب استنفاذ التيار . ينبغي أن يظل الشاحن قريباً من المقبس الكهربائي بحيث يسهل الوصول إليه أثناء الشحن.
	- عند استخدام الشاحن، يوصى باستخدام شاحن معتمد يضمن أداء الشحن.
- في حالة تفريغ طاقة البطارية بالكامل، ال يمكن تشغيل الجهاز على الفور عند توصيل الشاحن. اترك البطارية المفرغة حتى تشحن لبضع دقائق قبل محاولة تشغيل الجهاز.
- في حالة استخدامك لتطبيقات متعددة مرة واحدة، أو تطبيقات الشبكة، أو التطبيقات التي تحتاج إلى إجراء اتصال بجهاز آخر، فإن ذلك سيؤدي إلى استنفاد طاقة البطارية. ً لكي تتجنب فقدان التيار أثناء نقل البيانات، استخدم دوما هذه التطبيقات بعد شحن البطارية بالكامل.
- استخدام مصدر للتيار الكهربائي آخر غير الشاحن، مثل كمبيوتر، قد يؤدي إلى سرعة شحن أبطأ وذلك بسبب انخفاض شدة التيار الكهربائي.
	- · بمكنك استخدام الجهاز أثناء الشحن، ولكن قد يستغرق وقتاً أطول لشحن البطارية بالكامل<sub>.</sub>
	- في حالة تلقي الجهاز مصدر غير مستقر للتيار أثناء الشحن، فقد ال تعمل شاشة اللمس. في حالة حدوث ذلك، افصل الشاحن عن الجهاز.
	- · أثناء الشحن، ترتفع درجة حرارة الجهاز والشاحن وهذا يعد أمراً طبيعياً، وينبغي ألا يؤثر على عمر الجهاز أو على أدائه. في حالة ارتفاع درجة حرارة البطارية عن المعتاد، فقد يتوقف الشاحن عن الشحن.
		- إذا لم يتم شحن جهازك بطريقة صحيحة، فخذ جهازك والشاحن إلى مركز خدمة سامسونج.

يدء التشغيل

# **بطاقة SIM أو USIM( بطاقة SIM-nano)**

أدخل بطاقة SIM أو USIM المتاحة بواسطة مزود خدمة الهاتف المحمول.

<span id="page-10-0"></span>بالنسبة لموديالت SIM المزدوجة، يمكنك إدخال بطاقتي SIM أو USIM حتى يمكنك استخدام رقمي هاتف أو مزودي خدمة على جهاز واحد. في بعض المناطق، قد تكون سرعات نقل البيانات أبطأ في حالة إدخال بطاقتي SIM في الجهاز مقارنة بإدخال بطاقة SIM واحدة.

قد لا تتوفر بعض الخدمات التي تتطلب اتصال بالشبكة حسب مزود الخدمة.  $\mathbb{Z}$ 

#### **تركيب بطاقة SIM أو USIM**

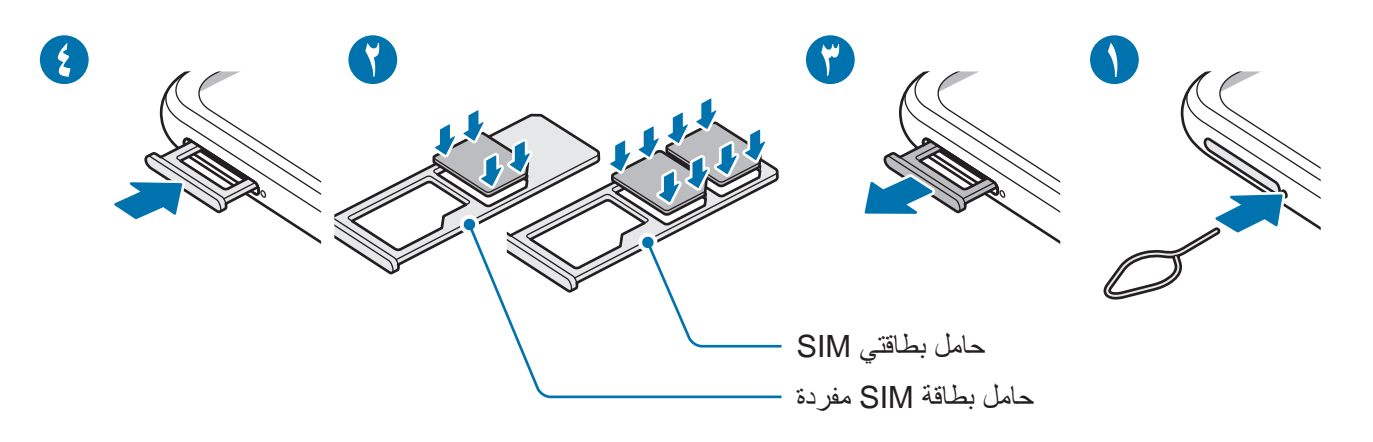

- أدخل دبوس إخراج البطاقة في الفتحة الموجودة بجوار حامل البطاقة لفكها.
	- اسحب حامل البطاقة برفق من فتحة حامل البطاقة.
- ضع بطاقة SIM أو USIM في الحامل بحيث تكون نقاط التالمس ذهبية اللون متجهة ألسفل واضغط برفق على بطاقة SIM أو USIM في حامل البطاقة لتثبيتها.
- أدخل حامل البطاقة في فتحة حامل البطاقة مرة أخرى.
	- استخدم بطاقة nano-SIM فقط.  $\blacksquare$
- َ توخ بالغ الحذر أال تفقد أو تدع اآلخرين يستخدمون بطاقة SIM أو USIM الخاصة بك. سامسونج ليست مسؤولة عن أي تلفيات أو مشكالت قد تحدث بسبب البطاقات المفقودة أو المسروقة.
	- تأكد من إدخال دبوس اإلخراج في وضع عمودي على الفتحة. وإال فقد يتضرر الجهاز.
	- إذا لم يتم إحكام تثبيت البطاقة في الحامل، فقد تتحرك بطاقة SIM أو تسقط من على الحامل.
	- · إذا أدرجت الحامل في جهازك وكان الحامل مبللاً، فقد يتعرض جهازك للتلف. تأكد دائمًا أن الحامل جاف.
		- أدرج الحامل بالكامل في فتح الحامل لتجنب تسرب السوائل إلى جهازك.

#### **إدارة SIM( موديالت SIM المزدوجة(**

قم بتشغيل تطبيق **الضبط** واضغط على **االتصاالت** ← **إدارة SIM**.

- **بطاقات SIM**: نشط بطاقة SIM لالستخدام وتخصيص إعدادات بطاقة SIM.
- **بطاقات SIM المفضلة**: اختر لتحديد استخدام بطاقات SIM المفضلة لبعض الميزات، مثل المكالمات الصوتية، عندما يكون هناك بطاقتين مفعلتين.
	- **تبديل البيانات**: ضبط الجهاز على استخدام بطاقة SIM أخرى لخدمات البيانات إذا لم تتمكن بطاقة SIM المفضلة من االتصال بالشبكة.
		- **مزيد من ضبط SIM**: قم بتخصيص إعدادات المكالمة.

# **بطاقة الذاكرة )بطاقة microSD)**

#### **تركيب بطاقة الذاكرة**

<span id="page-12-0"></span>ً قد تختلف سعة بطاقة الذاكرة لجهازك عن الطرازات األخرى وقد ال تتوافق بعض بطاقات الذاكرة مع جهازك بناء على الشركة المصنعة لبطاقة الذاكرة ونوعها. لالطالع على الحد األقصى لسعة بطاقة ذاكرة الجهاز، ارجع إلى موقع ويب سامسونج.

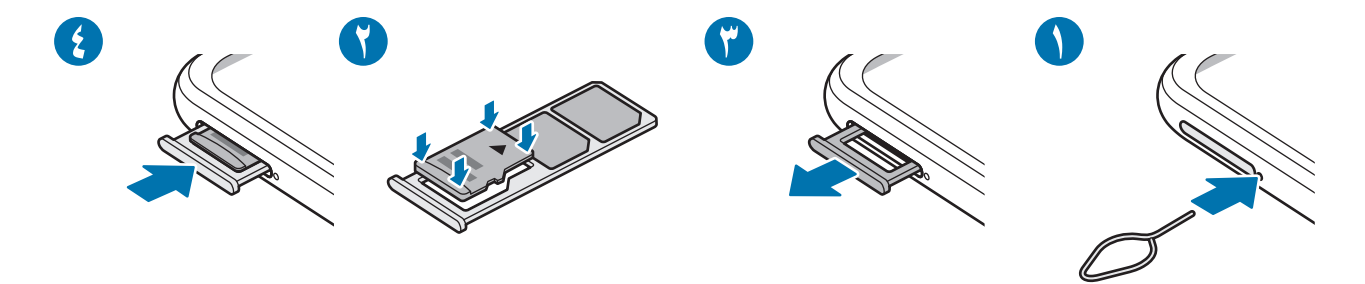

- أدخل دبوس إخراج البطاقة في الفتحة الموجودة بجوار حامل البطاقة لفكها.
	- اسحب حامل البطاقة برفق من فتحة حامل البطاقة.
- ضع بطاقة الذاكرة في الحامل بحيث تكون نقاط التالمس ذهبية اللون متجهة ألسفل واضغط برفق على بطاقة الذاكرة في الحامل لتثبيتها.
	- أدخل حامل البطاقة في فتحة حامل البطاقة مرة أخرى.
- قد ال تكون بعض بطاقات الذاكرة متوافقة بالكامل مع الجهاز. استخدام بطاقة ذاكرة غير متوافقة قد يتلف الجهاز، أو ُ بطاقة الذاكرة أو قد يتلف البيانات المخزنة على البطاقة.
	- َ توخ الحذر عند إدخال بطاقة الذاكرة مع جعل جانبها األيمن لألعلى.
	- تأكد من إدخال دبوس اإلخراج في وضع عمودي على الفتحة. وإال فقد يتضرر الجهاز.
		- عند إزالة حامل البطاقة من الجهاز، سيتم تعطيل اتصال بيانات المحمول.
	- إذا لم يتم إحكام تثبيت البطاقة في الحامل، فقد تتحرك بطاقة الذاكرة أو تسقط من على الحامل.
	- · إذا أدرجت الحامل في جهازك وكان الحامل مبللاً، فقد يتعرض جهازك للتلف. تأكد دائمًا أن الحامل جاف.
		- أدرج الحامل بالكامل في فتح الحامل لتجنب تسرب السوائل إلى جهازك.
- يدعم الجهاز فقط أنظمة الملفات FAT و exFAT الخاصة ببطاقات الذاكرة. إذا قمت بإدخال بطاقة مهيأة بنظام ملفات  $\mathbb{Z}$ أخر ، فسيطلب منك الجهاز إعادة تهيئة البطاقة وإلا فلن يتعرف على البطاقة. عليك تهيئة بطاقة الذاكرة أولأ لنتمكن من استخدامها. إذا لم يتمكن جهازك من تهيئة بطاقة الذاكرة أو التعرف عليها، فاتصل بمصنع بطاقة الذاكرة أو بمركز خدمات سامسونج.
	- ستؤدي عمليات الكتابة والمسح المتكررة للبيانات إلى تقصير عمر بطاقات الذاكرة.
	- عند إدخال بطاقة ذاكرة في الجهاز، يظهر دليل ملف بطاقة الذاكرة في المجلد **ملفاتي** ← **بطاقة SD**.

### **إخراج بطاقة الذاكرة**

قبل إخراج بطاقة الذاكرة، قم أولاً بإلغاء تحميلها لإزالتها بأمان.

- شغل تطبيق **الضبط** واضغط على **البطارية والعناية بالجهاز** ← **مكان التخزين**.
	- ِّمرر لليمين لعرض صفحة **بطاقة SD**.
		- اضغط على ← **إلغاء التركيب**.
- ال تقم بإزالة جهاز التخزين الخارجي، مثل بطاقة ذاكرة أو وحدة تخزين USB، أثناء قيام الجهاز بنقل المعلومات أو  $\mathbf{O}$ ً الوصول إليها، أو بعد نقل البيانات مباشرة. يؤدي القيام بذلك إلى فقدان أو إتالف البيانات أو إلى إتالف بطاقة الذاكرة أو الجهاز. سامسونج ليست مسؤولة عن أي حاالت فقدان أو خسائر، بما في ذلك فقدان البيانات الناجم عن إساءة استخدام أجهزة التخزين الخارجية.

#### **تهيئة بطاقة الذاكرة**

بطاقة الذاكرة المهيأة على الكمبيوتر قد ال تكون متوافقة مع الجهاز. قم بتهيئة بطاقة الذاكرة على الجهاز.

- شغل تطبيق **الضبط** واضغط على **البطارية والعناية بالجهاز** ← **مكان التخزين**.  $\rightarrow$ 
	- ِّمرر لليمين لعرض صفحة **بطاقة SD**.
		- اضغط على ← **التنسيق**.
- قبل تهيئة بطاقة الذاكرة، تذكر عمل نسخ احتياطية من كل البيانات المهمة المحفوظة على بطاقة الذاكرة. ال يغطي ضمان الشركة المصنعة أي فقد للبيانات ينتج عن عبث المستخدمين.

# **تشغيل جهازك وإيقاف تشغيله**

<span id="page-14-0"></span>اتبع كل التحذيرات والتعليمات المنشورة من الموظفين المعتمدين عندما تكون في مناطق يحظر فيها استخدام الأجهزة  $\mathbb{Z}$ الالسلكية، مثل الطائرات والمستشفيات.

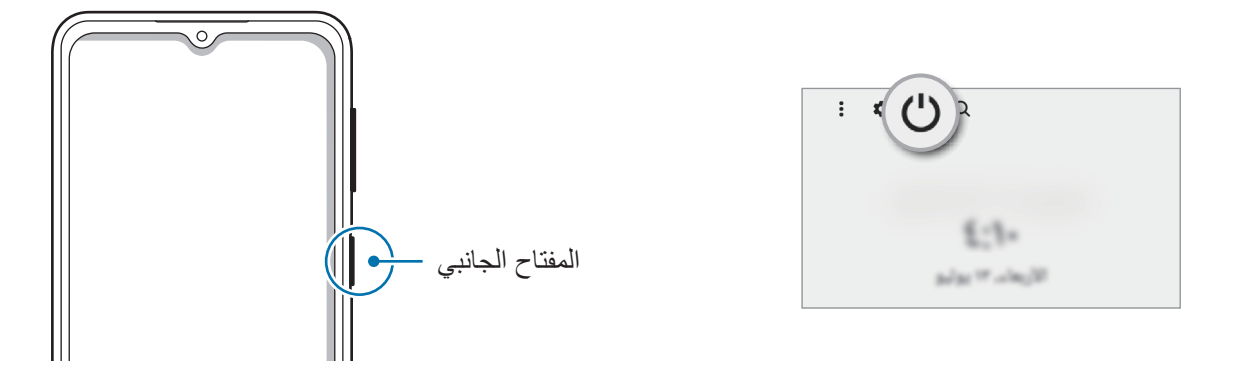

#### **تشغيل الجهاز**

اضغط مطولاً على المفتاح الجانبي لبضع ثوان لتشغيل الجهاز .

#### **إيقاف تشغيل الجهاز**

- لإيقاف تشغيل الجهاز ، اضغط مطولاً على المفتاح الجانبي. كبديل، افتح لوحة الإشعار ات، اسحب للأسفل ثم اضغط على (ل).
	- اضغط على **إيقاف التشغيل**. إلعادة تشغيل الجهاز، اضغط على **إعادة تشغيل**.

#### **فرض إعادة التشغيل**

في حالة تجمّد جهازك وعدم استجابته، اضغط مطولاً على المفتاح الجانبي ومفتاح خفض مستوى الصوت في وقت واحد لأكثر ٍ من 7 ثوان إلعادة تشغيل الجهاز.

# **اإلعداد األولي**

في حالة قيامك بتشغيل الجهاز لأول مرة أو بعد إجراء إعادة تعيين للبيانات، اتبع الإرشادات التي تظهر على الشاشة لإعداد جهازك.

في حالة عدم االتصال بشبكة Fi-Wi، قد ال تتمكن من إعداد بعض ميزات الجهاز أثناء اإلعداد األولي.

# <span id="page-15-0"></span>**التطبيقات والميزات**

#### **مقدمة**

**استخدام التطبيقات والميزات المختلفة للجهاز.**

**هذا الفصل هو دليل مشترك للتطبيقات والميزات التي توفرها أجهزة سامسونج. ًا للطراز، قد تختلف بعض المحتويات، أو قد يتم تضمين أوصاف لتطبيقات أو ميزات غير متوفرة على جهازك. وفق**

# $\overline{O}$  $\overline{O}$

# **Samsung account**

<span id="page-16-0"></span>account Samsung الخاص بك هو حساب متكامل يقدم خدمة تتيح لك استخدام مجموعة من خدمات سامسونج التي توفرها األجهزة المحمولة وأجهزة التلفاز وموقع سامسونج على الويب.

> للتحقق من قائمة الخدمات التي يمكن استخدامها من خلال Samsung account الخاص بك، يرجى زيار ة .account.samsung.com

- شغل تطبيق **الضبط** واضغط على **account Samsung**. أو شغل تطبيق **الضبط** واضغط على **الحسابات والنسخ االحتياطي** ← **إدارة الحسابات** ← **إضافة حساب** ← **account Samsung**.
- قم بتسجيل الدخول إلى account Samsung. إذا لم يكن لديك account Samsung، فاضغط على **إنشاء حساب**.

#### **إيجاد المعرف الخاص بك وإعادة تعيين كلمة مرورك**

إذا نسيت معرف account Samsung الخاص بك أو كلمة المرور، فاضغط على **ّ بحث عن المعرف** أو **هل نسيت كلمة المرور؟** في شاشة تسجيل الدخول إلى account Samsung. يمكنك إيجاد المعرف الخاص بك أو تعيين كلمة المرور بعد إدخال المعلومات المطلوبة.

#### **تسجيل الخروج من account Samsung**

عند تسجيل الخروج من Samsung account، فسوف تزال من الجهاز بياناتك الخاصة، مثل جهات الاتصال أو الأحداث.

- شغل تطبيق **الضبط** واضغط على **الحسابات والنسخ االحتياطي** ← **إدارة الحسابات**.
- اضغط على **account Samsung** ← **ملف التعريف الخاص بي** واضغط على **تسجيل الخروج** في الجزء السفلي من الشاشة.
	- اضغط على **تسجيل الخروج**، وأدخل كلمة مرور account Samsung، ثم اضغط على **موافق**.

**فهم الشاشة**

**التحكم في شاشة اللمس**

**الضغط** اضغط على الشاشة.

**السحب**

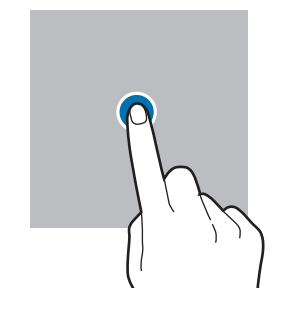

**الضغط المطول** اضغط مطولاً على الشاشة لمدة 2 ثانية تقريبًا.

**الضغط مرتين**

الشاشة.

اضغط مرتين على

<span id="page-17-0"></span>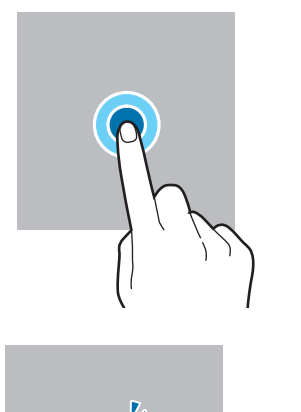

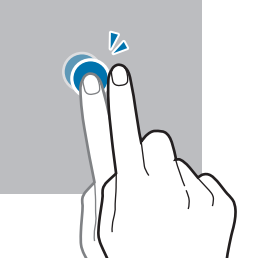

**التمرير** اسحب باتجاه الأعلى أو األسفل إلى اليسار أو إلى اليمين.

اضغط مطولاً على أحد العناصر واسحبه إلى الموضع المستهدف.

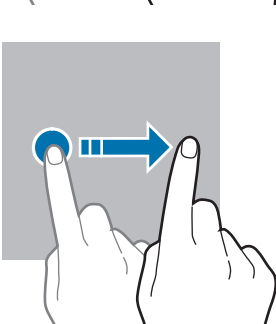

**فرد األصبعين وضمهما** افرد إصبعين عن بعضها أو ضمهما على الشاشة.

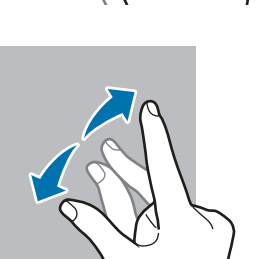

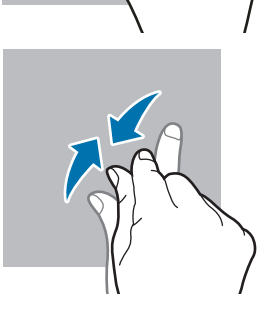

• تجنب اتصـال شاشة اللمس بأجهزة كهربائية أخرى. تفريغ الكهرباء الساكنة يمكن أن يسبب قصوراً في عمل شاشة  $\mathbf \Omega$ اللمس.

- لتجنب إلحاق ضرر بشاشة اللمس لا تضغط عليها بأي عنصر حاد أو تطبق عليها بأناملك ضغطاً زائداً عن الحد<sub>.</sub>
- يوصى بعدم استخدام الرسومات الثابتة على جزء من أو كل شاشة اللمس لفترات زمنية طويلة. فقد يؤدي إلى تشوه الصور (احتراق داخلي في الشاشة) أو ظهور ظلال في الصورة.

قد ال يتعرف الجهاز على اإلدخاالت باللمس القريبة من حواف الشاشة، والتي تتم خارج منطقة اإلدخال باللمس.

# <span id="page-18-0"></span>**شريط التنقل )المفاتيح المرنة(**

عند تشغيل الشاشة، ستظهر المفاتيح المرنة على شريط التنقل بالجزء السفلي من الشاشة. تم ضبط المفاتيح المرنة على مفتاح التطبيقات الحالية ومفتاح الصفحة الرئيسية ومفتاح الرجوع بشكل افتراضي. يمكن تغيير وظائف المفاتيح وفقًا للتطبيق قيد ً االستخدام حاليا أو بيئة االستخدام.

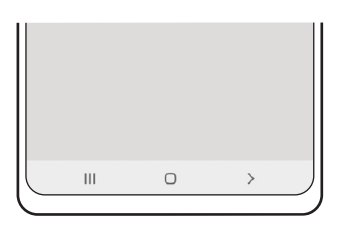

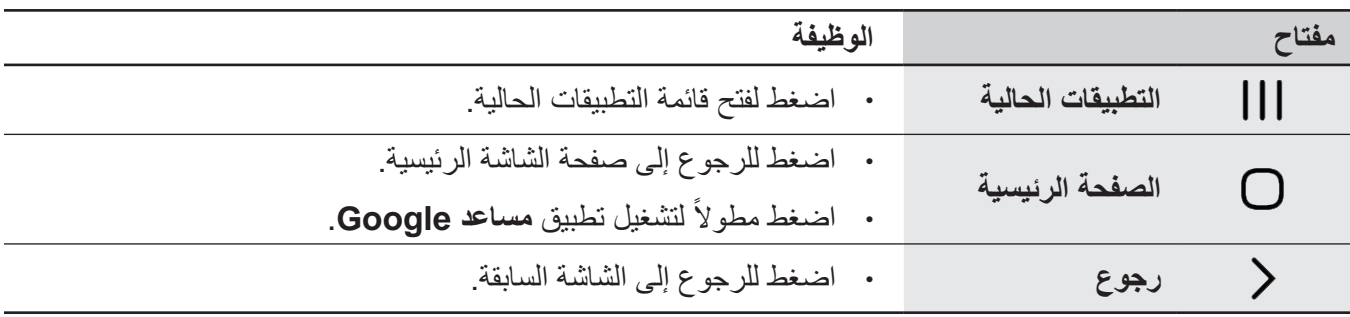

#### **إخفاء شريط التنقل**

عرض الملفات أو استخدام التطبيقات على شاشة أوسع عن طريق إخفاء شريط التنقل.

قم بتشغيل تطبيق **الضبط**، اضغط على **الشاشة** ← **شريط التنقل**، ثم اضغط على **إيماءات سحب** ضمن **نوع التنقل**. سيتم إخفاء شريط التنقل وستظهر تلميحات اإليماءات. اضغط على **مزيد من الخيارات** وحدد الخيار الذي تريده.

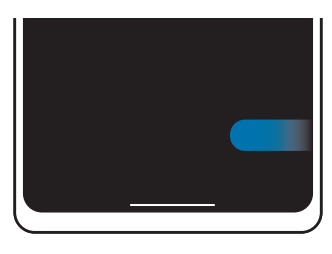

التمریر من الأجناب ومن أسفل التمریر من الأسفل

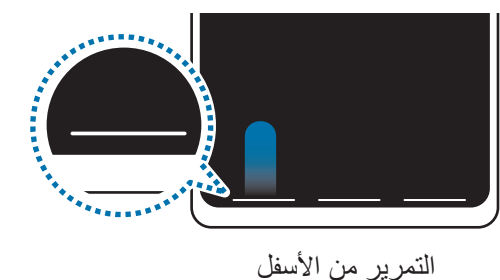

وإذا كنت ترغب بإخفاء تلميحات اإليماءات في أسفل الشاشة، فاضغط على مفتاح **تلميح حول اإليماءات** إليقاف تنشيطها.

#### **شاشة الصفحة الرئيسية وشاشة التطبيقات**

تعتبر شاشة الصفحة الرئيسية هي نقطة البدء للوصول إلى جميع خصائص الجهاز. فهي تعرض رموز المؤشر، والتطبيقات المصغرة، واالختصارات المؤدية للتطبيقات، والمزيد.

ً تعرض شاشة التطبيقات رموزا لجميع التطبيقات، بما في ذلك أي تطبيقات جديدة مثبتة.

#### **التحويل بين الصفحة الرئيسية وشاشة التطبيقات**

على الشاشة الرئيسية، مرر ألعلى لفتح شاشة التطبيقات.

للرجوع إلى شاشة الصفحة الرئيسية، امسح باتجاه الأعلى أو الأسفل على شاشة التطبيقات. بدلاً من ذلك، اضغط على مفتاح الصفحة الرئيسية أو على مفتاح الرجوع.

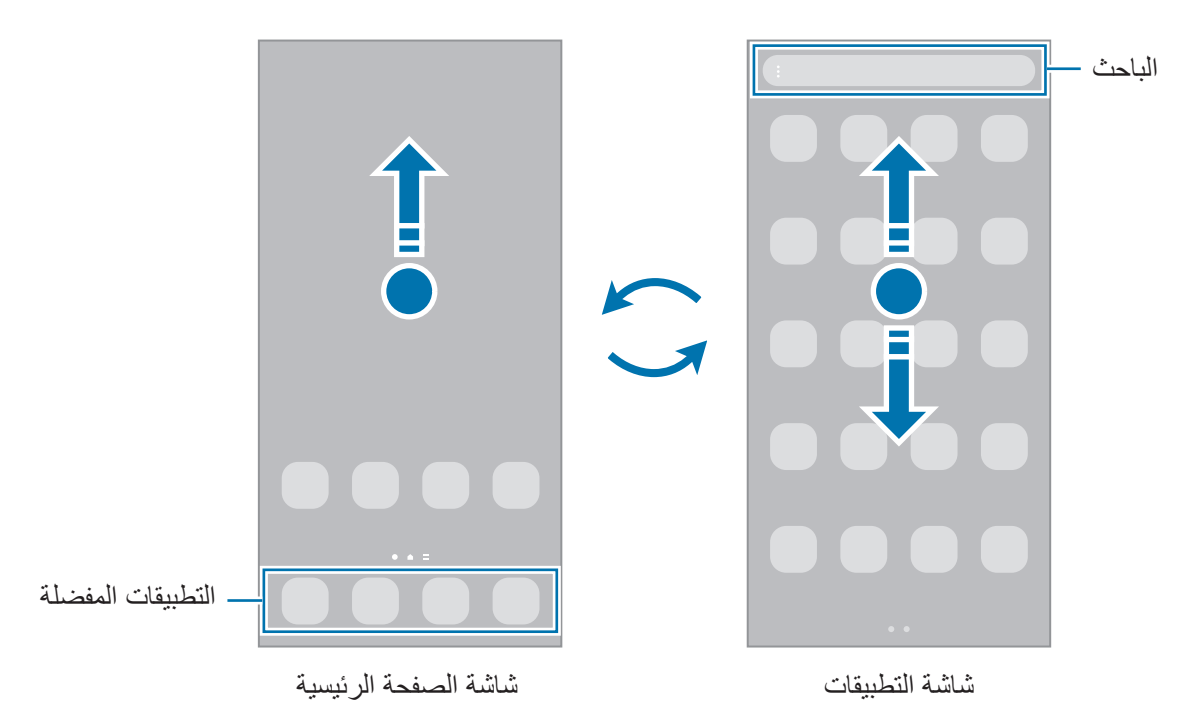

إذا أضفت مفتاح التطبيقات على الشاشة الرئيسية، يمكنك فتح شاشة التطبيقات من خالل الضغط على المفتاح. على الشاشة الرئيسية، اضغط مطولاً على منطقة خالية، واضغط على ا**لضبط**، ثم اضغط على مفتاح إ**ظهار زر شاشة التطبيقات على الشاشة الرئيسية** إللغاء تنشيطه. سيضاف مفتاح التطبيقات إلى أسفل شاشة الصفحة الرئيسية.

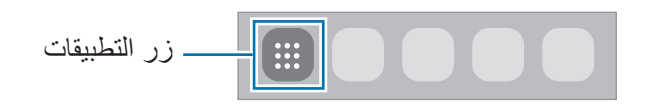

#### **إدارة شاشة الصفحة الرئيسية**

على الشاشة الرئيسية، اضغط مطولاً على منطقة فارغة أو ضم إصبعيك معًا للوصول إلى خيارات التعديل. يمكنك ضبط الخلفية وإضافة تطبيقات مصغرة وغير ذلك. كما يمكنك إضافة لوحات شاشة الصفحة الرئيسية أو حذفها أو إعادة ترتيبها.

- إضافة لوحات: اسحب نحو اليمين ثم اضغط على .
- · نقل لوحات: اضغط مطولاً على معاينة اللوحة، ثم اسحبها إلى موقع جديد.
	- حذف لوحات: اضغط على في اللوحة.

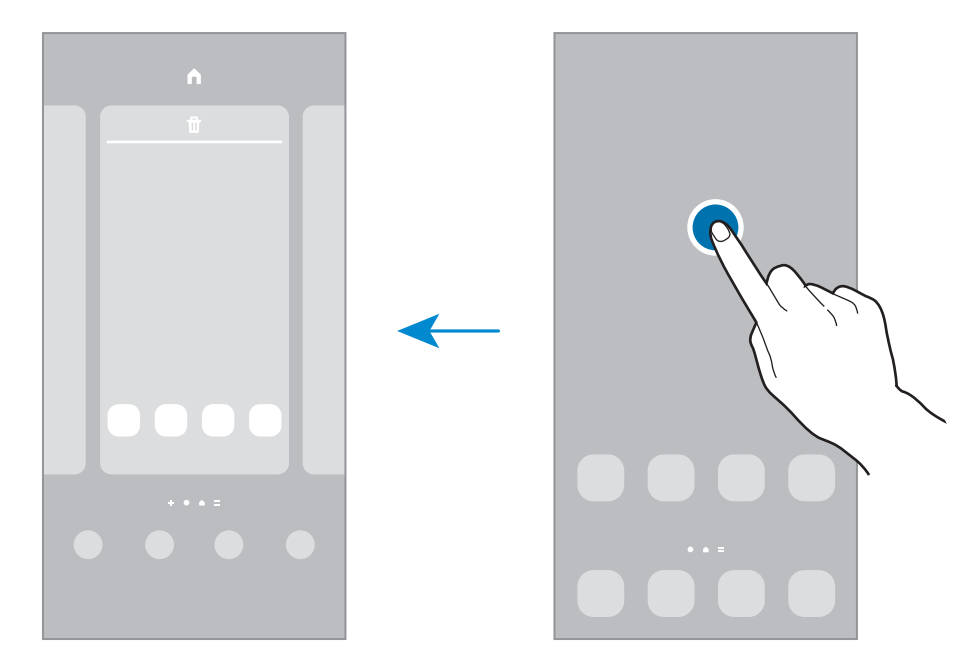

- **الخلفية والنمط**: تغيير إعدادات خلفية شاشة الصفحة الرئيسية وشاشة القفل.
- **السمات**: قم بتغيير سمة الجهاز. العناصر البصرية للواجهة، مثل األلوان، والرموز، والخلفيات، ستتغير حسب السمة المحددة.
- **التطبيقات المصغرة**: التطبيقات المصغرة عبارة عن تطبيقات صغيرة تقوم بتشغيل وظائف محددة بالتطبيقات لتوفير معلومات ووصول سهل على شاشة الصفحة الرئيسية. حدد تطبيق مصغر واضغط على **إضافة**. ستتم إضافة التطبيق المصغر على الشاشة الرئيسية.
	- **الضبط**: تهيئة إعدادات شاشة الصفحة الرئيسية، مثل تخطيط الشاشة.

#### **عرض جميع التطبيقات على الشاشة الرئيسية**

بدون استخدام شاشة تطبيقات منفصلة، يمكنك ضبط الجهاز لعرض جميع التطبيقات على الشاشة الرئيسية. على الشاشة الرئيسية، ً على منطقة فارغة، ثم اضغط على **الضبط** ← **تخطيط الشاشة الرئيسية** ← **الشاشة الرئيسية فقط** ← **تطبيق**. اضغط مطوال يمكنك اآلن الوصول إلى جميع التطبيقات من خالل السحب إلى اليمين على الشاشة الرئيسية.

التطبيقات والمبز ات

#### **تشغيل الباحث**

ً البحث عن المحتوى في الجهاز سريعا.

- على شاشة التطبيقات، اضغط على **بحث**. كبديل، افتح لوحة اإلشعارات، اسحب لألسفل ثم اضغط على .
	- أدخل كلمة أساسية. سيتم البحث في المحتوى والتطبيقات على جهازك. إذا ضغط على لوحة المفاتيح فسيمكنك البحث عن المزيد من المحتوى.

#### **نقل العناصر**

اضغط مطولاً على أحد العناصر ، ومن ثم اسحبه إلى موقع جديد. لنقل العنصر إلى لوحة أخرى، اسحبه إلى جانب الشاشة. لإضافة اختصار إلى أحد التطبيقات على الشاشة الرئيسية، اضغط مطولاً على أحد العناصر على شاشة التطبيقات، ثم اضغط على **إضافة إلى الرئيسية**. ستتم إضافة اختصار إلى التطبيق على الشاشة الرئيسية. ً يمكنك أيضا نقل التطبيقات التي يتكرر استخدامها إلى منطقة االختصارات الموجودة في الجزء السفلي من شاشة الصفحة الرئيسية.

#### **إنشاء المجلدات**

قم بإنشاء مجلدات وتجميع التطبيقات المتشابهة للوصول السريع إلى التطبيقات وتشغيلها. على الشاشة الرئيسية، أو شاشة التطبيقات، اضغط مطولاً على أحد التطبيقات، ثم اسحبه فوق تطبيق آخر ـ يتم إنشاء مجلد جديد يحتوي على التطبيقات المحددة. اضغط على **اسم المجلد** وأدخل اسم مجلد.

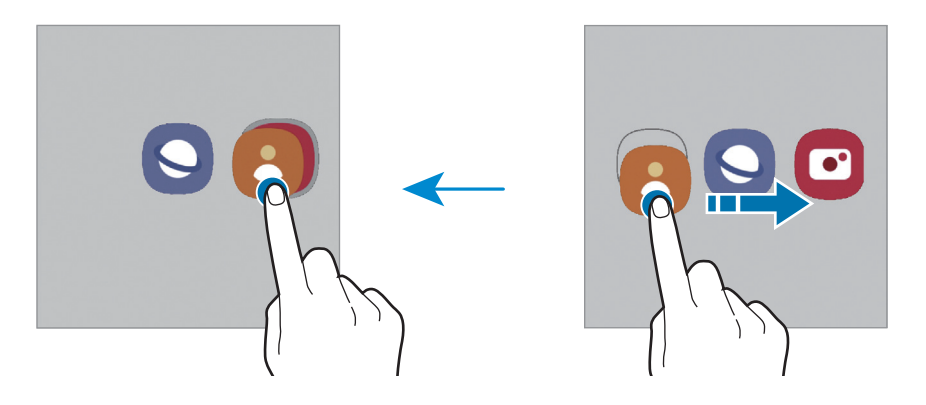

 **إضافة مزيد من التطبيقات**

اضغط على المجلد. ضع عالمة اختيار أمام التطبيقات المراد إضافتها واضغط على **تم**. كما يمكنك إضافة تطبيق بسحبه إلى المجلد.

- **نقل التطبيقات من أحد المجلدات** اضغط مطولاً على أحد التطبيقات واسحبه إلى الموقع الجديد.
	- **حذف مجلد**

ً على أحد المجلدات، ثم اضغط على **حذف المجلد**. سيحذف المجلد فقط. وستنقل تطبيقات المجلد إلى شاشة اضغط مطوال التطبيقات.

#### **لوحة الشاشة الجانبية**

يمكنك الوصول بسرعة إلى التطبيقات المفضلة والميزات من خالل لوحات الشاشة الجانبية المتعددة. اسحب مقبض لوحة الشاشة الجانبية نحو منتصف الشاشة.

ً إذا لم يكن مقبض لوحة الشاشة الجانبية ظاهر ّ ا، شغل تطبيق **الضبط** واضغط على **الشاشة** ثم اضغط على مفتاح **لوحات جانبية** لتنشيطها.

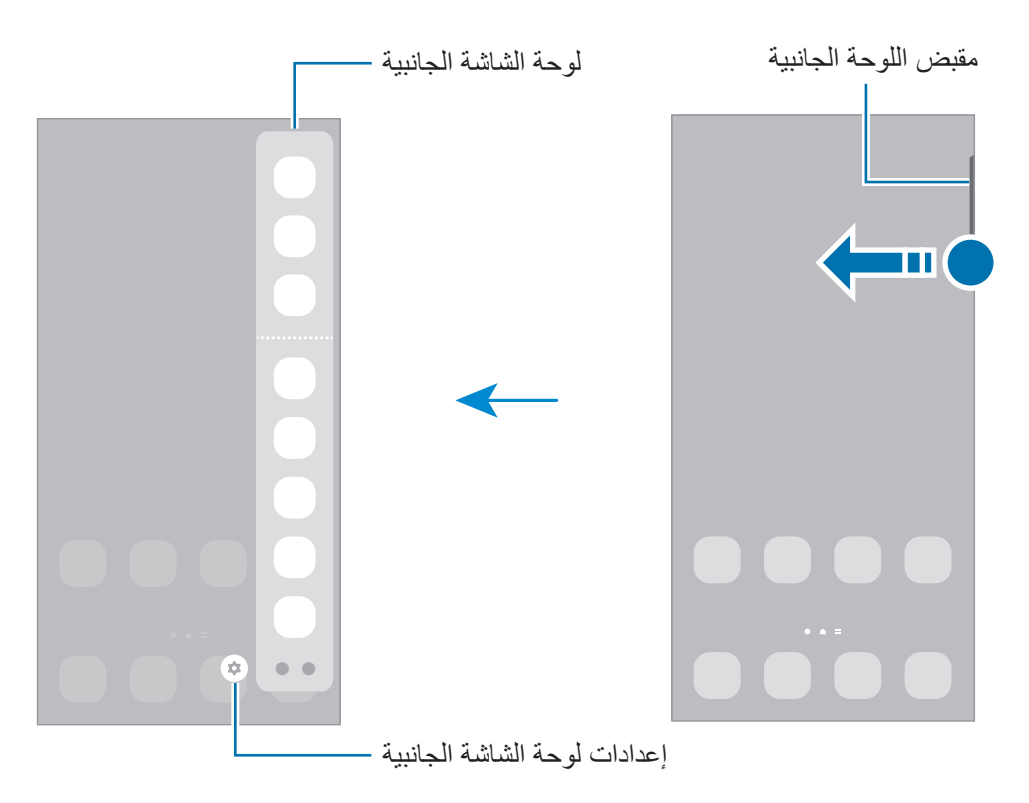

#### **قفل الشاشة**

يؤدي الضغط على المفتاح الجانبي إلى إغلاق الشاشة وقفلها. أيضًا، يتم إغلاق الشاشة وتقفل تلقائياً إذا كان الجهاز غير مستخدم لمدة محددة من الوقت.

ّ لفتح الشاشة، مرر في أي اتجاه عند تشغيل الشاشة.

إذا كانت الشاشة مغلقة، فاضغط على المفتاح الجانبي لتشغيل الشاشة. كبديل، اضغط مرتين على الشاشة.

#### **تغيير طريقة قفل الشاشة**

لتغيير طريقة قفل الشاشة، قم بتشغيل تطبيق **الضبط** واضغط على **شاشة القفل** ← **نوع قفل الشاشة**، ثم حدد طريقة. عند تعيين نموذج أو رمز PIN أو كلمة مرور أو بيانات مقاييسك الحيوية كطريقة لقفل الشاشة، يمكنك حماية معلوماتك الشخصية من خالل منع اآلخرين من الدخول إلى جهازك. بعد تعيين طريقة قفل الشاشة، سيطالبك الجهاز بإدخال رمز إلغاء القفل عند محاولة إلغاء قفله.

يمكنك تعيين جهازك على إعادة تعيين البيانات إلى ضبط المصنع إذا أدخلت رمز فتح القفل بطريقة غير صحيحة عدة  $\mathbb{Z}$ مرات على التوالي ووصلت إلى عدد المحاوالت المسموح. قم بتشغيل تطبيق **الضبط**، واضغط على **شاشة القفل** ← **ضبط**  ا**لقفل الآمن**، وافتح قفل الشاشة باستخدام طريقة قفل الشاشة المعينة مسبقاً، ثم اضغط على المفتاح إ**عادة الضبط إلى ضبط** ا**لمصنع تلقائيا**ً لتنشيطه.

#### **رموز المؤشر**

تظهر رموز المؤشرات على شريط الحالة الموجود في الجزء العلوي من الشاشة. الرموز التي يتم سردها في الجدول التالي هي الرموز الأكثر شهرة.

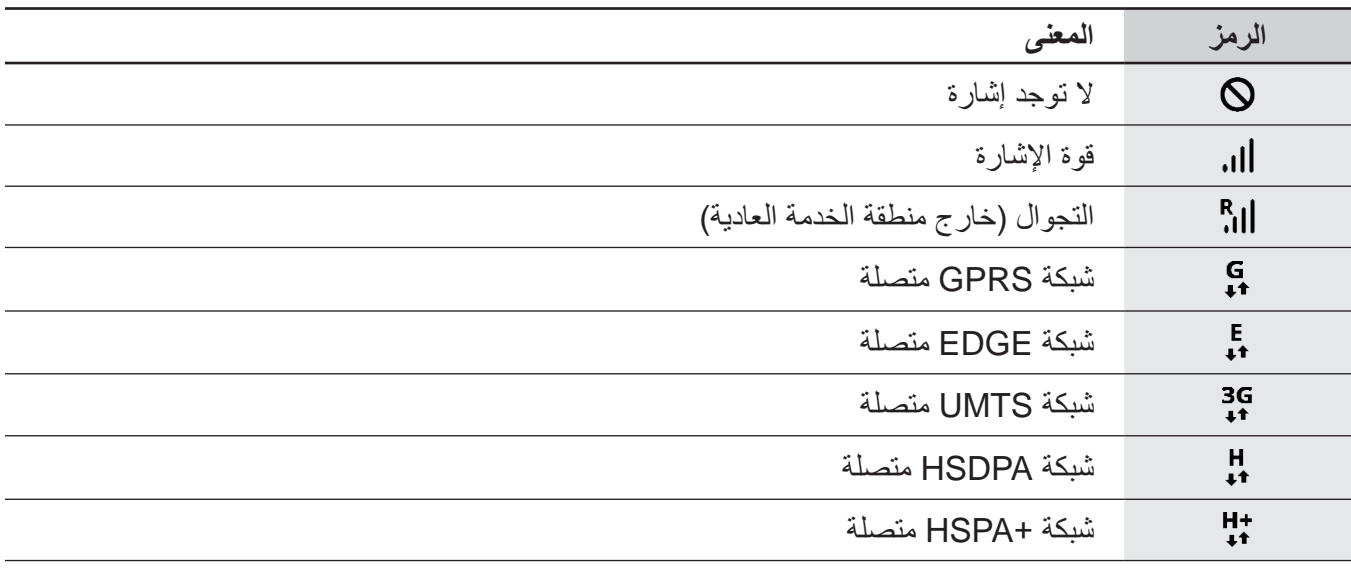

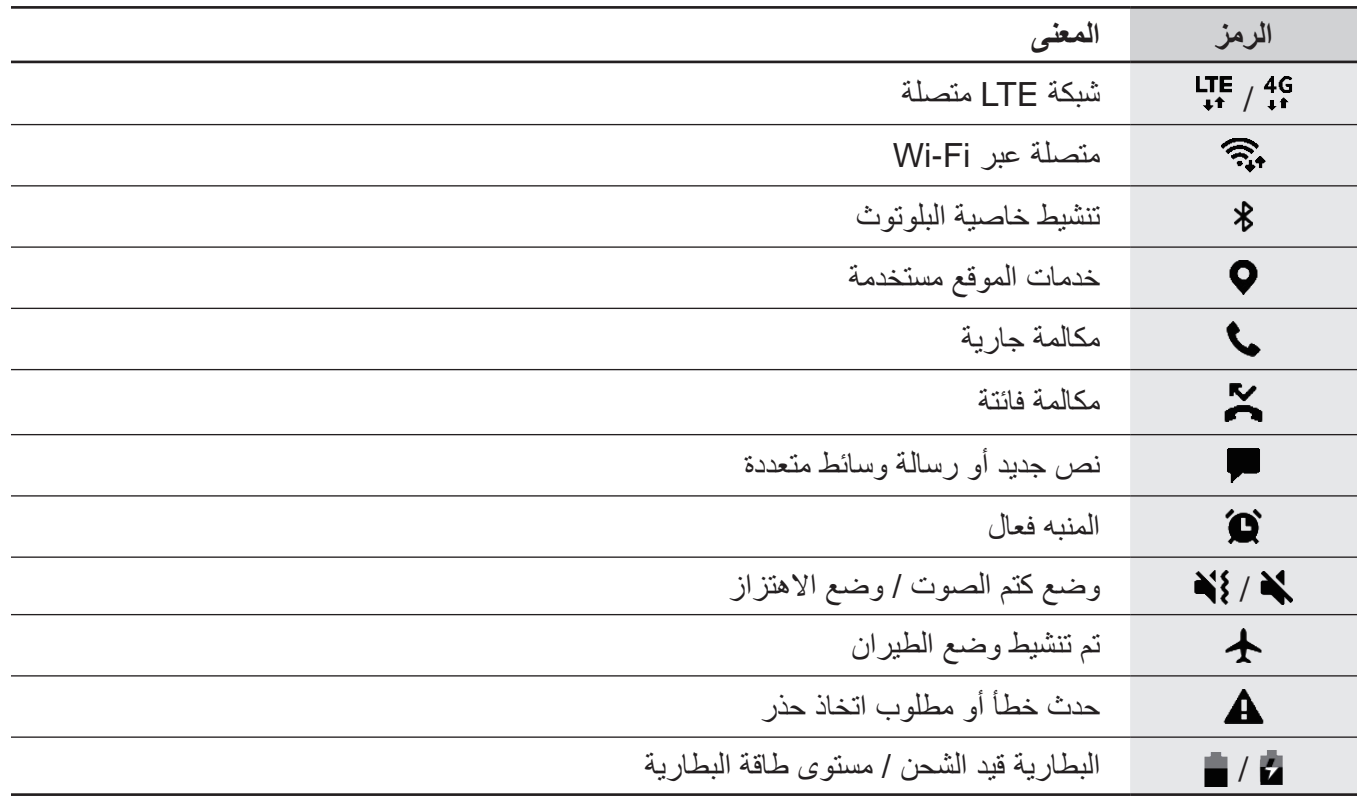

 ال يظهر شريط الحالة في الجزء العلوي من الشاشة في بعض التطبيقات. لعرض شريط الحالة، اسحب ألسفل من  $\mathbb{Z}$ الجزء العلوي من الشاشة.

 تظهر بعض رموز المؤشرات عند فتحك للوحة اإلشعارات فقط.

 ِّ قد تظهر رموز المؤشر بشكل مختلف حسب مزود الخدمة أو الطراز.

# **لوحة اإلشعارات**

<span id="page-25-0"></span>عندما تتلقى إشعارات جديدة، تظهر رموز المؤشر على شريط الحالة. لمشاهدة مزيد من المعلومات حول الرموز، افتح لوحة اإلشعار واعرض التفاصيل. لفتح لوحة الإشعار، اسحب شريط الحالة لأسفل. لغلق لوحة الإشعارات، مرر بيدك إلى أعلى على الشاشة.

يمكنك استخدام الوظائف التالية في لوحة اإلشعار.

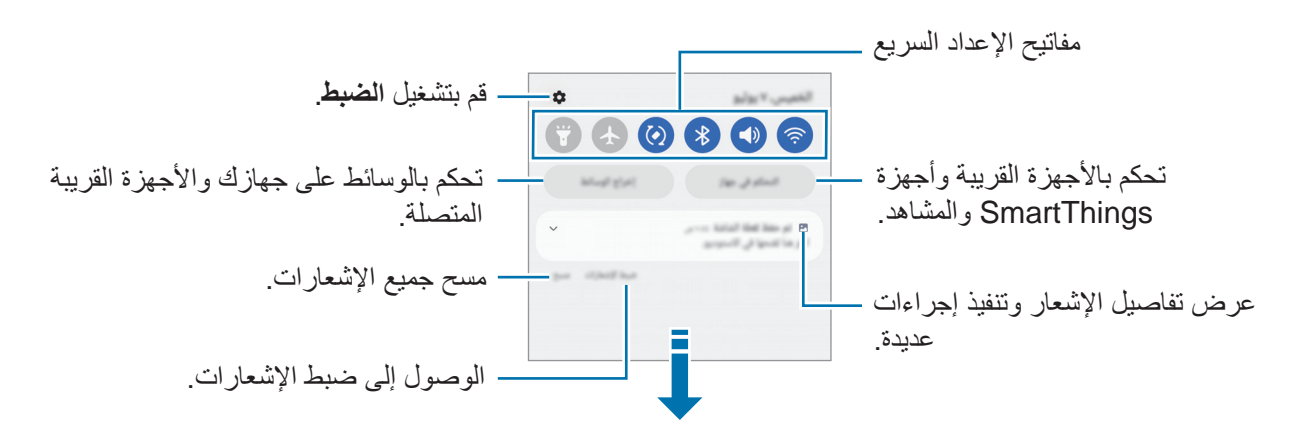

#### **استخدام مفاتيح الضبط السريع**

اضغط على مفاتيح الضبط السريع لتنشيط ميزات معينة. اسحب لوحة اإلشعار إلى األسفل لعرض مزيد من المفاتيح. إلضافة مزيد من المفاتيح، اضغط على .

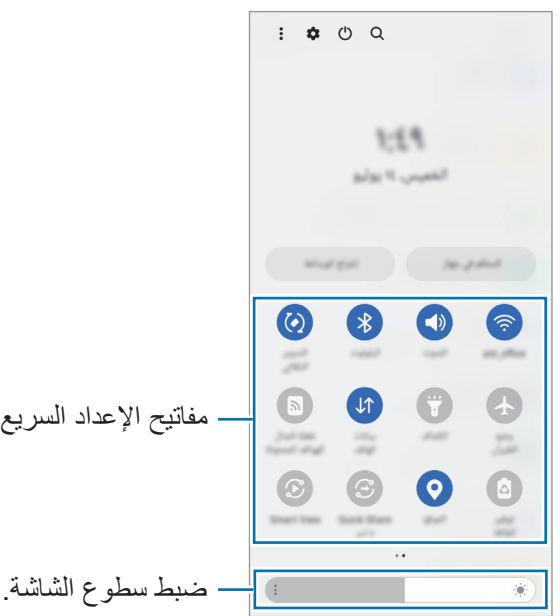

لتغيير إعدادات الميزة، اضغط على النص الذي تحت كل مفتاح. لعرض المزيد من الإعدادات المفضلة، اضغط مطولاً على المفتاح.

لإعادة ترتيب المفاتيح، اضغط على <mark>۞</mark> ← **تعديل الأزرار** واضغط مطولاً على مفتاح، ثم اسحبه إلى موقع آخر <sub>.</sub>

#### **التحكم في تشغيل الوسائط**

تحكم في تشغيل الموسيقى أو الفيديو بسهولة باستخدام ميزة الوسائط.

- افتح لوحة اإلشعارات واضغط على **إخراج الوسائط**.
- اضغط على الرموز في المتحكم للتحكم في التشغيل.

#### التحكم بالأجهزة القريبة

ابدأ تشغيل الأجهزة المتصلة القريبة سريعًا وتحكم بها وكذلك بأجهزة SmartThings كثيرة الاستخدام والمشاهد على لوحة اإلشعارات.

- افتح لوحة اإلشعارات واضغط على **التحكم في جهاز**. األجهزة المتصلة القريبة وأجهزة SmartThings وستظهر المشاهد.
- حدد جهاز قريب أو جهاز SmartThings للتحكم به، أو حدد مشهد لتشغيله.

# **إدخال نص**

#### **تخطيط لوحة المفاتيح**

تظهر لوحة المفاتيح تلقائيًا عندما تدخل نصًا.

<span id="page-27-0"></span>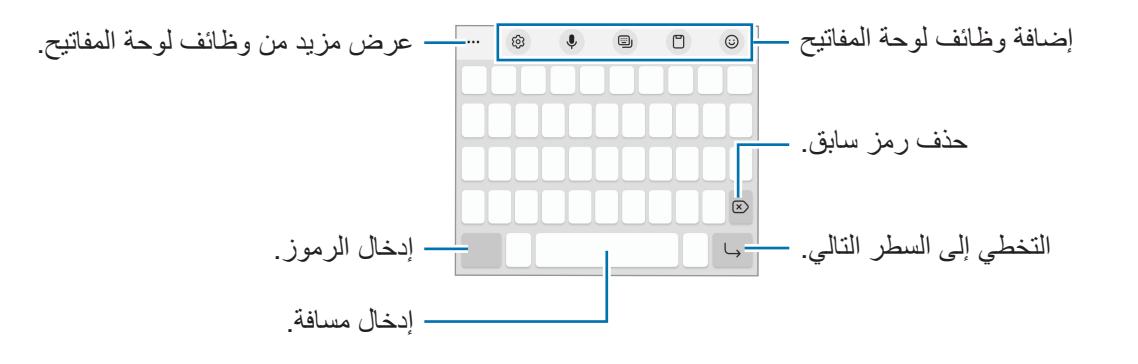

 $\mathbb{Z}$ ال يتم دعم إدخال النصوص في بعض اللغات. إلدخال نص، يتعين عليك تغيير لغة اإلدخال إلى إحدى اللغات المدعمة.

#### **تغيير لغة اإلدخال**

اضغط على ← **اللغات واألنواع** ← **إدارة لغات اإلدخال** وحدد اللغات المطلوب استخدامها. عندما تحدد لغتين أو أكثر، يمكنك التبديل بين لغات اإلدخال عن طريق الضغط على .

#### **تغيير لوحة المفاتيح**

على شريط التنقل، اضغط على بنننة لتغيير لوحة المفاتيح. لتغيير نوع لوحة المفاتيح، اضغط على ← **اللغات واألنواع**، وحدد لغة، ثم حدد نوع لوحة المفاتيح الذي تريده.

- إذا لم يظهر زر لوحة المفاتيح ) ( في شريط التنقل، فقم بتشغيل تطبيق **الضبط**، واضغط على **اإلدارة العامة** ← **قائمة لوحة المفاتيح واالفتراضي**، ثم اضغط على المفتاح **زر لوحة المفاتيح على شريط التنقل** لتنشيطه.
	- على لوحة المفاتيح **٣X**،**٤** يضم المفتاح ثالثة أو أربعة حروف. إلدخال حرف، اضغط على المفتاح المقابل بشكل متكرر حتى يظهر الحرف المطلوب.

#### **النسخ واللصق**

- اضغط مطولاً فوق النص.
- اسحب أو لتحديد النص المطلوب، أو اضغط على **تحديد الكل** لتحديد جميع النصوص.
	- اضغط على **نسخ** أو **قص**. يتم نسخ النص المحدد إلى الحافظة.
	- ً على النقطة التي يتم إدراج النص عندها، ثم اضغط على **لصق**. اضغط مطوال للصق النص الذي قمت بنسخه، اضغط على **الحافظة** وحدد النص.

التطبيقات والمبز ات

# **تثبيت التطبيقات أو إلغاء تثبيتها**

#### **Galaxy Store**

<span id="page-29-0"></span>قم بشراء التطبيقات وتنزيلها. يمكنك تنزيل التطبيقات المخصصة ألجهزة Galaxy Samsung. قم بتشغيل تطبيق **Store Galaxy**. استعرض التطبيقات حسب الفئة، أو اضغط على للبحث عن كلمة أساسية.

- قد ال يتوفر هذا التطبيق حسب مزود الخدمة أو الطراز.
- لتغيير إعدادات التحديث التلقائي، اضغط على ا**لقائمة ← 53 ← تحديث التطبيقات تلقائيا**ً، ثم حدد خيارًا ـ

#### **متجر Play**

قم بشراء التطبيقات وتنزيلها.

قم بتشغيل تطبيق **متجر Play**. تصفح التطبيقات بحسب الفئات أو البحث عن التطبيقات باستخدام لوحة المفاتيح.

لتغيير إعدادات التحديث التلقائي، اضغط على أيقونة حسابك، اضغط على **اإلعدادات** ← **َّ اإلعدادات المفضلة للشبكة** ←  $\mathbb{Z}$ ا**لتحديث التلقائ***ي* **للتطبيقات،** ثم حدد خيارًا.

#### **إدارة التطبيقات**

#### **إلغاء تثبيت التطبيقات أو تعطيلها**

اضغط مطولاً على أحد التطبيقات وحدد خياراً.

- **إلغاء التثبيت**: قم بإلغاء تثبيت التطبيقات التي تم تنزيلها.
- **إلغاء تفعيل**: قم بتعطيل التطبيقات االفتراضية المحددة التي ال يمكن إلغاء تثبيتها من الجهاز.
	- بعض التطبيقات قد لا تدعم هذه الخاصية. $\mathbb{Z}$

#### **تمكين التطبيقات**

،ً ثم اضغط على **التفعيل**. شغل تطبيق **الضبط**، واضغط على **التطبيقات** ← ← **غير مفعلة** ← **موافق**، وحدد تطبيقا

#### **إعداد أذونات التطبيقات**

كي تعمل بعض التطبيقات كالمعتاد، قد تحتاج إلى إذن للوصول أو استخدام معلومات على جهازك.

لعرض إعدادات أذونات التطبيقات، قم بتشغيل تطبيق **الضبط** واضغط على **التطبيقات**. حدد أحد التطبيقات واضغط على **األذونات**. يمكنك عرض قائمة أذونات التطبيق وتغيير أذوناته.

لعرض إعدادات أذونات التطبيقات حسب فئة اإلذن، قم بتشغيل تطبيق **الضبط** واضغط على **التطبيقات** ← ← **إدارة األذونات**. حدد عنصر ثم حدد تطبيق.

إذا لم تمنح التطبيقات الأذونات اللازمة، فقد لا تعمل الميزات الأساسية في التطبيقات بالشكل المعتاد.  $\mathbb{Z}$ 

#### **الهاتف**

#### **مقدمة**

إجراء مكالمات صوتية وفيديو والرد عليها.

#### **إجراء مكالمات**

- قم بتشغيل تطبيق **الهاتف** واضغط على **لوحة المفاتيح**.
	- أدخل رقم هاتف.
- <span id="page-31-0"></span>اضغط على إلجراء مكالمة صوتية أو اضغط على أو إلجراء مكالمة فيديو.

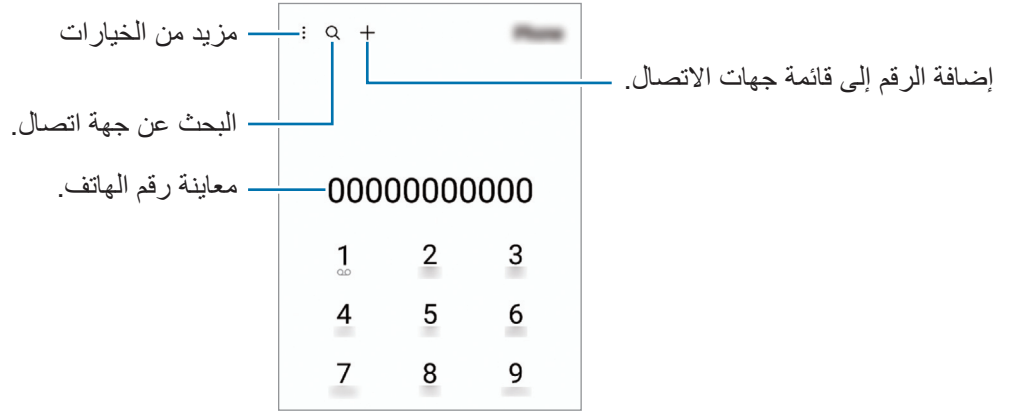

#### **إجراء مكالمات من سجالت المكالمات أو قوائم جهات االتصال**

قم بتشغيل تطبيق **الهاتف**، واضغط على **سجل** أو **جهات االتصال**، ثم اسحب لليمين على جهة االتصال أو رقم الهاتف إلجراء مكالمة.

إذا كانت هذه الميزة غير نشطة، فاضغط على ← **الضبط** ← **ضبط أخر للمكالمات**، ثم اضغط على مفتاح **السحب لالتصال أو إرسال رسالة** لتنشيطه.

#### **استخدام االتصال السريع**

لتعيين رقم إلى االتصال السريع، قم بتشغيل تطبيق **الهاتف**، اضغط على **لوحة المفاتيح** ← ← **أرقام االتصال السريع**، حدد رقم اتصال سريع، ثم أضف رقم الهاتف.

إلجراء مكالمة، اضغط مطوال على رقم االتصال السريع في لوحة المفاتيح. ألرقام االتصال السريع من 10 وأكثر، اضغط على العدد (الأعداد) الأول من الرقم، ثم اضغط مطولا على العدد الأخير .

على سبيل المثال، إذا قمت بضبط الرقم **123** كرقم اتصال سريع، اضغط على ،**1** اضغط على ،**2** ثم اضغط مطوال على .**3**

التطبيقات والمبز ات

#### **إجراء مكالمة دولية**

قم بتشغيل تطبيق **الهاتف** واضغط على **لوحة المفاتيح**. ً على **0** حتى تظهر العالمة .**+** اضغط مطوال أدخل رمز البلد، ورمز المنطقة، ورقم الهاتف، ثم اضغط على .

#### **تلقي المكالمات**

#### **الرد على مكالمة**

عندما تتلقى مكالمة، اسحب إلى خارج الدائرة.

#### **رفض مكالمة**

عندما تتلقى مكالمة، اسحب إلى خارج الدائرة. إلرسال رسالة عند رفض مكالمة واردة، اسحب شريط **إرسال رسالة** لألعلى وحدد رسالة إلرسالها. إلنشاء رسائل الرفض المتنوعة، قم بتشغيل تطبيق **الهاتف** واضغط على ← **الضبط** ← **رسائل الرفض السريع**، وأدخل رسالة ثم اضغط على .

#### **حجب أرقام الهاتف**

حجب المكالمات الواردة من أرقام معينة مضافة إلى قائمة الحجب.

- قم بتشغيل تطبيق **الهاتف**، واضغط على ← **الضبط** ← **حظر األرقام**.
- اضغط على **سجل** أو **األسماء**، وحدد جهة اتصال أو رقم هاتف ثم اضغط على **تم**. ً إلدخال رقم يدويا، اضغط على **إضافة رقم هاتف**، وأدخل رقم هاتف، ثم اضغط على .

عندما تحاول الأرقام المحجوبة الاتصال بك، لن تظهر لك أية إشعارات. وسيتم تسجيل المكالمات في سجل المكالمات.

كما يمكنك حجب المكالمات الواردة من األشخاص الذين ال يظهرون هوية المتصل الخاصة بهم. اضغط على المفتاح **حظر**   $\mathbb{Z}$ **المكالمات من أرقام غير معروفة** لتنشيط الميزة.

التطبيقات والمبز ات

# **جهات االتصال**

#### **مقدمة**

<span id="page-33-0"></span>قم بإنشاء جهات اتصال جديدة أو إدارة جهات االتصال الموجودة على الجهاز.

#### **إضافة جهات اتصال**

#### **إنشاء جهة اتصال جديدة**

- قم بتشغيل تطبيق **جهات االتصال** واضغط على .
	- تحديد موقع التخزين.
	- أدخل معلومات جهة االتصال واضغط على **حفظ**.

#### **استيراد جهات اتصال**

إضافة جهات اتصال بواسطة استيرادها من مواقع التخزين األخرى إلى جهازك.

- قم بتشغيل تطبيق **جهات االتصال** واضغط على ← **إدارة جهات االتصال** ← **استيراد جهات االتصال**.
	- اتبع اإلرشادات التي تظهر على الشاشة الستيراد جهات اتصال.

#### **مزامنة جهات االتصال مع حساباتك على الويب**

يمكنك مزامنة جهات االتصال بالجهاز مع جهات االتصال على اإلنترنت المحفوظة على حساباتك على الويب، مثل .Samsung account

- شغل تطبيق **الضبط**، واضغط على **الحسابات والنسخ االحتياطي** ← **إدارة الحسابات**، وحدد الحساب المطلوب المزامنة معه.
	- اضغط على **مزامنة الحساب** واضغط على المفتاح **جهات االتصال** لتنشيطه.

#### **البحث عن جهات اتصال**

قم بتشغيل تطبيق **جهات االتصال**. اضغط على في الجزء العلوي من قائمة جهات االتصال وأدخل فئة البحث. اضغط على مزامنة جهة االتصال. ثم، اتخذ أحد اإلجراءات التالية:

- : إجراء مكالمة صوتية.
- $\cdot$   $\cdot$  ) /  $\cdot$  ) : إجراء مكالمة فيديو $\cdot$ 
	- : قم بإنشاء رسالة.
	- : قم بإنشاء بريد إلكتروني.

#### **حذف األسماء**

- قم بتشغيل تطبيق **جهات االتصال** واضغط على ← **تعديل**.
	- حدد جهات االتصال واضغط على **حذف**.

لحذف جهات االتصال واحدة تلو األخرى، اضغط على جهة اتصال من قائمة جهات االتصال ثم اضغط على **المزيد** ← **حذف**.

#### **مشاركة جهات االتصال**

يمكنك مشاركة جهات االتصال مع اآلخرون عن طريق العديد من خيارات المشاركة.

- قم بتشغيل تطبيق **جهات االتصال** واضغط على ← **تعديل**.
	- حدد جهات االتصال واضغط على **مشاركة**.
		- حدد طريقة مشاركة.

#### **إنشاء مجموعات**

يمكنك إضافة مجموعات، مثل العائلة أو األصدقاء، وإدارة جهات االتصال حسب المجموعة.

- قم بتشغيل تطبيق **جهات االتصال** واضغط على ← **المجموعات** ← **إنشاء مجموعة**.
	- اتبع اإلرشادات التي تظهر على الشاشة إلنشاء مجموعة.

#### **دمج جهات االتصال المكررة**

ذا تضمنت قائمة جهات االتصال جهات اتصال مكررة، فادمجها في جهة اتصال واحدة لتبسيط قائمة جهات االتصال.

- قم بتشغيل تطبيق **جهات االتصال** واضغط على ← **إدارة جهات االتصال** ← **دمج جهات االتصال**.
	- ضع عالمة اختيار على جهات االتصال واضغط على **دمج**.

# **الرسائل**

# **مقدمة**

إرسال وعرض الرسائل أثناء المحادثات. قد تتحمل مصاريف إضافية إلرسال الرسائل أو استقبالها أثناء التجوال.

#### **إرسال الرسائل**

- قم بتشغيل تطبيق **الرسائل** واضغط على .
- <span id="page-35-0"></span>أضف مستلمين، ثم أدخل رسالة. لتسجيل رسالة صونية وإرسالها، اضغط مطولاً على ال $\parallel$ ا، وقُل رسالنك، ثم ارفع إصبعك. نظهر أيقونة التسجيل فقط عندما ً يكون حقل إدخال الرسالة فارغا.
	- اضغط على إلرسال الرسالة.

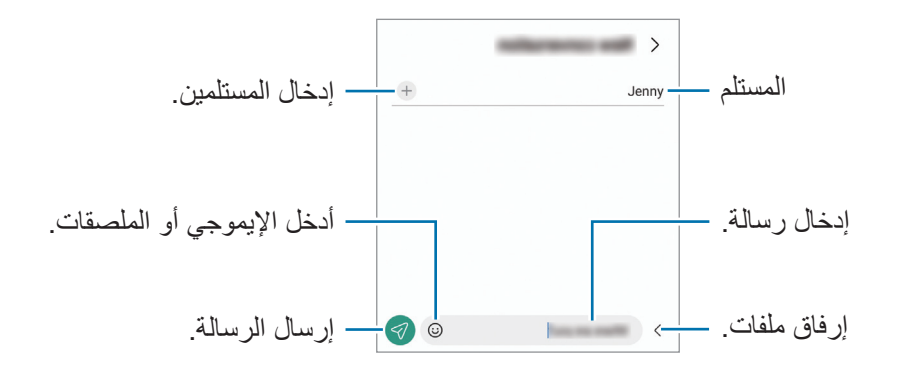
### **عرض الرسائل**

- قم بتشغيل تطبيق **الرسائل** واضغط على **محادثات**.
- من قائمة الرسائل، حدد جهة اتصال أو رقم هاتف.
- للرد على الرسالة، اضغط على حقل إدخال الرسالة، وأدخل رسالة، ثم اضغط على .
	- لتعديل حجم الخط، افرد إصبعين عن بعضها أو ضمهما على الشاشة.

#### **فرز الرسائل**

يمكنك فرز الرسائل حسب الفئة وإدارتها بسهولة. تشغيل تطبيق **الرسائل** واضغط على **محادثات** ← . وإذا لم يظهر خيار الفئة، فاضغط على ← **الضبط** واضغط على مفتاح **فئات المحادثة** لتنشيطه.

#### **حذف الرسائل**

ً على رسالة لحذفها، ثم اضغط على **حذف**. اضغط مطوال

### **تغيير إعدادات الرسائل**

شغل تطبيق **الرسائل** واضغط على ← **الضبط**. يمكنك حظر الرسائل غير المرغوب فيها وتغيير إعدادات اإلشعارات والمزيد.

# **اإلنترنت**

استعرض اإلنترنت للبحث عن معلومات وقم بوضع عالمة مرجعية على صفحات الويب المفضلة لديك للوصول إليها بشكل مناسب.

- قم بتشغيل تطبيق **اإلنترنت**.
- قم بإدخال عنوان الويب أو الكلمة األساسية، ثم اضغط على **الذهاب**.

لعرض شريط الأدوات، اسحب إصبعك إلى أسفل قليلاً على الشاشة.

للتنقل بسرعة بين عالمات التبويب، اسحب لليسار أو لليمين على حقل العنوان.

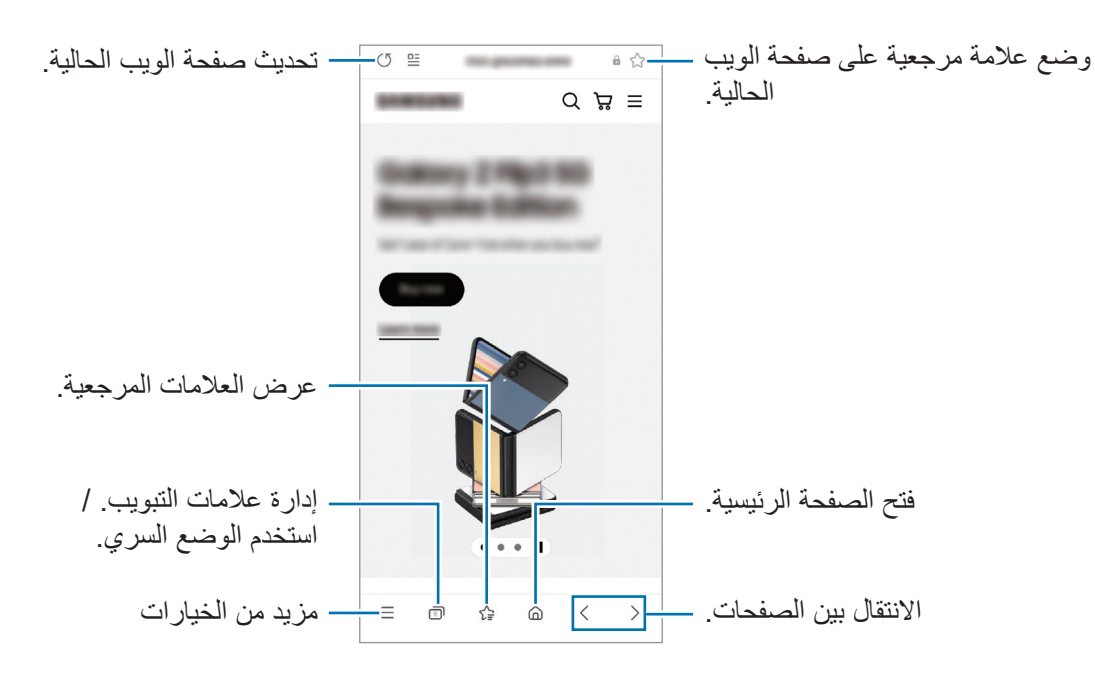

**استخدام الوضع السري**

إذا قمت بتعيين كلمة مرور للوضع السري، يمكنك منع اآلخرين من رؤية سجل البحث وسجل التصفح والعالمات المرجعية والصفحات المحفوظة.

- اضغط على ← **تشغيل الوضع السري**.
- اضغط على مفتاح **إقفال الوضع السري** لتنشيطه، اضغط على **بدء**، ثم ضع كلمة مرور للوضع السري. في الوضع السري سيقوم الجهاز بتغيير لون أشرطة األدوات. إللغاء تنشيط الوضع السري، اضغط على ← **إيقاف تشغيل الوضع السري**.
	- في الوضع السري، ال يمكنك استخدام بعض الميزات مثل التقاط لقطة للشاشة.

# **اإلطار المتعدد**

### **مقدمة**

تتيح لك الإطار المتعدد إمكانية تشغيل تطبيقين في نفس الوقت في عرض الشاشة المنقسمة. يمكنك أيضًا تشغيل تطبيقات عديدة في نفس الوقت في العرض المنبثق.

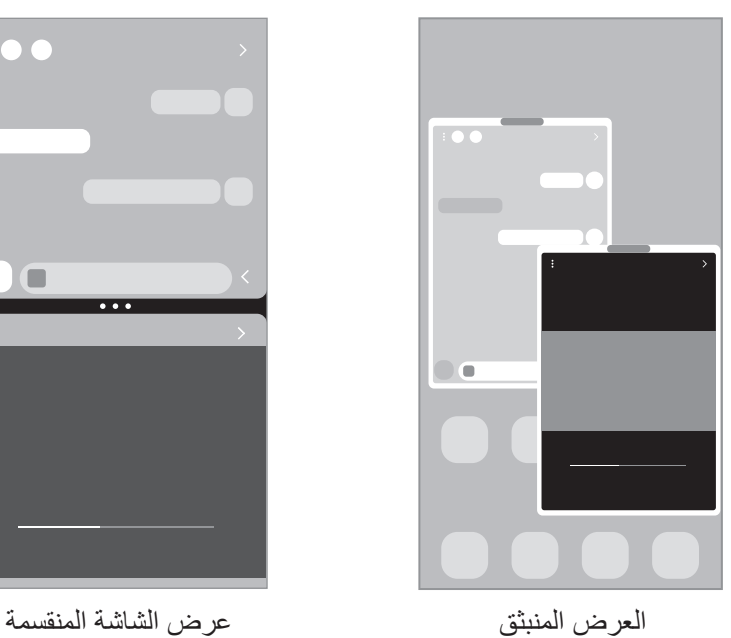

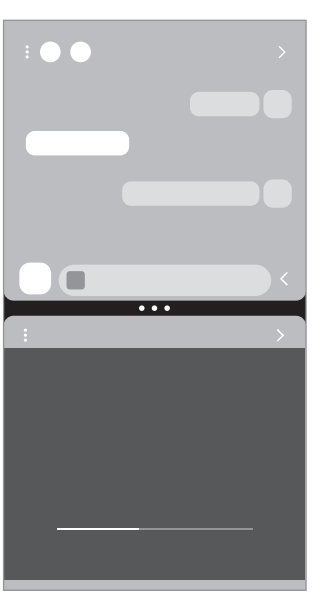

 $\mathbb{Z}$ بعض التطبيقات قد ال تدعم هذه الخاصية.

### **عرض الشاشة المنقسمة**

- ً اضغط على مفتاح التطبيقات الحالية لفتح قائمة التطبيقات المستخدمة مؤخرا.
- مرر لليسار أو لليمين، اضغط على رمز التطبيق، ثم اضغط على **الفتح في عرض تقسيم الشاشة**.
	- في قائمة التطبيقات، حدد تطبيق آخر مراد تشغيله.

#### **تشغيل التطبيقات من اللوحة الجانبية**

- عند استخدام أحد التطبيقات، اسحب مؤشر اللوحة الجانبية تجاه منتصف الشاشة.
- ً على تطبيق، واسحبه لليسار ثم أفلته في موضع ظهور **اإلسقاط هنا للفتح**. اضغط مطوال سيفتح التطبيق المحدد في عرض الشاشة المنقسمة.
- يمكنك تعيين تشغيل تطبيق في عرض الشاشة المنقسمة من خالل الضغط عليه مرة واحدة. اضغط على ← ثم اضغط على **النقر** ضمن **الفتح في عرض تقسيم الشاشة**. إذا ضغطت على مفتاح **إظهار التطبيقات األخيرة** لتنشيطه، ً فستتمكن من تشغيل التطبيقات المستخدمة مؤخرا في عرض الشاشة المنقسمة من اللوحة الجانبية.

#### **إضافة أزواج التطبيقات**

ً أضف التطبيقات المستخدمة بشكل متكرر كزوج تطبيقات لتشغيلها معا في عرض الشاشة المنقسمة بضغطة واحدة.

- في عرض الشاشة المنقسمة، اضغط على الدوائر بين نوافذ التطبيق.
	- اضغط على .
- ً حدد موقعا إلضافة زوج التطبيقات. ُحفظ التطبيقات التي تستخدمها في عرض الشاشة المنقسمة إلى الموقع المحدد كزوج تطبيقات. ست

### **ضبط حجم النافذة**

اسحب الدوائر الموجودة بين نوافذ التطبيقات لضبط حجم النوافذ.

عندما تسحب الدوائر الموجودة بين نوافذ التطبيقات إلى حافة الشاشة، سيتم تكبير النافذة.

### **العرض المنبثق**

- ً اضغط على مفتاح التطبيقات الحالية لفتح قائمة التطبيقات المستخدمة مؤخرا.
- مرر لليسار أو لليمين، اضغط على رمز التطبيق، ثم اضغط على **الفتح في عرض اإلطار المنبثق**. ستظهر شاشة التطبيق في اإلطار المنبثق. إذا ضغط على مفتاح الصفحة الرئيسية أثناء استخدام نافذة منبثقة، فسيتم تصغير النافذة وعرضها كرمز للتطبيق. الستخدام النافذة المنبثقة مرة أخرى، اضغط على رمز التطبيق.

#### **تشغيل التطبيقات من اللوحة الجانبية**

- اسحب مقبض لوحة الشاشة الجانبية نحو منتصف الشاشة.
- اضغط مطولاً على تطبيق، واسحبه لليسار ثم أفلته في موضع ظهور **الإسقاط هنا لعرض الإطار المنبثق**. سيفتح التطبيق المحدد في عرض منبثق.

#### **نقل اإلطارات المنبثقة**

لنقل نافذة منبثقة، اضغط على شريط أدوات النافذة واسحبه إلى موقع جديد.

# **Samsung Kids**

يمكنك تقييد وصول الأطفال إلى تطبيقات معينة وتحديد وقت لاستخدامها وتهيئة الإعدادات لتوفير بيئة مسلية وآمنة للأطفال عند استخدامهم للجهاز.

افتح لوحة اإلشعار، اسحب ألسفل، ثم اضغط على )**Kids** )لتنشيطها. إذا لم تتمكن من العثور على )**Kids** )في اللوحة السريعة، فاضغط على واسحب المفتاح إلضافته. عند تشغيل Kids Samsung ألول مرة، أو بعد إجراء إعادة تعيين للبيانات، اتبع الإرشادات التي تظهر على الشاشة لاستكمال الإعداد.

على Kids Samsung، حدد التطبيق الذي تريد استخدامه.

سوف تستخدم طريقة فتح قفل الشاشة المعينة مسبقًا أو رمز PIN الذي تم إنشاؤه عند تنشيط ميزة **عناصر التحكم الأبوية** أو غلق Kids Samsung.

#### **استخدام ميزات التحكم األبوي**

يمكنك تهيئة إعدادات Kids Samsung وعرض تاريخ االستخدام.

في Kids Samsung، اضغط على ← **عناصر التحكم األبوية** وأدخل رمز إلغاء القفل.

### **إغالق Kids Samsung**

إلغالق Kids Samsung، اضغط على مفتاح الرجوع أو اضغط على ← **إغالق Kids Samsung**، ثم أدخل رمز إلغاء القفل.

# **Samsung Health**

### **مقدمة**

يساعدك Health Samsung على تحسين صحتك ولياقتك البدنية. حدد أهداف اللياقة البدنية، وتحقق من مدى تقدمك، وحافظ على المسار العام لصحتك ولياقتك البدنية. كما يمكنك مقارنة سجالت عدد الخطوات مع مستخدمي Health Samsung اآلخرين وعرض نصائح صحية.

تفضل بزيارة [health-samsung/com.samsung.www](http://www.samsung.com/samsung-health) لمزيد من المعلومات.

### **استخدام Health Samsung**

قم بتشغيل تطبيق **Health Samsung**. في حالة تشغيلك هذا التطبيق ألول مرة، أو عند إعادة تشغيله بعد إجراء إعادة تعيين للبيانات، اتبع الإرشادات التي تظهر على الشاشة لاستكمال الإعداد.

لتحرير العناصر الموجودة على شاشة الصفحة الرئيسية لـ Health Samsung، اضغط على ← **إدارة العناصر**.

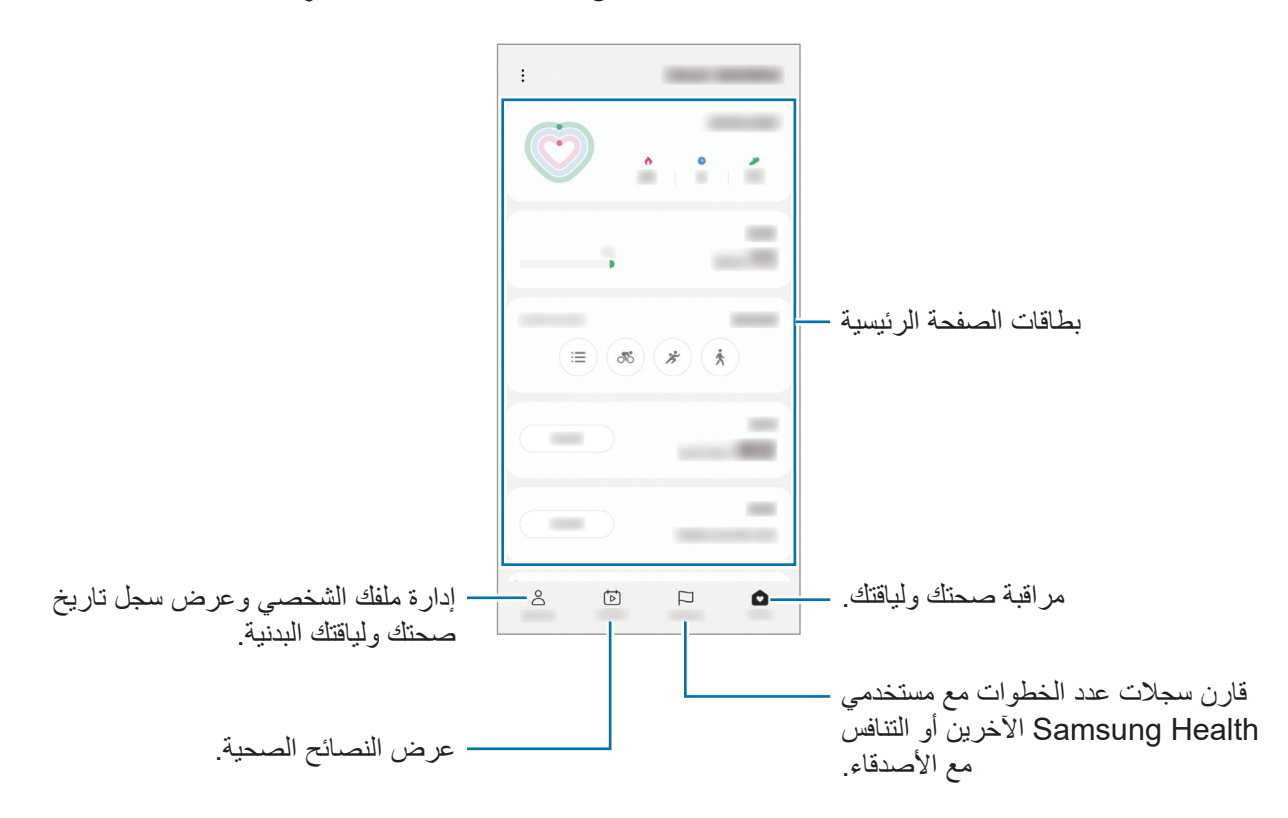

- $\mathbb{Z}$  قد ال تتوفر بعض الميزات حسب منطقتك.
- إذا كنت تستخدم بطاقة الخطوات أثناء السفر بالسيارة أو بالقطار، فقد تؤثر االهتزازات على عدد خطواتك.

# **Samsung Notes**

ً يمكنك إنشاء المالحظات بإدخال النص من لوحة المفاتيح أو بالكتابة باليد أو الرسم على الشاشة. كما يمكنك أيضا إدراج الصور أو تسجيالت الصوت في المالحظات.

قد لا تتوفر بعض الميزات حسب الطراز.  $\emptyset$ 

#### **إنشاء مالحظات**

- شغل تطبيق **Notes Samsung**، واضغط على ثم أنشئ مالحظة. بمكنك تغيير طريقة الإدخال بالضغط على (4) أو . ф  $\vdots$  0  $\rightarrow$ - 1 أدخل ملفات.إدخال عنواناً. وضع القراءة
	- عند االنتهاء من كتابة المالحظة، اضغط على مفتاح الرجوع لحفظها. إذا كنت ترغب في حفظ المالحظة في تنسيق آخر، اضغط على ← **حفظ كملف**.

#### **حذف المالحظات**

ً على مالحظة لحذفها واضغط على **حذف**. اضغط مطوال

# **Samsung Members**

**Members Samsung** توفر خدمة دعم للعمالء مثل تشخيص مشكالت األجهزة، كما تتيح للمستخدمين إرسال األسئلة وتقارير الأخطاء. كما يمكنك مشاركة المعلومات أيضًا مع الآخرين في مجتمع مستخدمي Galaxy أو عرض أحدث الأخبار والنصائح. يمكن أن تساعدك **Members Samsung** على حل المشكالت التي قد تواجهها أثناء استخدام الجهاز.

# **Samsung Global Goals**

تتألف األهداف العالمية، التي وضعتها الجمعية العامة لألمم المتحدة في عام ،2015 من أهداف تهدف إلى إنشاء مجتمع مستدام. لهذه الأهداف القدرة على إنهاء الفقر ومحاربة عدم المساواة ووقف تغير المناخ. مع Goals Global Samsung، تعرف على المزيد حول األهداف العالمية وانضم إلى الحركة من أجل مستقبل أفضل.

# **Samsung TV Plus**

حدد القنوات كما لو كنت تستخدم جهاز تلفاز واستمتع بمحتوى فيديو متنوع مجانًا<sub>.</sub>

قم بتشغيل تطبيق **Plus TV Samsung**.

 $\mathbb{Z}$ قد ال يتوفر هذا التطبيق حسب مزود الخدمة أو الطراز.

# **Galaxy Shop**

ادخل إلى موقع سامسونج وتصفح العديد من المعلومات المتعلقة بالمنتجات.

شغل تطبيق **Shop Galaxy**.

قد لا يتوفر هذا التطبيق حسب مزود الخدمة أو الطراز  $\mathscr{V}$ 

# **التقويم**

قم بإدارة جدولك بواسطة إدخال الأحداث القادمة في المخطط لديك.

#### **إنشاء أحداث**

- قم بتشغيل تطبيق ا**لتقويم** واضغط على (+) أو اضغط ضغطاً مزدوجاً على التاريخ<sub>.</sub> إذا كان التاريخ به أحداث أو مهام محفوظة، فاضغط على التاريخ واضغط على .
	- أدخل تفاصيل الحدث واضغط على **حفظ**.

### **مزامنة األحداث مع حساباتك**

- شغل تطبيق **الضبط**، واضغط على **الحسابات والنسخ االحتياطي** ← **إدارة الحسابات**، ثم حدد الحساب المطلوب المزامنة معه.
	- اضغط على **مزامنة الحساب** واضغط على المفتاح **التقويم** لتنشيطه.

إلضافة حسابات للمزامنة معها، قم بتشغيل تطبيق **التقويم** واضغط على ← ← **إدارة التقويمات** ← . ً ثم، حدد حسابا للمزامنة معه وقم بتسجيل الدخول. عند إضافة حساب يتم عرض دائرة زرقاء بجانب اسم الحساب.

# **Reminder**

سجل عناصر المهام كتذكيرات وتلقى إشعارات وفقًا للشرط الذي عينته.

- لتلقي إشعارات أكثر دقة، قم بتوصيل جهازك بـ Fi-Wi أو شبكة هاتف محمول.
- الستخدام تذكيرات الموقع، يجب تنشيط ميزة GPS. قد ال تتوفر تذكيرات الموقع حسب الطراز.

#### **بدء تشغيل التذكير**

قم بتشغيل تطبيق **التقويم** واضغط على ← **Reminder**. ستظهر شاشة Reminder وسوف تضاف أيقونة تطبيق Reminder ) ( إلى شاشة التطبيقات.

#### **إنشاء تذكيرات**

- قم بتشغيل تطبيق **Reminder**.
- اضغط على ، أدخل التفاصيل، ثم اضغط على **حفظ**.

#### **إكمال التذكيرات**

على قائمة التذكيرات، اضغط على ً أو حدد تذكيرا واضغط على **إكمال**.

**استعادة التذكيرات**

- قم استعادة التذكيرات التي قد اكتملت.
- في قائمة التذكيرات، اضغط على ← **مكتملة**.
	- حدد فئة واضغط على .
- ً حدد تذكيرا الستعادته واضغط على **استعادة**. ستتم إضافة التذكيرات إلى قائمة التذكيرات وسيتم تذكيرك مرة أخرى.

#### **حذف التذكيرات**

لحذف تذكير ، حدد تذكير واضغط على **حذف**. لحذف عدة تذكيرات، اضغط مطولاً على التذكير وضع علامات على التذكيرات المطلوب حذفها، ثم اضغط على **حذف**.

# **ملفاتي**

الوصول إلى مختلف الملفات المخزنة على الجهاز وإدارتها. قم بتشغيل تطبيق **ملفاتي**. للتحقق من البيانات غير الضرورية وتحرير مساحة تخزين الجهاز، اضغط على **تحليل وحدة التخزين**. للبحث عن الملفات أو المجلدات، اضغط على .

# **الساعة**

اضبط المنبهات وتحقق من الوقت الفعلي في عدة مدن حول العالم، وحدد وقتاً لأحد الأحداث، أو اضبط فترة زمنية معينة. شغل تطبيق **الساعة**.

# **الحاسبة**

قم بإجراء عمليات حسابية بسيطة أو معقدة. قم بتشغيل تطبيق **الحاسبة**.

- : عرض سجل الحساب. لمسح سجل التاريخ، اضغط على **مسح المحفوظات**. لغلق لوحة سجل الحساب، اضغط على .<br>....
- : استخدام أداة محول الوحدات. يمكنك تحويل قيمة متنوعة، مثل المساحة أو الطول أو درجة الحرارة إلى وحدات أخرى.
	- : عرض الحاسبة العلمية.

# **معزز األلعاب**

يتيح لك مُعزّز الألعاب لعب الألعاب في بيئة أفضل. يمكنك استخدام مُعزّز الألعاب أثناء لعب الألعاب. لفتح لوحة مُعزّز الألعاب أثناء لعب الألعاب، اضغط على بشريط التنقل. في حالة إخفاء شريط التنقل، اسحبه باتجاه الأعلى من أسفل الشاشة إلظهاره. إذا ضبطت شريط التنقل على استخدام **إيماءات سحب**، فافتح لوحة اإلشعارات واضغط على **انقر لفتح معزز األلعاب.**

- : قفل شاشة اللمس أثناء لعب اللعبة. لفتح شاشة اللمس، اسحب رمز القفل في أي اتجاه.
- : إخفاء المفاتيح على شريط التنقل. لعرض المفاتيح، اضغط على في شريط التنقل.
	- : التقاط لقطات للشاشة.
	- : تسجيل جلسات األلعاب الخاصة بك. إليقاف التسجيل، اضغط على .
		- : ُ تهيئة إعدادات م ّعزز األلعاب.
- **وضع األولوية**: ضبط الجهاز على حجب المكالمات الواردة وجميع اإلشعارات باستثناء التنبيهات لمنع التشتيت أثناء اللعب.
	- **مراقبة درجة الحرارة** / **مراقبة الذاكرة**: ً ضبط الجهاز على ضبط مستوى الصوت أو معدل إطارات الفيديو تلقائيا لمنع ارتفاع درجة حرارة الجهاز، وعلى إيقاف تشغيل التطبيقات في الخلفية عند عدم وجود ذاكرة كافية.
- ُ يمكنك تعيين فتح لوحة م ّعز ً ز األلعاب من شريط التنقل عندما يكون شريط التنقل معينا على **إيماءات سحب**. على لوحة ُم ّعزز األلعاب، اضغط على ← **الحظر أثناء اللعب** واضغط على مفتاح **إيماءات التنقل** لتنشيطه.
	- قد تختلف الخيارات المتوفرة حسب اللعبة.

#### **تشغيل التطبيقات في إطارات منبثقة أثناء لعب األلعاب**

يمكنك تشغيل التطبيقات في إطارات منبثقة أثناء لعب األلعاب. اضغط وحدد تطبيق من قائمة التطبيقات.

# **SmartThings**

التحكم بالأجهزة المنزلية الذكية ومنتجات إنترنت الأشياء (IoT) وإدارتها. لعرض المزيد من المعلومات، شغل تطبيق **SmartThings** واضغط على **القائمة** ← **كيفية االستخدام**.

- تشغيل تطبيق **SmartThings**.
- اضغط على **األجهزة** ← **إضافة جهاز** أو .

ً حدد جهازا، وأنشئ اتصال به عن طريق اتباع اإلرشادات التي تظهر على الشاشة.

- تختلف أساليب االتصال حسب نوع األجهزة المتصلة أو المحتوى الذي يتم مشاركته.
- قد تختلف الأجهزة التي يمكنك الاتصال بها حسب المنطقة. قد تختلف المزايا المتوفرة حسب الجهاز المتصل.
- لا يشمل ضمان سامسونج الأجهزة المتصلة ذات العيوب أو الأخطاء. إذا حدثت أخطاء أو عيوب في الأجهزة المتصلة، فاتصل بمصنع الجهاز.

# **Smart View**

شاهد المحتوى المعروض في جهازك على شاشة كبيرة من خالل توصيل جهازك بتلفاز أو شاشة تدعم mirroring screen.

- افتح لوحة اإلشعار، واسحب لألسفل ثم اضغط على )**View Smart**).
	- ً حدد جهازا لعمل إنعكاس لشاشة جهازك عليه.
- عند تشغيل فيديو عبر ميزة Smart View، قد تعتمد الدقة على طراز التلفاز.

# **تطبيقات Google**

توفر Google تطبيقات ترفيهية، وللتواصل الاجتماعي ولمتابعة الأعمال. قد تحتاج إلى حساب Google للدخول على بعض التطبيقات.

لمشاهدة المزيد من معلومات التطبيق، ادخل إلى قائمة تعليمات كل تطبيق.

- **Chrome**: البحث عن المعلومات وتصفح صفحات الويب.
- **Gmail**: إرسال أو استقبال رسائل البريد اإللكتروني عن طريق خدمة Mail Google.
- **خرائط**: العثور على موقعك على الخريطة، والبحث عبر خريطة العالم، وعرض معلومات الموقع للعديد من األماكن حولك.
- **Music YT**: االستمتاع بالعديد من مقاطع الموسيقى والفيديو التي تقدمها خدمة Music YouTube. ً كما يمكنك أيضا عرض مجموعات الموسيقى المخزنة على جهازك وتشغيلها.
	- **TV Google**: شراء فيديوهات أو تأجيرها، مثل األفالم وبرامج التلفاز، من **متجر Play**.
	- **Drive**: حفظ المحتوى على خدمة سحابية، والدخول إليه من أي مكان ومشاركته مع اآلخرين.
		- **YouTube**: مشاهدة الفيديوهات أو إنشائها ومشاركتها مع اآلخرين.
	- **صور**: البحث عن جميع صورك وفيديوهاتك الواردة من مصادر عديدة والموجودة في مكان واحد وإدارتها وتعديلها.
		- **Google**: البحث بشكل سريع عن عناصر على اإلنترنت أو على جهازك.
		- **Meet**: إجراء مكالمات فيديو بسهولة أو إنشاء اجتماعات فيديو أو االنضمام إليها.
		- **الرسائل**: أرسل واستقبل الرسائل على جهازك أو الكمبيوتر، وشارك محتويات متنوعة، مثل الصور والفيديوهات.
			- قد ال تتوفر بعض التطبيقات حسب مزود الخدمة أو الطراز. $\mathbb{Z}$

# **الكاميرا**

### **مقدمة**

النقط الصور وسجل مقاطع الفيديو باستخدام العديد من الأوضاع والإعدادات. **آداب الكاميرا**

- ال تلتقط الصور أو الفيديو ألشخاص آخرين بدون إذن منهم.
- · لا تلتقط الصور أو الفيديو متى كان ذلك غير مسموحاً به قانونًا ِ
- ال تلتقط الصور أو الفيديو في األماكن التي قد تنتهك فيها خصوصية اآلخرين.

### **التقاط الصور**

قم بتشغيل تطبيق **الكاميرا**.

يمكنك تشغيل التطبيق بالضغط على المفتاح الجانبي مرتين بسرعة أو سحب إلى اليسار على الشاشة المقفلة.

- بعض خصائص الكاميرا ال تتوفر عندما تقوم بتشغيل تطبيق **الكاميرا** من الشاشة المقفلة، أو عندما تكون الشاشة مقفلة بينما يتم ضبط طريقة قفل الشاشة.
	- يتوقف تشغيل الكامير ا تلقائياً في حالة عدم استخدامها.
	- قد ال تتوفر بعض األساليب حسب مزود الخدمة أو الطراز.
	- اضغط على الصورة الموجودة على شاشة المعاينة حيث ينبغي تركيز الكاميرا. لضبط سطوع الصور، اسحب شريط الضبط الذي يظهر أعلى أو أسفل اإلطار الدائري.

اضغط على اللتقاط الصورة. ِّ لتغيير وضع التصوير، اسحب قائمة أوضاع التصوير إلى اليسار أو اليمين، أو مرر لليسار أو اليمين على شاشة المعاينة.

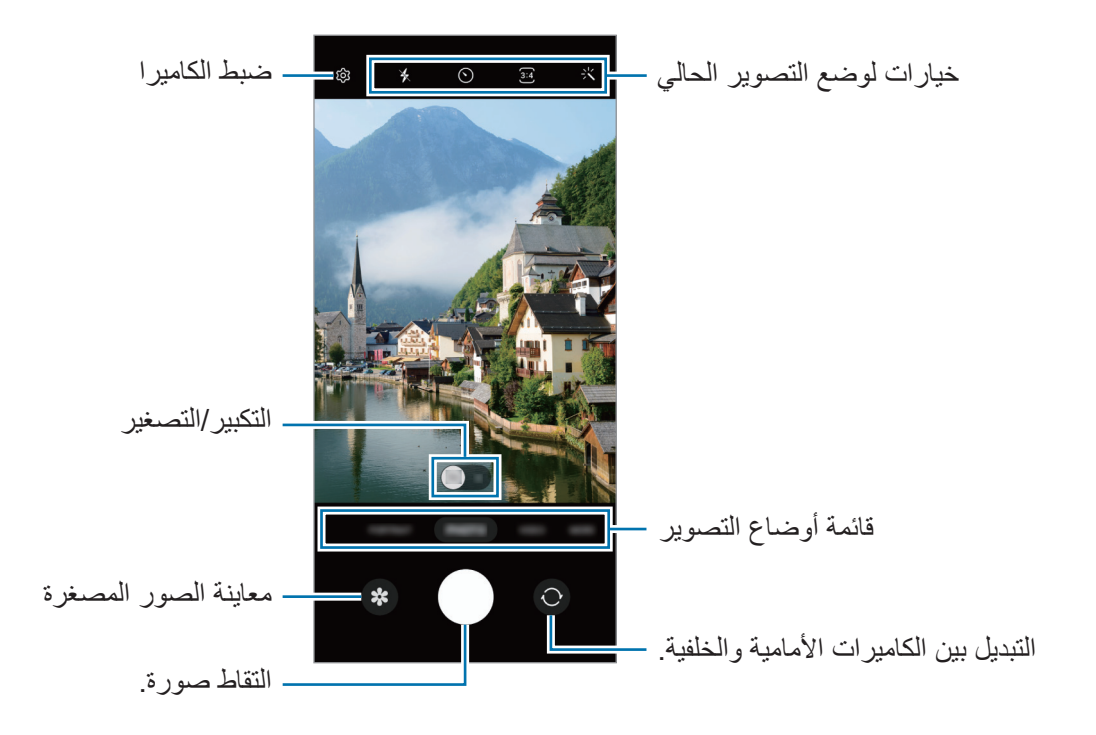

- قد تختلف شاشة المعاينة حسب وضع التصوير والكاميرا التي يتم استخدمها.  $\mathbb{Z}$
- قد لا يكون التركيز واضحًا إذا كان الهدف قريبًا. التقط الصور أو الفيديو هات من مسافة ملائمة.
	- في حالة ظهور الصور التي تلتقطها ضبابية، قم بتنظيف عدسة الكاميرا وحاول مرة أخرى.
- تأكد أن العدسة غير محطمة وال ملوثة. وإال، فقد ال يعمل الجهاز بطريقة صحيحة في بعض األوضاع التي تتطلب مستويات دقة عالية.
- تتميز كاميرا الجهاز بعدسة ذات زاوية عريضة. قد يحدث تشوه بسيط في الصور أو الفيديوهات ذات زاوية الرؤية العريضة ولكنه ال يشير إلى وجود مشكالت في أداء الجهاز.
	- قد تختلف السعة القصوى لتسجيل الفيديو حسب الدقة.
- قد يحدث ضباب بالكاميرا أو تشكل تكثفا إذا تعرض الجهاز لتغيرات مفاجئة في درجة حرارة الهواء، بسبب االختالف في درجة الحرارة خارج وداخل غطاء الكاميرا. حاول تجنب مثل هذه الظروف عند التخطيط الستخدام الكاميرا. في حالة حدوث الضباب، اترك الكاميرا تجف بشكل طبيعي في درجة حرارة الغرفة قبل التقاط الصور أو تسجيل مقاطع الفيديو، وإال فقد تبدو النتائج غير واضحة.

**استخدام ميزات التكبير / التصغير**

حدد **x**/**1x2** واسحبها لليمين أو اليسار للتكبير أو التصغير. أو، افرد إصبعين عن بعضهما البعض على الشاشة للتكبير، وضمهما ًمعا على الشاشة للتصغير.

- **x**:**1** تتيح لك الكاميرا واسعة الزاوية التقاط صور بسيطة أو تسجيل فيديوهات طبيعية.
	- **x**:**2** تتيح لك كاميرا التقريب التقاط صور أو تسجيل فيديوهات عبر تكبير الغرض.
		- $\mathbb Z$ تتوافر ميزات التكبير / التصغير فقط عند استخدام الكاميرا الخلفية.

### **قفل التركيز )AF )والتعريض )AE)**

يمكنك قفل التركيز أو التعريض على منطقة محددة لمنع الكاميرا من الضبط تلقائياً استنادًا إلى التغييرات على الأهداف أو مصادر الضوء.

اضغط مطولاً على منطقة للتركيز، يظهر الإطار قفل AF/AE في هذه المنطقة ويتم قفل التركيز وضبط التعريض<sub>.</sub> يظل الضبط مقفلاً حتى بعد التقاط صورة.

قد لا تكون هذه متاحة وفقًا لوضع التصوير

#### **استخدام زر الكاميرا**

- . اضغط مطولاً على زر الكاميرا لتسجيل فيديو
- اللتقاط صور متتابعة، مرر زر الكاميرا للشاشة الجانبية وحافظ على الضغط.
- إذا قمت بإضافة زر كاميرا آخر، فسيمكنك تحريكه في أي مكان على الشاشة والتقاط الصور بشكل أكثر مالءمة. على شاشة المعاينة، اضغط على ← **طرق االلتقاط** واضغط على مفتاح **زر الغالق العائم** لتنشيطه.

#### **خيارات لوضع التصوير الحالي**

على شاشة المعاينة، استخدم الخيارات التالي.

- : تنشيط أو إلغاء تنشيط الفالش.
- .ً : حدد طول زمن التأخير قبل أن تقوم الكاميرا بالتقاط صورة تلقائيا
	- : تحديد نسبة أبعاد ودقة للصور.

#### : تحديد نسبة أبعاد للفيديو.

- : حدد دقة الفيديو.
- : تطبيق تأثير فلتر أو تأثيرات الجمال.
- : حدد أسلوب قياس. يحدد ذلك كيفية حساب قيم الضوء. **قیاس مرکزي مرجح** استخدام الضوء في الجزء األوسط من اللقطة لحساب تعريض اللقطة. **قياس المصفوفة** قياس المشهد بالكامل. **قياس النقطة** استخدام الضوء في منطقة وسطى مركزة للقطة لحساب تعريض اللقطة.
- : في وضع **الطعام**، ينصب التركيز على غرض داخل اإلطار الدائري مع إضفاء الضبابية على الصورة خارج اإلطار.
	- : في وضع **الطعام**، عدل درجة اللون.
	- قد تختلف الخيارات المتوفرة حسب الطراز وضع التصوير.  $\mathbb{Z}$

### **وضع الصورة**

ً تعدل الكاميرا خيارات التصوير تلقائيا حسب البيئة المحيطة اللتقاط الصور بسهولة. من قائمة أوضاع التصوير، اضغط على **صورة** واضغط على اللتقاط صورة.

#### **التقاط صور عالية الدقة**

ً التقط صورا عالية الدقة. في خيارات التصوير، اضغط على ← والتقط صورة. قد تختلف الدقة حسب الطراز.

التطبيقات والمبز ات

#### **التقاط صور ذاتية**

يمكنك التقاط صور ذاتية باستخدام الكاميرا األمامية.

- ا على شاشة المعاينة، اسحب الشاشة إلى الأعلى أو الأسفل أو اضغط على ۞ للانتقال إلى الكاميرا الأمامية لالتقاط صور ذاتية.
	- واجه عدسة الكاميرا األمامية. لالتقاط صور ذاتية واسعة الزاوية للمناظر الطبيعية أو الأشخاص اضغط على 29.
		- اضغط على اللتقاط الصورة.

### **تطبيق فلتر وتأثيرات الجمال**

يمكنك تحديد تأثير فلتر وتعديل مالمح وجهك، مثل لون البشرة أو شكل الوجه قبل التقاط صورة.

- على شاشة المعاينة، اضغط على .
	- حدد التأثيرات والتقط صورة.

### **وضع الفيديو**

ً تعدل الكاميرا خيارات التصوير تلقائيا حسب البيئة المحيطة لتسجيل الفيديوهات بسهولة.

- من قائمة أوضاع التصوير، اضغط على **فيديو** واضغط على لتسجيل فيديو. اللتقاط صورة من الفيديو أثناء التسجيل، اضغط على .
- اضغط على إليقاف تسجيل الفيديو. حج ] . . . . تض فخن مل ا ةءاض إلى ا تائ يب يف ي رص بال ال ريب كتال الم عي ال دق

### **وضع الصورة الشخصية**

تتيح لك الكاميرا إمكانية التقاط صور ذات خلفية ضبابية ويتم إبراز الهدف بشكل واضح.

- من قائمة أوضاع التصوير، اضغط على **صورة شخصية**.
- اسحب شريط ضبط ضبابية الخلفية لضبط مستوى الضبابية.
- عند ظهور **جاهز** على شاشة المعاينة، اضغط على اللتقاط صورة.

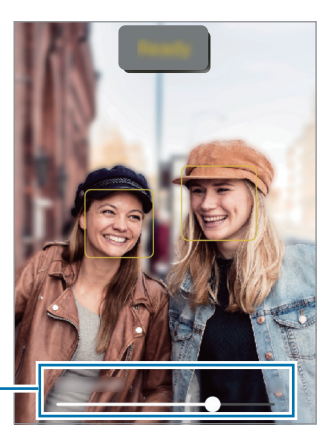

شریط ضبط ضبابیة الخلفیة

- استخدم هذه الميزة في مكان ذو إضاءة كافية.  $\mathbb{Z}$
- قد ال يمكن تطبيق ضبابية الخلفية بشكل صحيح في الحاالت التالية:
	- في حالة تحرك الجهاز أو الهدف.
		- الهدف رفيع أو شفاف.
	- لون الهدف هو نفس لون أو نمط الخلفية.
		- الهدف أو الخلفية عادية.

### **الوضع محترف**

ً التقط الصور أثناء تعديل خيارات التصوير يدويا، مثل قيمة التعرض وقيمة ISO. من قائمة أوضاع التصوير، اضغط على **المزيد** ← **المحترف**. حدد الخيارات وقم بتخصيص الضبط، ثم اضغط على اللتقاط صورة.

#### **الخيارات المتوفرة**

- **ISO**: حدد قيمة ISO. يتحكم ذلك في حساسية الكاميرا للضوء. تخصص القيم المنخفضة لألهداف الثابتة أو ساطعة الإضاءة. بينما تخصص القيم الأعلى للأهداف سريعة التحرك أو الأهداف معتمة الإضاءة. في حين، يمكن أن يؤدي ضبط ISO أعلى إلى حدوث تشويش في الصور.
- **EV**: قم بتغيير قيمة التعريض. يحدد ذلك مقدار الضوء الذي يستقبله مستشعر الكاميرا. بالنسبة للمواقف منخفضة اإلضاءة، استخدم قيمة تعريض أعلى.
- **WB**: حدد موازنة لون أبيض مناسبة، بحيث تتمتع الصور بألوان قريبة إلى الصور الطبيعية إلى أقصى قدر ممكن. يمكنك ضبط درجة حرارة اللون.

#### **فصل منطقة التركيز ومنطقة التعريض**

#### يمكنك فصل منطقة التركيز ومنطقة التعرض.

اضغط مطوًل على شاشة المعاينة. سيظهر إطار AE/AF على الشاشة. اسحب اإلطار إلى المنطقة التي تريد تقسيم منطقة التركيز عن منطقة التعرض فيها.

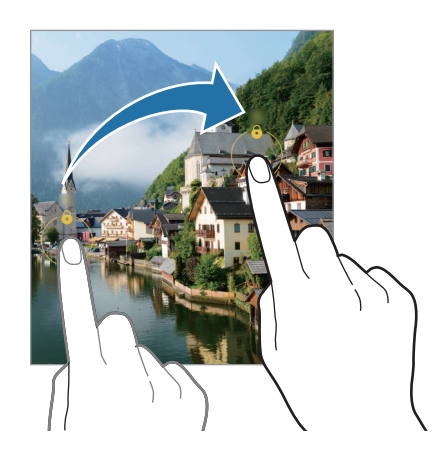

### **وضع البانوراما**

استخدام طريقة البانوراما: التقط سلسلة من الصور، ثم ثبتها معاً لإنشاء مشهد عريض.

- من قائمة أوضاع التصوير، اضغط على **المزيد** ← **البانوراما**.
- اضغط على وحرك الجهاز ببطء في اتجاه واحد. ابق الصورة داخل إطار عدسة الكاميرا. إذا كانت صورة المعاينة خارج إطار الدليل أو إذا لم تقم بتحريك الجهاز، فسوف يقوم الجهاز تلقائياً بالتوقف عن التقاط الصور.
- اضغط على للتوقف عن التقاط الصور. .نوللا يداحأ رادجلا وأ ةيفاصلا ءامسلا لثم ،ةحضاولا ريغ تايفلخلا تاذ روصلا طاقتلا بنجت

### **وضع الطعام**

ً التقط صورا للطعام بألوان متعددة الدرجات.

- من قائمة أوضاع التصوير، اضغط على **المزيد** ← **الطعام**.
- اضغط على الشاشة واسحب إطار الدائرة على المنطقة لتمييزها. ستكون المنطقة خارج اإلطار الدائري ضبابية. لتغيير حجم اإلطار الدائري، اسحب إحدى زوايا اإلطار.
	- اضغط على واسحب شريط الضبط لضبط درجة اللون.
		- اضغط على اللتقاط الصورة.

### **وضع عدسة التصوير المكبرة**

ً التقط صورا لألهداف عن قرب. من قائمة أوضاع التصوير، اضغط على **المزيد** ← **الماكرو**.

#### **تخصيص ضبط الكاميرا**

على شاشة المعاينة، اضغط على G3. قد لا تتوفر بعض الوظائف، وذلك حسب وضع الالتقاط.

#### **ميزات ذكية**

 **مسح رموز code QR**: ضبط الجهاز على مسح رموز QR من شاشة المعاينة.

#### **الصور**

- **سحب زر الغالق لـ**: لتحديد إجراء يتخذ عند التمرير على زر الكاميرا للشاشة الجانبية مع الضغط المطول.
	- **العالمة المائية**: أضف عالمة مائية في الزاوية اليسرى السفلية عند التقاط صور.
		- **صور بفعالية عالية**: ً التقط صورا بتنسيق صورة عالية الكفاءة )HEIF).

#### **الصور الذاتية**

 **حفظ الصور الذاتية كما في المعاينة**: قم بتعيين الجهاز ليحفظ الصور كما تظهر على شاشة العرض عند التقاطها بالكاميرا الأمامية دون قلبها.

#### **مقاطع الفيديو**

 **خفض حجم الملف**: يمكنك تسجيل الفيديوهات بتنسيق ترميز الفيديو عالي الكفاءة )HEVC). ويتم حفظ فيديوهات HEVC الخاصة بك كملفات مضغوطة لتوفير ذاكرة الجهاز.

قد ال تتمكن من تشغيل فيديوهات HEVC على األجهزة األخرى أو مشاركتها عبر اإلنترنت.

#### **عام**

- · **HDR تلقائي**: التقط صوراً تتمتع بألوان ثرية وتفاصيل واضحة حتى في المناطق المعتمة والمضيئة.
	- **خطوط الشبكة**: اعرض أدلة عدسة الكاميرا للمساعدة في التركيب عند تحديد األهداف.
		- **عالمات الموقع**: ارفق عالمة موقع GPS بالصورة.
- قد تقل قوة إشارات GPS في المواقع التي تحدث فيها إعاقة لإلشارة، كما هو الحال بين المباني أو في المناطق المنخفضة، أو في ظروف الطقس السيئة.
	- قد يظهر موقعك في الصور عندما تقوم بتحميلها على الويب. لكي تتجنب ذلك، قم بإلغاء تنشيط ضبط رمز الموقع.
- **طرق االلتقاط**: تحديد أساليب تصوير إضافية اللتقاط صورة أو تسجيل فيديو.
- **الضبط المراد إبقائه**: أبق الضبط األخير الذي استخدمته، مثل وضع التصوير، عندما تقوم بتشغيل الكاميرا.
	- **موقع التخزين**: حدد موقع الذاكرة للتخزين. ستظهر هذه الميزة عند إدراج بطاقة ذاكرة.

**الخصوصية**

- **إشعار الخصوصية**: عرض إشعار الخصوصية.
- **األذونات**: عرض األذونات المطلوبة الستخدام تطبيق الكاميرا.
	- **إعادة الضبط**: أعد تعيين ضبط الكاميرا.
- **حول الكاميرا**: عرض إصدار تطبيق الكاميرا والمعلومات القانونية.
	- **اتصل بنا**: لطرح األسئلة وعرض األسئلة الشائعة.
		- قد ال تتوفر بعض الميزات حسب الطراز.

# **االستوديو**

### **مقدمة**

يمكنك مشاهدة الصور ومقاطع الفيديو الملتقطة على جهازك. كما يمكنك ايضاً إدارة الصور ومقاطع الفيديو بحسب الألبوم أو إنشاء قصص.

### **استخدام المعرض**

قم بتشغيل تطبيق **االستوديو**.

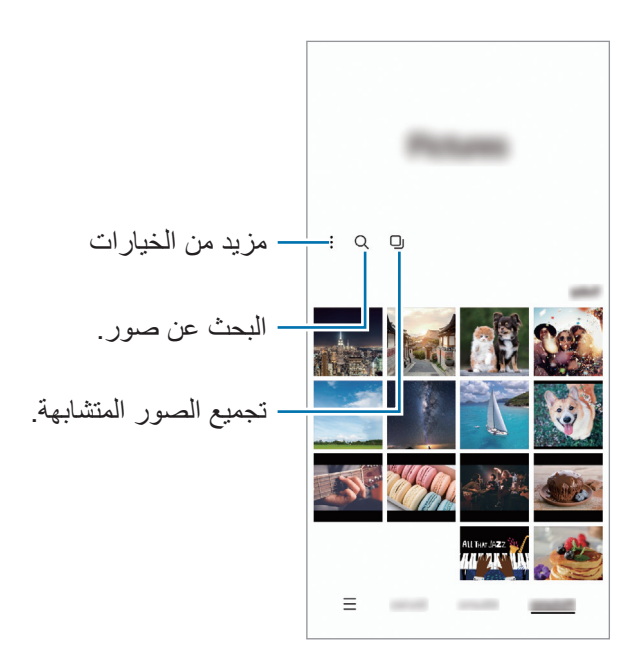

#### **تجميع الصور المتشابهة**

شغل تطبيق **االستوديو** واضغط على لتجميع الصور المتشابهة وعرض أفضل اللقطات فقط كمعاينة للصور. عند الضغط فوق معاينة الصورة، يمكنك عرض جميع الصور في المجموعة.

### **عرض الصور**

في تطبيق **االستوديو**، حدد صورة. لعرض ملفات أخرى، مرر بإصبعك لليمين أو لليسار على الشاشة.

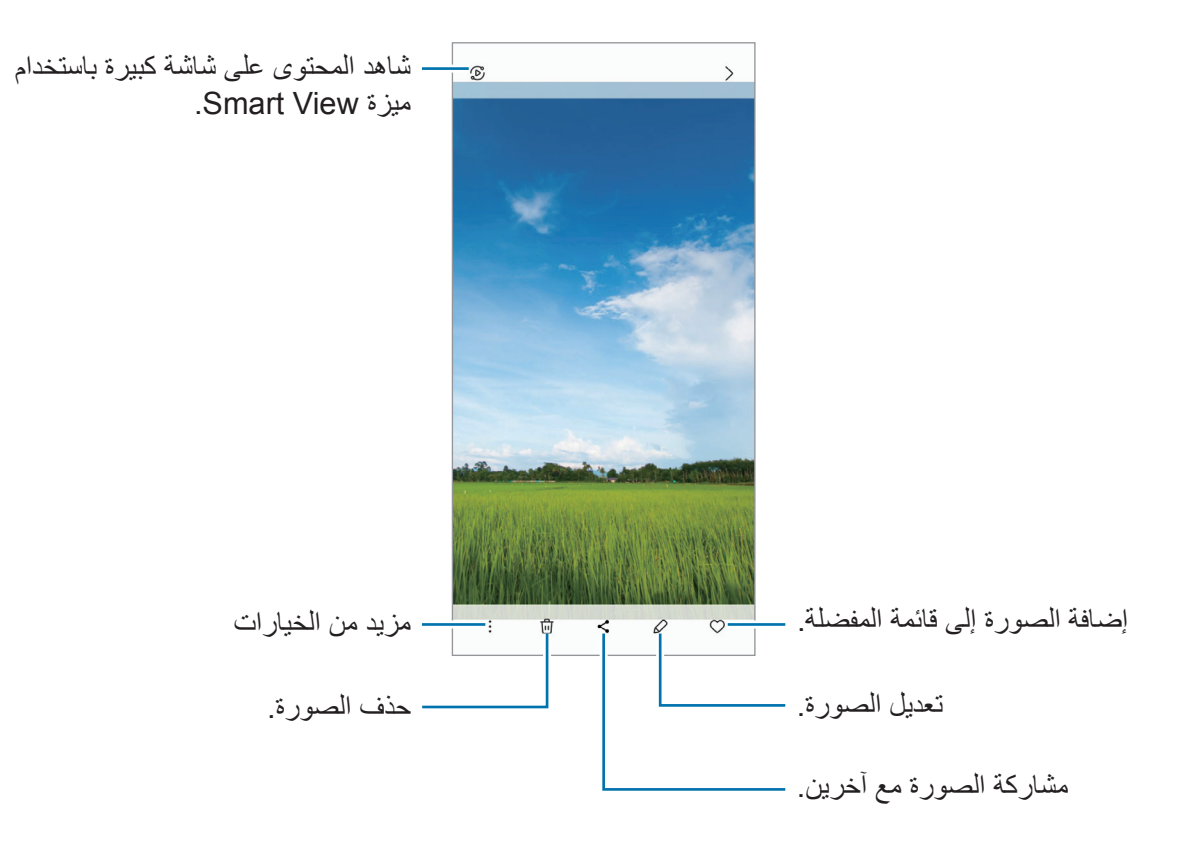

### **صور مقتصة مكبرة**

- في تطبيق **االستوديو**، حدد صورة.
- افرد بين إصبعيك على المنطقة التي ترغب في حفظها واضغط على . ستحفظ عند ذلك المنطقة المقتصة في ملف.

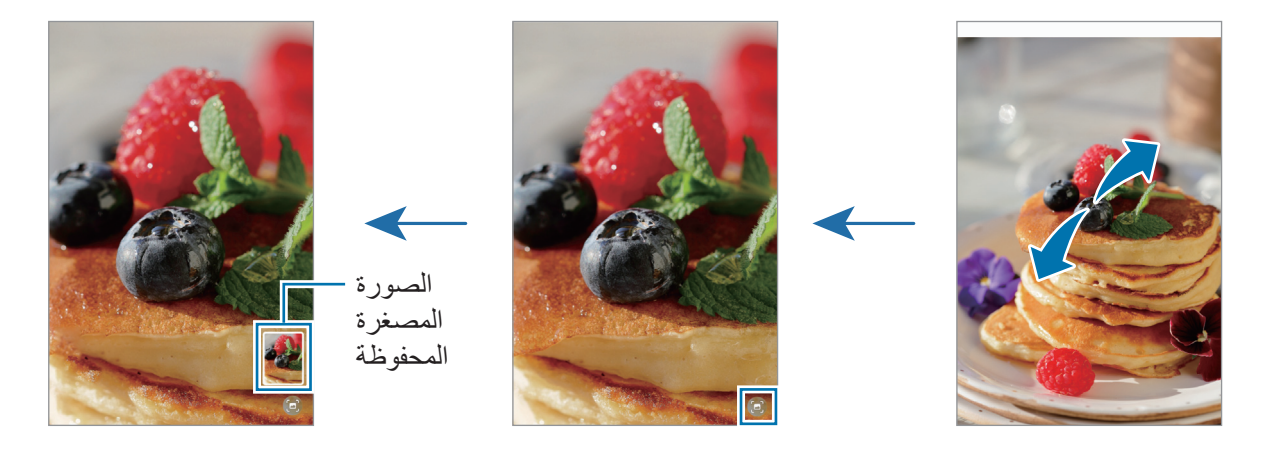

### **عرض لقطات الفيديو**

شغل تطبيق **االستوديو** وحدد فيديو لتشغيله. لعرض ملفات أخرى، مرر بإصبعك لليمين أو لليسار على الشاشة.

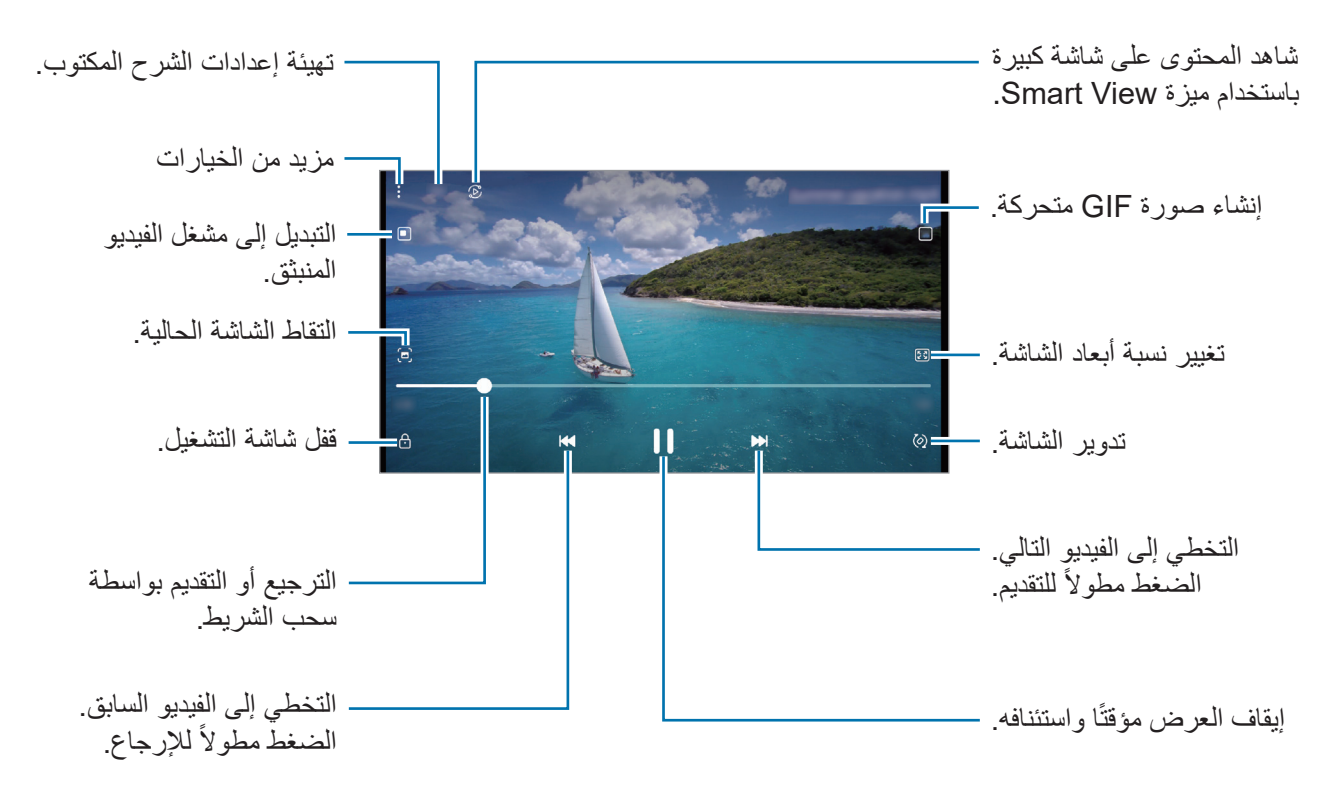

اسحب إصبعك للجانب الأعلى أو الأسفل لليسار من شاشة التشغيل لتعديل السطوع أو اسحب إصبعك للجانب الأعلى أو الأسفل لليمين من شاشة التشغيل لضبط مستوى الصوت.

للترجيع أو للتقديم السريع، اسحب بإصبعك لليسار أو لليمين على شاشة التشغيل.

### **ألبومات**

أنشئ ألبومات وافرز الصور والفيديوهات. شغل تطبيق **االستوديو** واضغط على **ألبومات** ← ← **األلبوم** إلنشاء ألبوم. حدد الصور أو مقاطع الفيديو التي تريد نسخها أو نقلها إلى ألبوم.

#### **القصص**

عند التقاط أو حفظ الصور ومقاطع الفيديو، سيقوم الجهاز بقراءة عالمات التاريخ والموقع، وفرز الصور ومقاطع الفيديو، ثم إنشاء القصص.

قم بتشغيل تطبيق **االستوديو**، واضغط على **القصص**، ثم حدد قصة.

### **مزامنة الصور أو مقاطع الفيديو**

قم بتشغيل تطبيق **االستوديو**، اضغط على ← **الضبط** ← **المزامنة مع OneDrive**، ثم اتبع اإلرشادات التي تظهر على الشاشة لاستكمال المزامنة<sub>.</sub> سيتم مزامنة تطبيق الا**ستوديو** مع السحابة.

عندما يكون تطبيق ال**استوديو** مزامنًا مع السحابة، سيتم حفظ الصور والفيديو هات التي تلتقطها أيضًا على السحابة<sub>.</sub> يُمكنك مشاهدة الصور والفيديوهات التي تحفظها على السحابة في تطبيق **االستوديو** ومن على أجهزة أخرى.

> عند توصيل Samsung account مع حساب Microsoft، فسيمكنك تعيين التخزين السحابي إلى  $\mathbb{Z}$ Microsoft OneDrive

### **حذف الصور أو لقطات الفيديو**

ثىغل تطبيق الا**ستوديو**، واضغط مطولاً على صورة أو فيديو أو قصة لحذفها، ثم اضغط على **حذف**.

#### **استخدام ميزة سلة المهمالت**

يمكنك إبقاء الصور والفيديوهات المحذوفة في سلة المهمالت. سوف يتم حذف الملفات بعد مرور فترة زمنية محددة. قم بتشغيل تطبيق **االستوديو**، واضغط على ← **الضبط**، ثم اضغط على مفتاح **سلة المحذوفات** لتنشيطه. لعرض الملفات في سلة المهمالت، شغل تطبيق **االستوديو** واضغط على ← **سلة المحذوفات**.

التطبيقات والمبز ات

## **مسجل الصوت**

سجل تسجيالت صوتية أو شغلها.

- قم بتشغيل تطبيق **مسجل الصوت**.
- اضغط على لبدء التسجيل. تحدث أمام الميكروفون. • اضغط على (II) لإيقاف التسجيل مؤقتًا.
- أثناء تسجيل الصوت، اضغط على **عالمة** إلدراج عالمة مرجعية.
	- اضغط على إلنهاء التسجيل.
	- أدخل اسم الملف واضغط على **حفظ**.

# **مشاركة المحتوى**

مشاركة المحتوى باستخدام خيارات مشاركة متعددة. اإلجراءات التالية مثال على مشاركة الصور.

- في تطبيق **االستوديو**، حدد صورة.
- اضغط على وحدد طريقة المشاركة التي تريدها.
- سيتم تحميلك بتكاليف إضافية عند مشاركة الملفات عبر شبكة المحمول.

#### **Quick Share**

مشاركة المحتوى مع الأجهزة القريبة

يمكنك مشاركة المحتوى مع األجهزة القريبة عبر Fi-Wi مباشر أو البلوتوث، أو عبر األجهزة التي تدعم SmartThings.

- في تطبيق **االستوديو**، حدد صورة.
- على الجهاز اآلخر، افتح لوحة اإلشعار، واسحب لألسفل ثم اضغط على )**Share Quick** )لتنشيطها. إذا لم تتمكن من العثور على )**Share Quick** )في اللوحة السريعة، فاضغط على واسحب المفتاح إلضافته.
	- اضغط على ← **Share Quick** ً وحدد جهازا إلرسال الصورة له.
		- اقبل طلب نقل الملف على الجهاز اآلخر.
	- هذه الميزة ال تدعم مشاركة الفيديوهات مع أجهزة التلفاز واألجهزة التي تدعم SmartThings. لمشاهدة الفيديوهات  $\mathbb{Z}$ على التلفاز استخدم ميزة View Smart.

التطبيقات والمبز ات

**إعداد من يمكنه العثور على جهازك** إعداد من الذي يسمح له بالعثور على جهازك وإرسال المحتوى لجهازك. افتح لوحة اإلشعار، اسحب لألسفل، ثم اضغط على )**Share Quick**).

- ً حدد خيارا.
- **ال أحد**: ال تسمح لآلخرين بالعثور على جهازك.
- **جهات االتصال فقط**: السماح لمستخدم سامسونج فقط في جهات االتصال لديك بالمشاركة مع جهازك.
	- **أي شخص قريب**: السماح ألي أجهزة قريبة بالمشاركة مع جهازك.

**المشاركة عبر رابط ويب**

يمكنك تحميل الملفات الكبيرة إلى خادم تخزين سامسونج ومشاركتها مع اآلخرين عبر رابط ويب.

- في تطبيق **االستوديو**، حدد صورة.
- اضغط على ← **Share Quick** وحدد الخيار المراد أسفل **مشاركة الرابط إلى أي شخص أو جهاز**.
	- **نسخ الرابط**: مشاركة الرابط المنسوخ إلى الحافظة.
	- **مشاركة الرابط باستخدام التطبيق**: مشاركة الرابط عن طريق اختيار التطبيق.
	- **مشاركة باستخدام رمز code QR**: مشاركة الرابط مع رمز QR الذي تم إنشاؤه.

## **التقاط صورة الشاشة**

التقط صورة للشاشة أثناء استخدام الجهاز. اضغط على المفتاح الجانبي ومفتاح خفض مستوى الصوت في وقت واحد. يمكنك عرض لقطات الشاشة الملتقطة في **االستوديو**.

ال يمكن التقاط لقطة شاشة أثناء استخدام بعض التطبيقات والخصائص.

بعد التقاط لقطة شاشة، استخدم الخيارات التالية على شريط الأدوات على الجزء السفلي من الشاشة:

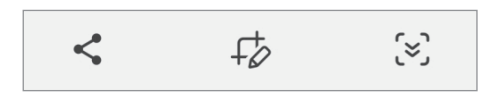

- : التقاط المحتوى الحالي والمحتوى المخفي الممتد على طول الصفحة، مثل صفحة ويب. عند الضغط على ، تستمر الشاشة في الانتقال إلى الأسفل تلقائياً ويتم التقاط المزيد من المحتوى.
	- : اكتب أو ارسم على لقطة الشاشة أو اقتص جزء من لقطة الشاشة. يمكنك عرض المساحة المقتصة في **االستوديو**.
		- : مشاركة لقطة الشاشة مع آخرين.
	- َ إذا كانت الخيارات غير مرئية على الشاشة الملتقطة، فشغل تطبيق **الضبط** واضغط على **الميزات المتقدمة** ← **صور الشاشة**، ثم اضغط على مفتاح **إظهار شريط األدوات بعد االلتقاط** لتنشيطه.

# **نقل البيانات من جهازك السابق )Switch Smart)**

يمكنك استخدام Switch Smart لنقل البيانات من جهازك السابق إلى جهازك الجديد. شغل تطبيق **الضبط** واضغط على **الحسابات والنسخ االحتياطي** ← **إحضار البيانات من الجهاز القديم**.

- قد ال تكون هذه الميزة مدعومة على بعض أجهزة الكمبيوتر أو األجهزة األخرى.  $\mathbb{Z}$
- يتم تطبيق القيود. تفضل بزيارة [smartswitch/com.samsung.www](http://www.samsung.com/smartswitch) لمزيد من المعلومات. تأخذ سامسونج موضوع حقوق الطبع والنشر بجدية. قم فقط بنقل المحتوى الموجود لديك، أو الذي يتوفر لديك الحق في نقله.

#### **نقل البيانات باستخدام كابل USB**

يمكنك توصيل جهازك السابق بجهازك الحالي من خالل كابل USB لنقل البيانات بسهولة وسرعة.

- وصل جهازك والجهاز السابق بواسطة كابل USB الخاص بالجهاز السابق. قد ال تكون هناك حاجة إلى موصل USB حسب الجهاز السابق.
- عندما تظهر النافذة المنبثقة لتحديد تطبيق، اضغط على **Switch Smart** ← **تلقي البيانات**.
	- في الجهاز السابق، اضغط على **موافق**. لكن إذا لم يكن لديك التطبيق، فقم بتنزيله من **Store Galaxy** أو **متجر Play**. سيقوم جهازك بالتعرف على الجهاز السابق وستظهر قائمة بالبيانات التي يمكنك نقلها.
- على جهازك، حدد الخيار الذي تريده، اضغط على **التالي**، ثم اتبع اإلرشادات التي تظهر على الشاشة لنقل البيانات.
- $\bigcirc$ ال تفصل كابل USB من الجهاز عند قيامك بنقل الملفات. فقد يؤدي القيام بذلك إلى خسارة البيانات أو تلف الجهاز.
- يؤدي نقل البيانات إلى زيادة استهالك جهازك لطاقة البطارية. ولذا، تأكد من شحن جهازك بما فيه الكفاية قبل نقل  $\mathbb{Z}$ البيانات. حيث قد يتم انقطاع نقل البيانات إذا كانت طاقة البطارية منخفضة.

التطبيقات والمبز ات

#### **ً نقل البيانات السلكيا**

ً نقل البيانات من جهازك السابق إلى جهازك السلكيا عبر Fi-Wi مباشر.

على الجهاز السابق، قم بتشغيل **Switch Smart**.

لكن إذا لم يكن لديك التطبيق، فقم بتنزيله من **Store Galaxy** أو **متجر Play**.

- على جهازك، شغل تطبيق **الضبط** واضغط على **الحسابات والنسخ االحتياطي** ← **إحضار البيانات من الجهاز القديم**.
	- ضع الجهازين بجانب بعضهما البعض.
	- على الجهاز السابق، اضغط على **إرسال البيانات** ← **السلكي**.
	- على جهازك، اضغط على **تلقي البيانات**، حدد نظام تشغيل جهازك السابق، ثم اضغط على **السلكي**.
		- في الجهاز السابق، اضغط على **سماح**.
	- على جهازك، حدد الخيار الذي تريده، اضغط على **التالي**، ثم اتبع اإلرشادات التي تظهر على الشاشة لنقل البيانات.

#### **عمل نسخة احتياطية من البيانات واستعادتها بواسطة وسيط تخزين خارجي.**

يمكنك نقل البيانات باستخدام التخزين الخارجي، مثل بطاقة MicroSD.

- النسخ الاحتياطي للبيانات من جهازك السابق إلى وسيط تخزين خارجي.
	- قم بإدراج أو توصيل جهاز التخزين الخارجي بجهازك.
- على جهازك، شغل تطبيق **الضبط** واضغط على **الحسابات والنسخ االحتياطي** ← **نقل عبر وحدة تخزين خارجية**.
	- حدد تاريخ النسخ االحتياطي ضمن **االستعادة من بطاقة SD**.
	- حدد الخيار الذي تريده، اضغط على **التالي**، ثم اتبع اإلرشادات التي تظهر على الشاشة لنقل البيانات.

**نقل بيانات النسخة االحتياطية من كمبيوتر**

انقل البيانات بين جهازك والكمبيوتر. يتعين عليك تنزيل تطبيق إصدار الكمبيوتر من Switch Smart من الموقع www.samsung.com/smartswitch. عمل نسخة احتياطية من البيانات من جهازك السابق إلى كمبيوتر واستيراد البيانات إلى جهازك.

- على الكمبيوتر، تفضل بزيارة [smartswitch/com.samsung.www](http://www.samsung.com/smartswitch) لتنزيل Switch Smart.
	- في الكمبيوتر، قم بتشغيل Switch Smart.
- إذا لم يكن جهازك السابق هو جهاز سامسونج، فقم بعمل نسخة احتياطية من البيانات على الكمبيوتر باستخدام برنامج مزود بواسطة الجهة المصنعة للجهاز. ثم، تخطى إلى الخطوة الخامسة.
	- قم بتوصيل جهازك السابق بالكمبيوتر بواسطة كابل USB.
	- في الكمبيوتر، اتبع اإلرشادات التي تظهر على الشاشة لعمل نسخة احتياطية من بيانات الجهاز. ثم، افصل جهازك السابق من الكمبيوتر.
		- قم بتوصيل جهازك بالكمبيوتر بواسطة كابل USB.
		- في الكمبيوتر، اتبع اإلرشادات التي تظهر على الشاشة لنقل البيانات إلى جهازك.

# **الضبط**

### **مقدمة**

**تخصيص إعدادات الجهاز. قم بتشغيل تطبيق الضبط. للبحث عن الضبط بواسطة إدخال كلمات أساسية، اضغط على .**

**هذا الفصل هو دليل مشترك لإلعدادات والميزات التي توفرها أجهزة سامسونج. ًا للطراز، قد تختلف بعض المحتويات، أو قد يتم تضمين أوصاف لخيارات أو ميزات غير متوفرة على جهازك. وفق**

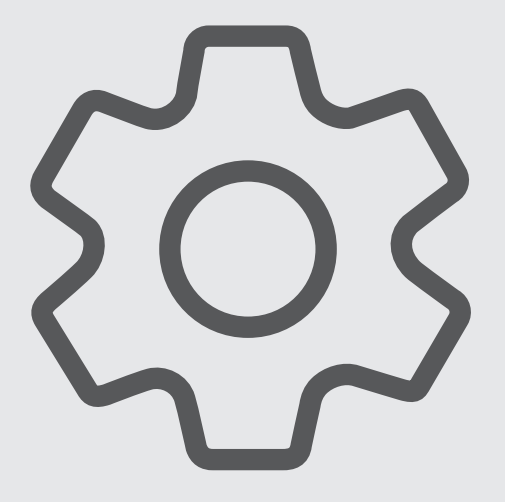
# **Samsung account**

سجل الدخول إلى Samsung account وأدره. على شاشة اإلعدادات، اضغط على **account Samsung**.

## **االتصاالت**

#### **الخيارات**

قم بتغيير الضبط لعدة توصيالت، مثل ميزة Fi-Wi والبلوتوث.

على شاشة اإلعدادات، اضغط على **االتصاالت**.

- **Fi-Wi**: قم بتنشيط ميزة Fi-Wi لالتصال بشبكة Fi-Wi واتصل باإلنترنت أو بأجهزة شبكات أخرى. راجع [Fi-Wi](#page-73-0) للحصول على المزيد من المعلومات.
- **البلوتوث**: استخدم البلوتوث لتبادل البيانات أو ملفات الوسائط مع أجهزة أخرى بدعم البلوتوث. راجع [البلوتوث](#page-74-0) للحصول على المزيد من المعلومات.
	- **وضع الطيران**: اضبط الجهاز لتعطيل كل الوظائف الالسلكية عليه. يمكنك استخدام الخدمات غير الشبكية فقط.
- يرجى اتباع اللوائح التي تفرضها شركات الطيران وتعليمات طاقم الطائرة. في الحاالت التي يسمح فيها باستخدام الجهاز ، استخدمه دوماً في وضع الطيران.
	- **شبكات الهواتف المحمولة**: تهيئة ضبط شبكة الهواتف المحمولة.
- **استخدام البيانات**: استمر في تتبع حجم استخدام البيانات وقم بتخصيص الضبط للحد. قم بتعيين الجهاز لتعطيل اتصال بيانات ً المحمول تلقائيا عندما يصل مقدار بيانات المحمول المستخدمة إلى الحد الذي وضعته.

يمكنك تنشيط ميزة توفير البيانات لمنع بعض التطبيقات قيد التشغيل في الخلفية من إرسال البيانات أو استقبالها. راجع [موفر](#page-76-0)  [البيانات](#page-76-0) للحصول على المزيد من المعلومات.

يمكنك أيضًا تحديد التطبيقات التي تر غب أن تستخدم بيانات شبكة المحمول دائمًا حتى عندما يكون جهازك متصلاً بشبكة Fi-Wi. راجع [تطبيقات بيانات الهاتف المحمول فقط](#page-76-1) للحصول على المزيد من المعلومات.

- **إدارة SIM**( موديالت SIM المزدوجة(: قم بتنشيط بطاقة SIM أو USIM وقم بتخصيص ضبط بطاقة SIM. راجع [إدارة](#page-11-0) SIM( موديالت SIM [المزدوجة\(](#page-11-0) للحصول على المزيد من المعلومات.
- **نقطة اتصال الهواتف المحمولة والتقييد**: استخدام الجهاز كنقطة اتصال محمولة لمشاركة اتصال بيانات شبكة المحمول بالجهاز مع أجهزة أخرى. للمزيد من المعلومات عن نقطة اتصال الهواتف المحمولة، راجع [نقطة اتصال الهواتف المحمولة](#page-76-2).
	- سيتم تحميلك بنفقات إضافية عند استخدام هذه الخاصية.
	- **المزيد من ضبط االتصال**: قم بتخصيص الضبط للتحكم في الخصائص. راجع [المزيد من ضبط االتصال](#page-77-0) للحصول على المزيد من المعلومات.
		- قد لا تتوفر بعض الميزات حسب الطراز.  $\mathbb Z$

#### <span id="page-73-0"></span>**Wi-Fi**

نشط ميزة Fi-Wi لالتصال بشبكة Fi-Wi واتصل باإلنترنت أو بأجهزة شبكات أخرى.

#### **التوصيل بشبكة Fi-Wi**

- على شاشة اإلعدادات، اضغط على **االتصاالت** ← **Fi-Wi** واضغط على المفتاح لتنشيطه.
	- حدد شبكة من قائمة شبكات Fi-Wi المكتشفة. تتطلب الشبكات التي تحتوي على رمز قفل كلمة مرور.
- بمجرد توصيل الجهاز بشبكة Fi-Wi، سيقوم الجهاز بإعادة االتصال في كل مرة تتوافر فيها الشبكة دون الحاجة إلى ً كلمة مرور. لمنع الجهاز من االتصال بالشبكة تلقائيا، اضغط على بجوار الشبكة واضغط على مفتاح **إعادة اتصال ً** إللغاء تنشيطه. **تلقائيا**
- إذا كنت ال تستطيع االتصال بشبكة Fi-Wi بشكل صحيح، أعد تشغيل خاصية Fi-Wi بجهازك أو الراوتر الالسلكي.

#### **Fi-Wi مباشر**

Fi-Wi مباشر يربط أجهزة مباشرة عبر شبكة Fi-Wi بدون الحاجة إلى نقطة وصول.

- على شاشة اإلعدادات، اضغط على **االتصاالت** ← **Fi-Wi** واضغط على المفتاح لتنشيطه.
- اضغط على ← **Fi-Wi مباشر**. يتم سرد الأجهزة المكتشفة. إذا كان الجهاز الذي تريد االتصال به غير موجود في القائمة، فاطلب أن يقوم الجهاز بتشغيل خاصية Fi-Wi مباشر.
	- حدد جهاز اً للاتصال به. ستتصل الأجهزة عندما تقبل الأجهزة الأخرى طلب اتصال Wi-Fi مباشر إلنهاء اتصال الجهاز، حدد الجهاز لقطع االتصال به من القائمة.

#### <span id="page-74-0"></span>**البلوتوث**

استخدم البلوتوث لتبادل البيانات أو ملفات الوسائط مع أجهزة أخرى بدعم البلوتوث.

#### **احتياطات استخدام البلوتوث**

- شركة سامسونج غير مسؤولة عن فقد البيانات المرسلة أو المستقبلة عبر خاصية البلوتوث.
- · تأكد دائماً من مشاركة البيانات واستقبالها باستخدام الأجهزة المؤمنة بشكل موثوق منه وبشكل صحيح<sub>.</sub> في حالة وجود عوائق بين الأجهزة، قد يتم تقليل مسافة التشغيل.
- · بعض الأجهزة، خصوصاً التي لم يتم اختبار ها أو اعتمادها من شركة Bluetooth SIG، قد لا تكون متوافقة مع جهازك.
- لا تستخدم خاصية البلوتوث لأغراض غير قانونية (على سبيل المثال، الاستيلاء على نسخ من الملفات أو الاتصالات التي يتم إجراؤها بطرق غير شرعية لأغراض تجارية). سامسونج غير مسؤولة عن تكرار الاستخدام غير القانوني لخاصية البلوتوث.

#### **االقتران بأجهزة بلوتوث أخرى**

- على شاشة اإلعدادات، اضغط على **االتصاالت** ← **البلوتوث** واضغط على المفتاح لتنشيطه. سيتم سرد الأجهزة المكتشفة.
- حدد جهازاً للإقران به. إذا كان الجهاز الذي تريد اإلقران به غير موجود في القائمة، فقم بتعيين الجهاز للدخول في وضع اإلقران عبر البلوتوث. راجع دليل المستخدم الخاص بالجهاز اآلخر.
	- يكون جهازك مرئي لألجهزة األخرى أثناء فتح شاشة ضبط البلوتوث.
	- اقبل طلب االتصال عبر البلوتوث على جهازك للتأكيد. ستتصل الأجهز ة عندما تقبل الأجهز ة الأخر ي طلب البلوتوث للاتصال. إللغاء إقران األجهزة، اضغط على بجانب اسم الجهاز إللغاء إقرانه واضغط على **الغاء االقتران**.

**إرسال واستقبال البيانات**

تدعم العديد من التطبيقات نقل البيانات عبر البلوتوث. يمكنك مشاركة البيانات، مثل األسماء أو ملفات الوسائط، مع أجهزة البلوتوث الأخرى. الإجراءات التالية مثال لإرسال صورة إلى جهاز آخر.

- في تطبيق **االستوديو**، حدد صورة.
- اضغط على ← **بلوتوث** ً وحدد جهازا إلرسال الصورة له. إذا كان الجهاز الذي تريد اإلقران به غير موجود في القائمة، فاطلب أن يقوم الجهاز بتشغيل خيار الرؤية.
	- اقبل طلب االتصال بالبلوتوث على الجهاز اآلخر.

#### <span id="page-76-1"></span><span id="page-76-0"></span>**موفر البيانات**

قلل من استخدام البيانات عبر منع بعض التطبيقات قيد التشغيل في الخلفية من إرسال البيانات أو استقبالها. على شاشة اإلعدادات، اضغط على **االتصاالت** ← **استخدام البيانات** ← **موفر البيانات** ثم اضغط على المفتاح لتنشيطها. عند تنشيط ميزة توفير البيانات، ستظهر أيقونة على شريط الحالة.

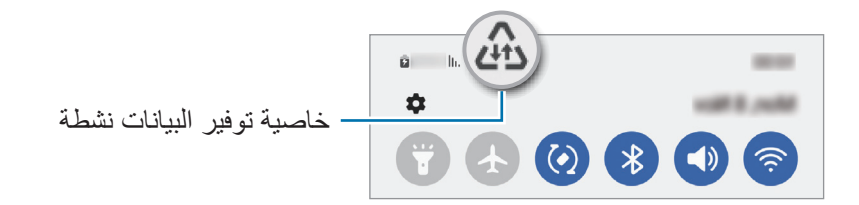

لتحديد تطبيقات الستخدام البيانات بدون قيود، اضغط على **مسموح باستخدام بيانات عند تشغيل موفر البيانات** وحدد [K التطبيقات.

#### **تطبيقات بيانات الهاتف المحمول فقط**

حدد التطبيقات التي تر غب أن تستخدم بيانات شبكة المحمول دائمًا حتى عندما يكون جهازك متصلاً بشبكة Wi-Fi. على سبيل المثال، يمكنك ضبط الجهاز على استخدام بيانات شبكة المحمول فقط للتطبيقات التي تريد االحتفاظ بها آمنة أو تطبيقات البث التي يمكن أن ينقطع اتصالها. حتى إذا لم تلغي تنشيط ميزة Fi-Wi سيتم تشغيل التطبيقات باستخدام بيانات شبكة المحمول. على شاشة اإلعدادات، اضغط على **االتصاالت** ← **استخدام البيانات** ← **تطبيقات بيانات الهاتف المحمول فقط**، واضغط على المفاتيح بجوار التطبيقات التي تريدها.

> $\mathbb{Z}$ سيتم تحميلك بنفقات إضافية عند استخدام هذه الخاصية.

### <span id="page-76-2"></span>**نقطة اتصال الهواتف المحمولة**

استخدم جهازك كنقطة اتصال الهواتف المحمولة لمشاركة اتصال بيانات المحمول الخاصة بالجهاز مع أجهزة أخرى.

- على شاشة اإلعدادات اضغط على **االتصاالت** ← **نقطة اتصال الهواتف المحمولة والتقييد** ← **نقطة اتصال الهواتف المحمولة**.
	- اضغط على المفتاح لتنشيطه. يظهر الرمز على شريط الحالة. يمكنك تغيير مستوى األمان وكلمة المرور عبر الضغط على **إعداد**.
	- في شاشة الجهاز اآلخر، ابحث عن جهازك وحدده من قائمة شبكات Fi-Wi. أو، اضغط على **code QR** في شاشة نقطة اتصال الهواتف المحمولة وامسح رمز QR من خالل الجهاز اآلخر.
- إذا لم يعثر على نقطة اتصال الهواتف المحمولة، فاضغط على جهازك **إعداد** اضبط **النطاق** إلى **۲,٤ جيجاهرتز**، واضغط على **متقدم**، ثم اضغط على مفتاح **شبكة مخفية** إليقاف تنشيطها.
- إذا نشطت ميزة **نقطة اتصال تلقائية**، فسيمكنك مشاركة اتصال بيانات جهازك المحمول مع األجهزة األخرى المسجل الدخول إليها من Samsung account.

#### **المزيد من ضبط االتصال**

قم بتخصيص الضبط للتحكم في ميزات الاتصال الأخرى. على شاشة اإلعدادات، اضغط على **االتصاالت** ← **المزيد من ضبط االتصال**.

- **البحث عن أجهزة قريبة**: تعيين الجهاز للبحث عن األجهزة القريبة لالتصال معها.
- **الطباعة**: تهيئة الضبط لألدوات المساعدة للطابعة المثبتة على الجهاز. يمكنك البحث عن الطابعات المتاحة أو إضافة طابعة ً يدويا لطباعة الملفات. راجع [الطباعة](#page-77-1) للحصول على المزيد من المعلومات.
	- **VPN**: إعداد الشبكات االفتراضية الخاصة )VPN )على جهازك لالتصال بالشبكة الخاصة بمدرسة أو شركة.
		- **DNS الخاص**: ضبط الجهاز على استخدام DNS ً الخاص المعزز أمنيا.
		- **إيثرنت**: عند توصيل مهايئ إيثرنت، يمكنك استخدام الشبكة السلكية وتهيئة إعدادات الشبكة.

#### <span id="page-77-1"></span><span id="page-77-0"></span>**الطباعة**

ِ تهيئة الضبط لألدوات المساعدة للطابعة المثبتة على الجهاز. يمكنك توصل الجهاز بطابعة عبر شبكة Fi-Wi أو Fi-Wi مباشر، واطبع الصور أو المستندات.

قد لا تكون بعض الطابعات متوافقة مع الجهاز . $\emptyset$ 

**إضافة المكونات اإلضافية للطابعة**

أضف المكونات اإلضافية للطابعات التي تريد توصيل الجهاز بها.

- على شاشة اإلعدادات، اضغط على **االتصاالت** ← **المزيد من ضبط االتصال** ← **الطباعة** ← **تنزيل مكون إضافي**.
	- ً حدد مكون ً ا إضافيا للطابعة وقم بتثبيته.
	- حدد المكن اإلضافي للطابعة المثبت. ً سوف يبحث الجهاز تلقائيا عن الطابعات المتصلة بنفس شبكة Fi-Wi المتصل بها جهازك.
		- حدد طابعة إلضافتها.
		- ً إلضافة طابعات يدويا، اضغط على ← **إضافة طابعة**.

**محتوى الطباعة** أثناء عرض المحتوى، مثل الصور أو المستندات، انتقل إلى قائمة الخيارات، واضغط على **طباعة** ← ← **جميع الطابعات...**، ثم حدد طابعة.  $\mathbb{Z}$ قد تختلف أساليب الطباعة بحسب نوع المحتوى.

# **األجهزة المتصلة**

تغيير إعدادات توصيالت األجهزة.

على شاشة اإلعدادات، اضغط على **األجهزة المتصلة**.

- **Share Quick**: تغيير إعدادات المشاركة السريعة. راجع [Share Quick](#page-65-0) للحصول على المزيد من المعلومات.
- **View Smart**: تغيير إعدادات ميزة View Smart. View Smart هي الميزة التي تسمح لك بمشاهدة المحتوى المعروض في جهازك على شاشة كبيرة من خلال توصيل جهازك بتلفاز أو شاشة تدعم Screen Mirroring. راجع [View Smart](#page-49-0) للحصول على المزيد من المعلومات.
- **SmartThings**: التحكم باألجهزة المنزلية الذكية ومنتجات إنترنت األشياء )IoT )وإدارتها. راجع [SmartThings](#page-49-1) للحصول على المزيد من المعلومات.
	- **Auto Android**: وصل جهازك بسيارة وتحكم في بعض ميزات جهازك على شاشة السيارة.

# **األوضاع والروتينات**

#### **مقدمة**

ً حدد وضعا حسب نشاطك الحالي أو موقعك الحالي، أو أضف أنماط االستخدام المتكرر كعمليات روتينية واستخدم جهازك بشكل أكثر مالءمة. على شاشة اإلعدادات، اضغط على **األوضاع والروتينات**.

# **استخدام األوضاع**

### **إضافة أوضاع**

- على شاشة اإلعدادات، اضغط على **األوضاع والروتينات** ← **األوضاع**.
- حدد الوضع المراد أو اضغط على ← **مخصص** إلضافة أوضاعك المخصصة.

#### **تشغيل األوضاع**

سيتم تشغيل الأوضاع تلقائيًا عندما يتم اكتشاف حالات تشغيلها. يمكنك أيضًا تشغيلها يدويًا عن طريق الضغط على الزر وقتما تشاء.

> ً لتشغيل األوضاع يدويا، حدد الوضع المراد واضغط على **تشغيل**. َّ إليقاف الوضع المشغل، حدد الوضع المراد واضغط على **إيقاف التشغيل**.

## **استخدام العمليات الروتينية**

#### **إضافة عمليات روتينية**

- على شاشة اإلعدادات، اضغط على **األوضاع والروتينات** ← **روتينات**.
- اضغط على ً وحدد إجراء ً روتينيا تريده أو اضغط على إلضافته إلى عملياتك الروتينية. رإذا رغبت في تعيين حالة تشغيل الروتين إلى يدوي، فاضغط على ا**لبدء يدوي**اً. سيظهر الاختيار فقط عند عدم تعيين ظروف تشغيل. عند ظهور إطار منبثق، اضغط على **إضافة**. يمكنك إضافة عملية روتينية كتطبيق مصغر إلى شاشة الصفحة الرئيسية ً للوصول إليها سريعا.

#### **العمليات الروتينية قيد التشغيل**

سوف يتم تشغيل العمليات الر وتينية التلقائية عندما يتم اكتشاف حالات التشغيل الخاصة بها. للعمليات الر وتينية التي قمت بتعيين حالات تشغيلها إلى ا**لبدء يدوي**اً، يمكنك تشغيلها بدويًا بالضغط على المفتاح عندما تريد<sub>.</sub>

ً لتشغيل العمليات الروتينية يدويا، اضغط على بجوار العملية الروتينية المراد تشغيلها. كبديل، اضغط على التطبيق المصغر للروتين على شاشة الصفحة الرئيسية.

َّ إليقاف العمليات الروتينية المشغلة، اضغط على العملية الروتينية ضمن **قيد التشغيل** واضغط على **إيقاف**.

# **األصوات واالهتزاز**

#### **الخيارات**

قم بتغيير الضبط لألصوات المختلفة الموجودة في الجهاز. على شاشة اإلعدادات، اضغط على **األصوات واالهتزاز**.

- **الصوت** / **اهتزاز** / **كتم**: تعيين الجهاز لكي تستخدم وضع الصوت أو وضع االهتزاز أو الوضع الصامت.
	- **االهتزاز أثناء الرنين**: اضبط الجهاز بحيث يهتز ويشغل نغمة رنين للمكالمات الواردة.
		- :**ً** ضبط الجهاز على استخدام الوضع الصامت لفترة معينة. **كتم الصوت مؤقتا**
			- **نغمة الرنين**: لتغيير نغمة الرنين المكالمة.
			- **صوت اإلشعار**: تغيير صوت اإلشعارات.
		- **صوت النظام**: تغيير الصوت الذي يستخدم في إجراءات معينة، مثل شحن الجهاز.
			- **درجة الصوت**: تعديل مستوى صوت الجهاز.
			- **اهتزاز عند االتصال**: تغيير إعدادات اهتزاز المكالمة.
				- **اهتزاز اإلشعار**: تغيير إعدادات اهتزاز اإلشعار.
	- **اهتزاز النظام**: تعيين الجهاز على االهتزاز عند تنفيذ اإلجراءات، مثل التحكم في شاشة اللمس.
		- **حساسية االهتزاز**: اضبط قوة إشعار االهتزاز.
- **جودة الصوت وتأثيراته**: ضبط جودة صوت الجهاز ومؤثراته. راجع [جودة الصوت وتأثيراته](#page-81-0) للحصول على المزيد من المعلومات.
- **صوت تطبيق منفصل**: ضبط الجهاز على تشغيل صوت وسائط من تطبيق معين بشكل منفصل على الجهاز الصوت اآلخر. راجع [صوت تطبيق منفصل](#page-81-1) للحصول على المزيد من المعلومات.
	- قد ال تتوفر بعض الميزات حسب الطراز. $\mathbb{Z}$

## <span id="page-81-0"></span>**جودة الصوت وتأثيراته**

ضبط جودة صوت الجهاز وتأثيراته.

على شاشة اإلعدادات، اضغط على **األصوات واالهتزاز** ← **جودة الصوت وتأثيراته**.

- **Atmos Dolby**: حدد وضع الصوت المحيط األمثل ألنواع مختلفة من الصوت، مثل األفالم والموسيقى والصوت. باستخدام Atmos Dolby، يمكنك االستمتاع بأصوات األفالم التي تتدفق من حولك.
	- **Atmos Dolby لأللعاب**: اختبر أثناء اللعب صوت Atmos Dolby المحسن لأللعاب.
		- **المعادل**: ً حدد خيارا لنوع موسيقي معين وتمتع بالصوت المحسن.
	- **ّ محس ن مقاييس UHQ**: عزز من دقة الصوت للموسيقى والفيديوهات عند استخدام سماعات سلكية.
		- **تكيف الصوت**: اضبط الصوت األفضل لك.
		- حسب الطراز، ينبغي توصيل سماعة الستخدام بعض الميزات.

#### <span id="page-81-1"></span>**صوت تطبيق منفصل**

ضبط الجهاز بحيث يمكنه تشغيل صوت الوسائط من تطبيق محدد على سماعة الرأس أو مكبر الصوت البلوتوث المتصل. فعلى سبيل المثال، يمكنك االستماع إلى تطبيق التنقل عبر مكبر الصوت بجهازك مع االستماع إلى ما يتم تشغيله بتطبيق الموسيقى عبر مكبر صوت السيارة المزود بتقنية بلوتوث.

- على شاشة اإلعدادات، اضغط على **األصوات واالهتزاز** ← **صوت تطبيق منفصل** واضغط على المفتاح لتنشيطه.
	- حدد أحد التطبيقات لتشغيل أصوات الوسائط بشكل منفصل واضغط على مفتاح الرجوع.
		- ً حدد جهازا لتشغيل صوت وسائط التطبيق المحدد.

# **اإلشعارات**

تغيير ضبط اإلشعارات. على شاشة اإلعدادات، اضغط على **اإلشعارات**.

- **إشعارات التطبيق**: تحديد التطبيقات التي تريد تلقي إشعارات منها.
- **إشعارات شاشة القفل**: تعيين كيفية عرض اإلشعارات على الشاشة المقفلة.
	- **نمط اإلشعار المنبثق**: حدد نمط إشعار منبثق وغير اإلعدادات.
- **عدم اإلزعاج**: اضبط الجهاز لكتم جميع األصوات باستثناء االستثناءات المسموح بها.
	- **الضبط المتقدم**: قم بضبط اإلعدادات المتقدمة لإلشعارات.

### **الشاشة**

#### **الخيارات**

قم بتغيير إعدادات العرض وإعدادات شاشة الصفحة الرئيسية.

على شاشة اإلعدادات، اضغط على **الشاشة**.

- **فاتح** / **داكن**: تنشيط الوضع الداكن أو إلغاء تنشيطه.
- ً أو في مكان مظلم. يمكنك **ضبط الوضع الداكن**: قلل إجهاد العين من خالل تطبيق السمة الداكنة عند استخدام الجهاز ليال تعيين جدول زمني لتطبيق الوضع الداكن.
	- قد لا تطبق السمة الداكنة في بعض التطبيقات.  $\mathscr{D}$ 
		- **السطوع**: ضبط سطوع الشاشة.
	- · ا**لسطوع التكيفي**: اضبط الجهاز ليحتفظ بتعديلات السطوع الخاصة بك وتطبيقها تلقائياً في حالات الإضاءة المشابهة.
		- **سلاسة الحركة**: تغيير معدل تحديث الشاشة. عند تعيين معدل تحديث عال، ستتيح الشاشة التمرير بسلاسة أكبر.
- **َ درع لراحة العينين**: تقليل إجهاد العين عن طريق الحد من كمية الضوء األزرق المنبعث من الشاشة. يمكنك تعيين جدول زمني لتطبيق هذه الميزة.
	- **حجم الخط ونمطه**: تغيير حجم الخط والنمط.
	- **تكبير الشاشة وتصغيرها**: إظهار العناصر على الشاشة بحجم أكبر أو أصغر.
- **تطبيقات ملء الشاشة**: حدد التطبيقات التي ترغب في استخدامها بأبعاد الشاشة بكاملها.
- فتحة الكاميرا: يمكنك أيضًا تعيين الجهاز على إخفاء الكاميرا الأمامية من على الشاشة.
- **زمن توقف الشاشة**: حدد طول الفترة الزمنية التي ينتظرها الجهاز قبل إيقاف تشغيل الضوء الخلفي للشاشة.
- **شريط التنقل**: غير ضبط شريط التنقل. راجع [شريط التنقل \)المفاتيح المرنة\(](#page-18-0) للحصول على المزيد من المعلومات.
	- **حساسية اللمس**: زيادة حساسية لمس الشاشة لالستخدام مع واقيات الشاشة.
	- **حافظة الشاشة**: اضبط الجهاز على تشغيل واقي الشاشة عند شحن الجهاز.
		- $\mathbb{Z}$ قد ال تتوفر بعض الميزات حسب الطراز.

## **سالسة الحركة**

معدل التحديث هو عدد المرات التي يتم فيها تحديث الشاشة كل ثانية. استخدم معدل تحديث مرتفع لمنع الشاشة من االرتعاش عند التبديل بين الشاشات. ستتيح الشاشة التمرير بسالسة أكبر. عند تحديد معدل تحديث قياسي، يمكنك استخدام البطارية لفترة أطول.

- على شاشة اإلعدادات، اضغط على **الشاشة** ← **سالسة الحركة**.
	- حدد معدل تحديث.
- **تكيفي**: ً احصل على رسوم متحركة وتمرير أكثر سالسة عن طريق ضبط معدل تحديث الشاشة تلقائيا حتى 90 هرتز.
	- **قياسي**: استخدم معدل تحديث قياسي في الظروف العادية للحفاظ على طاقة البطارية.

# **الخلفية والنمط**

تغيير ضبط خلفية شاشة الصفحة الرئيسية والشاشة القفل. على شاشة اإلعدادات، اضغط على **الخلفية والنمط**.

## **السمات**

ضع سمات عديدة على الجهاز لتغيير العناصر المرئية لشاشة الصفحة الرئيسية، والشاشة المقفلة، والرموز. على شاشة اإلعدادات، اضغط على **السمات**.

# **الشاشة الرئيسية**

تهيئة إعدادات شاشة الصفحة الرئيسية، مثل تخطيط الشاشة. على شاشة اإلعدادات، اضغط على **الشاشة الرئيسية**.

# **شاشة القفل**

#### **الخيارات**

قم بتغيير الضبط للشاشة المقفلة.

- على شاشة اإلعدادات، اضغط على **شاشة القفل**.
- **نوع قفل الشاشة**: قم بتغيير طريقة قفل الشاشة.
- **Lock Smart**: تعيين الجهاز لفتح القفل عند اكتشاف أجهزة أو مواقع موثوقة. راجع [Lock Smart](#page-85-0) للحصول على المزيد من المعلومات.
	- **ضبط القفل اآلمن**: تغيير ضبط قفل الشاشة لطريقة القفل المحددة.
	- **شاشة القفل**: تغيير إعدادات العناصر المعروضة على الشاشة المقفلة وخلفية الشاشة المقفلة.
	- **التطبيقات المصغرة**: تغيير إعدادات العناصر التي يتم عرضها عندما تضغط على الساعة على الشاشة المقفلة.
	- **اللمس مع االستمرار للتعديل**: تعيين الجهاز لعرض خيارات التحرير عند الضغط المطول على الشاشة المقفلة.
- **ساعة التجوال**: تغيير الساعة إلظهار كل من التوقيت الزمني المحلي وتوقيت الوطن على الشاشة المقفلة عند التجوال.
	- **حول شاشة القفل**: عرض إصدار شاشة القفل والمعلومات القانونية.
		- قد ال تتوفر بعض الميزات حسب مزود الخدمة أو الطراز.  $\mathbb{Z}$
	- قد تختلف الخيارات المتاحة التالية وذلك حسب طريقة قفل الشاشة المحددة.

## <span id="page-85-0"></span>**Smart Lock**

ً يمكنك تعيين الجهاز لفتح قفله وأن يظل مفتوحا عند اكتشاف أجهزة أو مواقع موثوقة.

على سبيل المثال، إذا قمت بتعيين منزلك كموقع موثوق به، عندما تصل إلى المنزل سوف يكتشف جهازك الموقع ويفتح قفله تلقائياً.

على شاشة اإلعدادات، اضغط على **شاشة القفل** ← **Lock Smart** واتبع اإلرشادات التي تظهر على الشاشة إلكمال اإلعداد.

- $\mathbb{Z}$  ستكون هذه الميزة متاحة لالستخدام بعد تعيينك لطريقة قفل للشاشة.
- إذا لم تستخدم جهازك لمدة أربع ساعات أو عند تشغيل الجهاز، يجب عليك إلغاء قفل الشاشة باستخدام النمط أو رمز PIN أو كلمة المرور التي قمت بتعيينها.

# **الحماية والخصوصية**

#### **الخيارات**

التحقق من حالة أمان الجهاز وخصوصيته وتغيير اإلعدادات. على شاشة اإلعدادات، اضغط على **الحماية والخصوصية**.

- **شاشة القفل**: تغيير إعدادات الشاشة المقفلة.
	- **الحسابات**: تغيير إعدادات حساباتك.
- **البحث عن هاتفي المحمول**: قم بتنشيط أو إلغاء تنشيط خاصية "البحث عن هاتفي المحمول". يمكنك الوصول إلى موقع الويب الخاص بخدمة "البحث عن هاتفي المحمول" (findmymobile.samsung.com) لتتبع جهازك المفقود أو المسروق.
	- **حماية التطبيق**: فحص التطبيقات والحفاظ على أمان جهازك من البرامج الضارة.
		- **التحديثات**: عرض إصدار برنامج جهازك والتحقق من وجود تحديثات.
			- **الخصوصية**: تغيير إعدادات الخصوصية.
- **المقاييس الحيوية**: تغيير إعدادات بيانات المقاييس الحيوية. راجع [التعرف على الوجه](#page-87-0) أو [التعرف على بصمة اإلصبع](#page-89-0) لمزيد من المعلومات.
	- **شبكة Fi-Wi اآلمنة**: ضبط الجهاز على حماية بياناتك أثناء استخدام شبكات Fi-Wi غير مؤمنة. راجع [شبكة](#page-91-0) [Fi-Wi](#page-91-0)  [اآلمنة](#page-91-0) للحصول على المزيد من المعلومات.
		- **تثبيت التطبيقات غير المعروفة**: ضبط الجهاز للسماح بتثبيت تطبيقات من مصادر مجهولة.
			- **ضبط آخر للحماية**: قم بتهيئة إعدادات األمان اإلضافية.
			- $\mathbb{Z}$ قد لا تتوفر بعض الميزات حسب مزود الخدمة أو الطراز.

#### <span id="page-87-0"></span>**التعرف على الوجه**

يمكنك ضبط الجهاز إللغاء قفل الشاشة بالتعرف على وجهك.

- إذا كنت تستخدم وجهك كطريقة لقفل الشاشة، فلن تتمكن من استخدام وجهك إللغاء قفل الشاشة أول مرة بعد تشغيل  $\mathbb{Z}$ الجهاز. الستخدام الجهاز، يجب عليك إلغاء قفل الشاشة باستخدام النمط، أو رمز PIN، أو كلمة المرور التي قمت ً بتعيينها عند تسجيل الوجه. كن حذرا حتى ال تنسى النمط أو رمز PIN أو كلمة مرورك.
	- إذا قمت بتغيير طريقة قفل الشاشة إلى **السحب** أو **بال**، والتي ليست آمنة، ستحذف جميع بيانات مقاييسك الحيوية.

#### **احتياطات بخصوص استخدام ميزة التعرف على الوجه**

قبل استخدام التعرف على الوجه إللغاء قفل جهازك، تذكر التدابير الوقائية التالية.

- يمكن إزالة قفل جهازك عن طريق أحد الأشخاص أو الأشياء التي تبدو كصورتك.
	- ً التعرف على الوجه أقل أمانا من النمط أو رمز PIN أو كلمة المرور.

#### **للتعرف على الوجه بطريقة أفضل**

ينبغي عليك أن تأخذ ما يلي في االعتبار عند استخدام التعرف على الوجه:

- عليك مراعاة الظروف الموجودة عند التسجيل، مثل ارتداء نظارة أو قبعة أو قناع أو وجود لحية أو ماكياج ثقيل
	- ً تأكد من أنك في منطقة مضاءة جيدا وأن عدسة الكاميرا نظيفة عند التسجيل
		- تأكد من أن صورتك ليست ضبابية للحصول على نتائج مطابقة أفضل

#### **تسجيل وجهك**

ً من أجل تسجيل أفضل للوجه، قم بتسجيل وجهك في مكان داخلي وبعيدا عن ضوء الشمس المباشر.

- على شاشة اإلعدادات، اضغط على **الحماية والخصوصية** ← **المقاييس الحيوية** ← **التعرف على الوجه**.
	- اقرأ اإلرشادات التي تظهر على الشاشة واضغط على **متابعة**.
		- قم بتعيين طريقة لقفل الشاشة.
- ضع وجهك داخل اإلطار المعروض على الشاشة. تقوم الكاميرا بمسح وجهك.
- في حالة عدم عمل فتح قفل الشاشة باستخدام وجهك على نحو جيد، اضغط على **إزالة بيانات الوجه** إلزالة وجهك المسجل وتسجيل وجهك مرة أخرى.
	- لتحسين التعرف على الوجه، اضغط على **إضافة مظهر بديل لتحسين عملية التعرف** وإضافة مظهر بديل.

#### **إلغاء قفل الشاشة باستخدام الوجه**

يمكنك إلغاء قفل الشاشة بالوجه بدلاً من استخدام النمط أو رمز PIN أو كلمة مرور <sub>.</sub>

- على شاشة اإلعدادات، اضغط على **الحماية والخصوصية** ← **المقاييس الحيوية** ← **التعرف على الوجه**.
	- .ً قم بفتح قفل الشاشة باستخدام طريقة فتح قفل الشاشة المعينة مسبقا
		- اضغط على مفتاح **إلغاء القفل بواسطة الوجه** لتنشيطه.
- في الشاشة المقفلة، انظر إلى الشاشة. عند التعرف على وجهك، يمكنك إلغاء قفل الشاشة دون استخدام أية طريقة أخرى لقفل الشاشة. في حالة عدم التعرف على وجهك، استخدم طريقة قفل الشاشة الحالية.

#### **حذف بيانات الوجه المسجل**

يمكنك حذف بيانات الوجه التي قمت بتسجيلها.

- على شاشة اإلعدادات، اضغط على **الحماية والخصوصية** ← **المقاييس الحيوية** ← **التعرف على الوجه**.  $\rightarrow$ 
	- .ً قم بفتح قفل الشاشة باستخدام طريقة فتح قفل الشاشة المعينة مسبقا
	- اضغط على **إزالة بيانات الوجه** ← **إزالة**. بمجرد حذف الوجه المسجَّل، يتم إلغاء تنشيط كل الميزات المرتبطة بها أيضًا.

## <span id="page-89-0"></span>**التعرف على بصمة اإلصبع**

لكي تعمل وظيفة التعرف على بصمات الأصابع، يلزم تسجيل بصمات الأصابع وتخزينها في جهازك.

- $\mathbb{Z}$  قد ال تتوفر هذه الميزة حسب مزود الخدمة أو الطراز.
- تستخدم خاصية التعرف على بصمة اإلصبع الخصائص الفريدة لكل بصمة إصبع لتحسين مستوى سالمة الجهاز. ً احتمالية تعرض مستشعر بصمة اإلصبع لالرتباك في حالة وجود بصمتين مختلفتين يعد أمر ً ا صعبا للغاية. في حين، ً في حاالت نادرة تكون فيها بصمات األصابع المنفصلة متشابهة جدا قد يتعرف المستشعر عليها باعتبارها متطابقة.
- إذا كنت تستخدم بصمة اإلصبع كطريقة لقفل الشاشة، فلن تتمكن من استخدام بصمة اإلصبع إللغاء قفل الشاشة أول مرة بعد تشغيل الجهاز. الستخدام الجهاز، يجب عليك إلغاء قفل الشاشة باستخدام النمط، أو رمز PIN، أو كلمة ً المرور التي قمت بتعيينها عند تسجيل بصمة اإلصبع. كن حذرا حتى ال تنسى النمط أو رمز PIN أو كلمة مرورك.
- في حالة عدم التعرف على بصمة إصبعك، قم بإلغاء قفل الجهاز باستخدام النمط أو رمز PIN أو كلمة المرور التي قمت بتعيينها عند تسجيل بصمة اإلصبع، ثم أعد تسجيل بصمات أصابعك. في حالة نسيان النمط أو رمز PIN أو كلمة مرورك، لن تتمكن من استخدام الجهاز ما لم تقم بإعادة تعيينه. شركة سامسونج غير مسؤولة عن أي مشاكل أو فقدان للبيانات يحدث بسبب رموز إلغاء القفل المنسية.
	- إذا قمت بتغيير طريقة قفل الشاشة إلى **السحب** أو **بال**، والتي ليست آمنة، ستحذف جميع بيانات مقاييسك الحيوية.

#### **للتعرف على بصمة اإلصبع بطريقة أفضل**

عندما تمسح بصمات أصابعك على الجهاز، احذر من الحاالت التالية والتي قد تؤثر على أداء الخاصية:

- ال يتعرف الجهاز على بصمات األصابع التي تكون معرضة للتجاعيد أو الشقوق.
	- ال يتعرف الجهاز على بصمات األصابع من األصابع الصغيرة أو النحيفة.
- ً لتحسين مستوى أداء التعرف على البصمات، قم بتسجيل بصمات األصابع األكثر استخداما لتنفيذ مهام في الجهاز.
- يحتوي المفتاح الجانبي على مستشعر مدمج للتعرف على بصمة اإلصبع. تأكد أن مستشعر التعرف على بصمة اإلصبع غير مخدوش أو تالف بسبب أشياء معدنية، مثل العمالت المعدنية، والمفاتيح، والقالئد.
	- قد تتسبب تغطية مستشعر التعرف على بصمة اإلصبع بالملحقات، مثل الملصقات، في تقليل معدل التعرف على بصمة اإلصبع.
- تأكد أن مستشعر التعرف على بصمة اإلصبع وأصابعك نظيفة وجافة.
- في حالة ثني إصبعك أو استخدام طرف اإلصبع، فقد ال يتعرف الجهاز على بصمات األصابع. تأكد من تغطية مستشعر التعرف على بصمة اإلصبع بالكامل بإصبعك.
- في البيئات الجافة، يمكن أن تتجمع الكهرباء اإلستاتيكية داخل الجهاز. تجنب استخدام هذه الخاصية في البيئات غير الجافة أو قبل استخدام خاصية تفريغ الكهرباء االستاتيكية بواسطة لمس شيء معدني.

#### **تسجيل بصمات األصابع**

- على شاشة اإلعدادات، اضغط على **الحماية والخصوصية** ← **المقاييس الحيوية** ← **بصمات األصابع**.
	- اقرأ اإلرشادات التي تظهر على الشاشة واضغط على **متابعة**.
		- قم بتعيين طريقة لقفل الشاشة.
- ضع إصبعك على المفتاح الجانبي. بعد اكتشاف الجهاز إلصبعك، ارفع إصبعك ألعلى وضعه على المفتاح الجانبي مرة أخرى.

كرر هذا اإلجراء حتى يتم تسجيل بصمة اإلصبع.

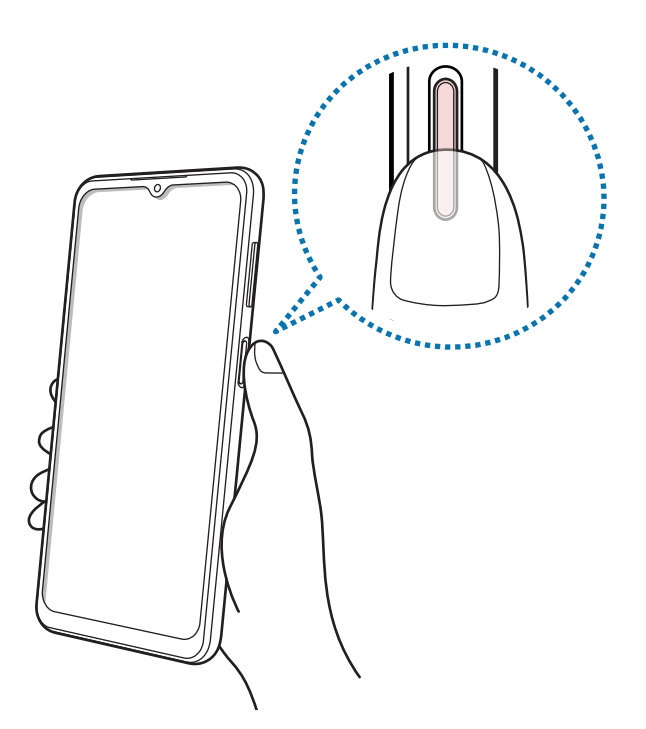

عند االنتهاء من تسجيل بصمات أصابعك، اضغط على **تم**. يمكنك التحقق مما إذا كانت بصمات األصابع مسجلة، بالضغط على **التحقق من بصمات األصابع المضافة**.

#### **يمكنك إلغاء قفل الشاشة باستخدام بصمة اإلصبع**

يمكنك إلغاء قفل الشاشة ببصمة إصبعك بدلاً من استخدام نموذج أو رمز PIN أو كلمة مرور <sub>.</sub>

- على شاشة اإلعدادات، اضغط على **الحماية والخصوصية** ← **المقاييس الحيوية** ← **بصمات األصابع**.
	- .ً قم بفتح قفل الشاشة باستخدام طريقة فتح قفل الشاشة المعينة مسبقا
		- اضغط على مفتاح **إلغاء القفل ببصمة اإلصبع** لتنشيطه.
- على شاشة القفل، ضع إصبعك على مستشعر التعرف على بصمة اإلصبع ودع الجهاز يمسح بصمة إصبعك.

## **حذف بصمات األصابع المسجلة**

يمكنك حذف بصمات األصابع المسجلة.

- على شاشة اإلعدادات، اضغط على **الحماية والخصوصية** ← **المقاييس الحيوية** ← **بصمات األصابع**.
	- .ً قم بفتح قفل الشاشة باستخدام طريقة فتح قفل الشاشة المعينة مسبقا
		- حدد بصمة إصبع لحذفها واضغط على **إزالة**.

## <span id="page-91-0"></span>**شبكة Fi-Wi اآلمنة**

تأمين Fi-Wi هي خدمة لتأمين اتصال شبكة Fi-Wi. فهي تشفر البيانات باستخدام شبكات Fi-Wi وتعطل تطبيقات ومواقع ويب التعقب كي يمكنك استخدام شبكات Fi-Wi بأمان. كمثال، عند استخدام شبكة Fi-Wi غير آمنة في األماكن العامة، مثل المقاهي والمطارات، يتم تفعيل Fi-Wi ً تلقائيا حتى ال يتمكن أي شخص من اختراق معلومات تسجيل الدخول الخاصة بك أو مراقبة نشاطك في التطبيقات ومواقع الويب.

على شاشة اإلعدادات، اضغط على **الحماية والخصوصية** ← **شبكة Fi-Wi اآلمنة** واتبع اإلرشادات على الشاشة إلكمال اإلعداد. عند تفعيل تأمين Fi-Wi، ستظهر أيقونة على شريط الحالة.

- استخدام هذه الميزة قد يؤدي إلى إبطاء سرعة شبكة Fi-Wi.
- قد ال تتوفر هذه الميزة حسب شبكة Fi-Wi أو مزود الخدمة أو الطراز.

#### **حدد التطبيقات التي تريد حمايتها عن طريق تأمين Fi-Wi**

حدد التطبيقات التي تريد حمايتها عن طريق تأمين Fi-Wi بحيث يمكنك حماية البيانات بأمان، مثل كلمة مرورك أو نشاطك في التطبيقات، من الوصول إليها من قبل اآلخرين.

على شاشة اإلعدادات، اضغط على **الحماية والخصوصية** ← **شبكة Fi-Wi اآلمنة** ← ← **الضبط** ← **التطبيقات المحمية** واضغط على المفاتيح بجانب التطبيقات التي تريد حمايتها باستخدام تأمين Fi-Wi.

بعض التطبيقات قد لا تدعم هذه الخاصية. $\mathbb{Z}$ 

#### **شراء خطة حماية**

يتم تزويدك بخطة حماية مجانية لشبكات Fi-Wi ً شهري ً ا. يمكنك أيضا شراء خطط الحماية المدفوعة والحصول على حماية غير محدودة السعة لفترة محدودة.

- على شاشة اإلعدادات، اضغط على **الحماية والخصوصية** ← **شبكة Fi-Wi اآلمنة**.
	- اضغط على **خطة الحماية** ← **ترقية** وحدد الخطة التي تريدها.
- في بعض خطط الحماية، يمكنك نقل خطة الحماية إلى جهاز آخر تم تسجيل الدخول عليه إلى Samsung account الخاص بك.
	- اتبع اإلرشادات التي تظهر على الشاشة الستكمال الشراء.

# **الموقع**

قم بتغيير الضبط ألذونات معلومات الموقع.

على شاشة اإلعدادات، اضغط على **الموقع**.

- **أذونات التطبيق**: عرض قائمة التطبيقات التي لديها إذن للوصول إلى موقع الجهاز وتعديل إعدادات األذونات.
- **خدمات الموقع**: تعيين الجهاز ليستخدم ميزة Fi-Wi أو البلوتوث لزيادة دقة معلومات موقعك حتى لو كانت الميزات غير نشطة. يمكنك عرض خدمات الموقع التي يستخدمها جهازك.
	- · ا**لوصول مؤخر**اً: عرض التطبيقات التي تطلب معلومات موقعك الحالي<sub>.</sub>

# **الحماية والطوارئ**

ً إدارة معلوماتك الطبية وجهات االتصاالت في حاالت الطوارئ. يمكنك أيضا تغيير إعدادات ميزات الطوارئ، مثل تنبيهات الطوارئ الالسلكية.

على شاشة اإلعدادات، اضغط على **الحماية والطوارئ**.

- **معلومات طبية**: أدخل معلوماتك الطبية.
- **جهات اتصال للطوارئ**: أدخل جهات االتصال في حاالت الطوارئ.
- **مكالمة الطوارئ**: ً تعيين الجهاز إلجراء مكالمة طوارئ على الرقم المحدد مسبقا عندما تضغط على المفتاح الجانبي خمس مرات.
	- **مشاركة الطوارئ**: تعيين الجهاز إلرسال معلومات، مثل موقعك أو إشعارات البطارية المنخفضة لجهازك، إلى جهات اتصال الطوارئ لفترة زمنية معينة.
		- **كتم صوت اإلشعارات أثناء القيادة**: ً تنشيط ميزة "عدم اإلزعاج" تلقائيا أثناء القيادة.
		- **تحديد الموقع الجغرافي في حاالت الطوارئ**: قم بتنشيط ميزة خدمة تحديد الموقع في حاالت الطوارئ )ELS).
			- **التحذيرات الطارئة الالسلكية**: قم بتغيير إعدادات تنبيهات الطوارئ الالسلكية.
				- $\mathbb{Z}$ قد ال تتوفر بعض الميزات حسب الطراز.

# **الحسابات والنسخ االحتياطي**

### **الخيارات**

ً يمكنك مزامنة بيانات جهازك أو نسخها احتياطيا أو استردادها باستخدام Cloud Samsung. ً يمكنك أيضا تسجيل الدخول إلى الحسابات، مثل account Samsung أو حساب Google، أو نقل البيانات إلى أجهزة أخرى أو منها عبر Switch Smart.

على شاشة اإلعدادات، اضغط على **الحسابات والنسخ االحتياطي**.

- **إدارة الحسابات**: أضف حسابات سامسونج و Google، أو حسابات أخرى، لمزامنتها.
- **Cloud Samsung**: ً زامن بياناتك وإعداداتك وانسخها احتياطيا واستعد بيانات الجهاز السابق وإعداداته حتى عندما ال يكون بحوزتك. راجع [Cloud Samsung](#page-94-0) للحصول على المزيد من المعلومات.
- **Drive Google**: للحفاظ على معلوماتك الشخصية، وبيانات التطبيقات، واإلعدادات آمنة على الجهاز. يمكنك نسخ ً المعلومات الهامة احتياطيا. يجب عليك تسجيل الدخول إلى حساب Google لعمل نسخة احتياطية من البيانات.
- **Switch Smart**: لتشغيل Switch Smart ونقل البيانات من جهازك السابق. راجع [نقل البيانات من جهازك السابق](#page-68-0)  [\)](#page-68-0)[Switch](#page-68-0) Smart )للحصول على المزيد من المعلومات.
- عليك الاحتفاظ بنسخة احتياطية لبياناتك بانتظام في موقع آمن مثل Samsung Cloud أو جهاز كمبيوتر بحيث يمكنك  $\mathbb{Z}$ استعادتها إذا تلفت البيانات أو فُقدت بسبب إعادة ضبط بيانات الهاتف إلى حالة المصنع بدون قصد.

## <span id="page-94-0"></span>**Samsung Cloud**

انسخ احتياطيًا بيانات جهازك إلى Samsung Cloud واستعدها لاحقًا.

#### **عمل نسخة احتياطية من البيانات**

يمكنك النسخ االحتياطي لبيانات جهازك إلى Cloud Samsung.

- على شاشة الإعدادات، اضغط على ا**لحسابات والنسخ الاحتياطي** واضغط على **نسخ البيانات احتياطي**اً ضمن **Cloud Samsung**.
- ً اضغط على مفاتيح التحويل التي بجانب العناصر التي تريد نسخها احتياطيا، ثم اضغط على **نسخ احتياطي اآلن**.
	- اضغط على **تم**.
- لن يتم إجراء نسخة احتياطية من بعض البيانات. لتحديد البيانات التي سيتم أخذ نسخة احتياطية منها، على **ً** ضمن شاشة اإلعدادات، اضغط على **الحسابات والنسخ االحتياطي** واضغط على **نسخ البيانات احتياطيا Cloud Samsung**.
- ً لرؤية البيانات المنسوخة احتياطيا لألجهزة األخرى على Cloud Samsung، على شاشة اإلعدادات، اضغط على **الحسابات والنسخ االحتياطي** ← **استعادة البيانات**، ثم حدد الجهاز الذي تريده.

#### **استعادة البيانات**

ً يمكنك استعادة بياناتك المنسوخة احتياطيا من على Cloud Samsung إلى جهازك.

- على شاشة اإلعدادات، اضغط على **الحسابات والنسخ االحتياطي**.
	- اضغط على **استعادة البيانات** وحدد الجهاز الذي تريده.
- ضع عالمة على العناصر التي تريد استعادتها واضغط على **استعادة**.

# **Google**

قم بتهيئة الضبط لبعض الخصائص المتاحة بواسطة Google. على شاشة اإلعدادات، اضغط على **Google**.

# **الميزات المتقدمة**

#### **الخيارات**

تنشيط الميزات المتقدمة وتغيير إعدادات التحكم بها. على شاشة اإلعدادات، اضغط على **الميزات المتقدمة**.

- **المختبرات**: استخدم ميزات جديدة في الجهاز.
- **المفتاح الجانبي**: حدد تطبيق أو ميزة لتشغيلها باستخدام المفتاح الجانبي. راجع [إعداد المفتاح الجانبي](#page-6-0) للحصول على المزيد من المعلومات.
	- **الحركات واإليماءات**: تنشيط ميزة الحركات وتهيئة اإلعدادات. راجع [الحركات واإليماءات](#page-96-0) للحصول على المزيد من المعلومات.
		- **وضع اليد الواحدة**: قم بتنشيط وضع التشغيل بيد واحدة حسبما يناسبك عند استخدام الجهاز بيد واحدة.
			- **صور الشاشة**: َ قم بتغيير إعدادات الشاشات الملتقطة.
	- **إظهار جهات االتصال عند مشاركة المحتوى**: اضبط الجهاز لعرض األشخاص الذين اتصلت بهم على لوحة خيارات المشاركة ليتيح لك مشاركة المحتوى مباشرة.
	- **ِ المرسل المزدوج**: قم بتثبيت التطبيق الثاني واستخدم حسابين منفصلين لنفس تطبيق المراسلة. راجع ِ [المرسل المزدوج](#page-97-0) للحصول على المزيد من المعلومات.
		- قد ال تتوفر بعض الميزات حسب مزود الخدمة أو الطراز. $\mathbb{Z}$

#### <span id="page-96-0"></span>**الحركات واإليماءات**

لتنشيط ميزة الحركات وتهيئة اإلعدادات.

على شاشة اإلعدادات، اضغط على **الميزات المتقدمة** ← **الحركات واإليماءات**.

- **الرفع للتنشيط**: ضبط الجهاز على تشغيل الشاشة عند التقاطه.
- ا**نقر نقراً مزدوجاً لتشغيل الشاشة**: ضبط الجهاز على تشغيل الشاشة عن طريق الضغط المزدوج في أي مكان على الشاشة أثناء إيقاف تشغيل الشاشة.
- · **انقر نقراً مزدوجاً لإيقاف الشاشة**: ضبط الجهاز لإيقاف تشغيل الشاشة عن طريق الضغط المزدوج على منطقة فارغة على شاشة الصفحة الرئيسية أو شاشة القفل.
	- **إبقاء تشغيل الشاشة أثناء العرض**: ضبط الجهاز لمنع انطفاء الشاشة أثناء النظر إليها.
	- **التنبيه عند التقاط الهاتف**: اضبط الجهاز لكي ينبهك في حالة ما إذا كان لديك مكالمات فائتة أو رسائل جديدة عندما تلتقط الجهاز.

قد ال تعمل هذه الخاصية في حالة تشغيل الشاشة أو إن لم يكن الجهاز على سطح مست ٍو.

- **القلب للكتم**: تعيين الجهاز لكتم بعض األصوات باستخدام الحركات أو اإليماءات.
- **إيماءات مستشعر اإلصبع**: قم بإعداد الجهاز لفتح لوحة اإلشعارات أو إغالقها عند التمرير ألعلى أو ألسفل على مستشعر التعرف على بصمة اإلصبع. ال تتوفر هذه الميزة عندما يكون المستشعر قيد التعرف على بصمة اإلصبع.
- $\mathbb{R}$ قد يؤدي اصطدام أو اهتزاز الجهاز بشكل مفرط إلى إدخال بشكل غير مقصود لبعض الميزات التي تستخدم المستشعرات.

## <span id="page-97-0"></span>**ِ المرسل المزدوج**

قم بتثبيت التطبيق الثاني واستخدم حسابين منفصلين لنفس تطبيق المراسلة.

- على شاشة اإلعدادات، اضغط على **الميزات المتقدمة** ← **ِ المرسل المزدوج**. ستظهر التطبيقات المدعومة.
	- اضغط على مفتاح تطبيق لتثبيت التطبيق الثاني. سيتم تثبيت التطبيق الثاني. ستعرض أيقونة التطبيق الثاني مع O.

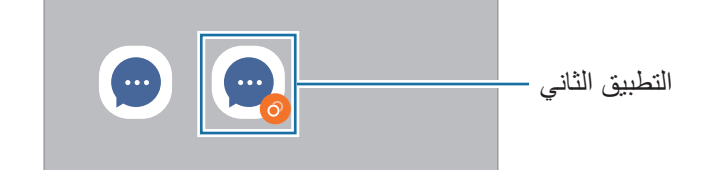

- قد ال تتوفر ميزة Messenger Dual حسب التطبيق.  $\mathbb{Z}$ 
	- قد تكون بعض ميزات التطبيق محدودة للتطبيق الثاني.

## **إلغاء تثبيت التطبيق الثاني**

- على شاشة اإلعدادات، اضغط على **الميزات المتقدمة** ← **ِ المرسل المزدوج**.
- اضغط على مفتاح التطبيق الذي ترغب بإلغاء تثبيته، ثم اضغط على **إلغاء التثبيت**. سيتم حذف جميع البيانات المتعلقة بالتطبيق الثاني.
	- ً إذا قمت بإلغاء تثبيت التطبيق األول، سيتم أيضا حذف التطبيق الثاني.

الضبط

# **الحالة الرقمية وعناصر التحكم األبوية**

استعرض سجل استخدام جهازك واستخدم ميزات لمنع جهازك من التعارض مع حياتك. يمكنك أيضًا ضبط التحكم الأبوي لأطفالك وإدارة استخدامهم الرقمي.

على شاشة اإلعدادات، اضغط على **الحالة الرقمية وعناصر التحكم األبوية**.

- **هدف وقت استخدام الشاشة**: ً حدد أهداف ً ا لمقدار استخدام جهازك يوميا.
- **مؤقتات التطبيق**: حدد وقت االستخدام اليومي لكل تطبيق عن طريق تعيين مؤقت. عندما تصل إلى الحد األقصى لوقت االستخدام، سيتم إلغاء تنشيط التطبيق ولن يمكنك استخدامه.
	- **عناصر التحكم األبوية**: إدارة استخدام أطفالك للجهاز والميزات الرقمية.

# **البطارية والعناية بالجهاز**

#### **مقدمة**

ً توفر ميزة رعاية الجهاز معاينة لحالة بطارية جهازك، والتخزين، والذاكرة، وأمان النظام. يمكنك أيضاً تحسين أداء الجهاز تلقائياً بضغطة واحدة من إصبعك.

#### **تحسين جهازك**

على شاشة اإلعدادات، اضغط على **البطارية والعناية بالجهاز** ← **تحسين اآلن**. تقوم خاصية التخصيص السريع بتحسين مستوى أداء الجهاز من خالل اإلجراءات التالية.

- غلق التطبيقات التي تعمل في خلفية.
- إدارة االستخدام غير الطبيعي للبطارية.
- البحث عن التطبيقات المعطلة والبرامج الضارة.

## **البطارية**

تحقق من طاقة البطارية المتبقية والوقت الستخدام الجهاز. بالنسبة لألجهزة ذات مستوى البطارية المنخفض، يمكنك توفير طاقة البطارية من خالل تنشيط ميزات حفظ الطاقة.

على شاشة اإلعدادات، اضغط على **البطارية والعناية بالجهاز** ← **البطارية**.

- **توفير الطاقة**: تنشيط وضع توفير الطاقة إلطالة مدة استخدام البطارية.
- **حدود استخدام الخلفية**: تقييد استخدام البطارية للتطبيقات التي ال تستخدمها في المعتاد.
	- **المزيد من ضبط البطارية**: ضبط اإلعدادات المتقدمة للبطارية.
- يوضح الوقت المتبقي لالستخدام الوقت المتبقي قبل نفاد طاقة البطارية. قد يختلف الوقت المتبقي لالستخدام حسب ضبط الجهاز وظروف التشغيل.
	- قد ال يمكنك استالم إشعارات من بعض التطبيقات التي تستخدم وضع توفير الطاقة.

#### **مكان التخزين**

تحقق من حالة الذاكرة المستخدمة والمتاحة.

على شاشة اإلعدادات، اضغط على **البطارية والعناية بالجهاز** ← **مكان التخزين**. لحذف ملفات أو إلغاء تثبيت تطبيقات لم تعد تستخدمها، حدد فئة<sub>.</sub> ثم اضغط مطولاً على أحد العناصر أو حدده واضغط على **حذف** أو إ**لغاء التثبيت**.

- السعة الفعلية المتاحة على الذاكرة الداخلية تقل عن السعة المحددة وذلك ألن نظام التشغيل والتطبيقات االفتراضية تشغل جزءاً من الذاكرة. قد تتغير السعة المتاحة عندما تقوم بتحديث الجهاز .
	- يمكنك عرض سعة الذاكرة الداخلية في قسم المواصفات الفنية الخاصة بجهازك على موقع سامسونج.

## **الذاكرة**

على شاشة اإلعدادات، اضغط على **البطارية والعناية بالجهاز** ← **الذاكرة**.

لتسريع جهازك عن طريق إيقاف تشغيل التطبيقات التي تعمل في الخلفية، اختر التطبيقات الموجودة في قائمة التطبيقات، واضغط على **مسح اآلن**.

## **حماية الجهاز**

تحقق من حالة أمان الجهاز . تقوم هذه الخاصية بمسح جهازك بحثاً عن أي برنامج ضىار . على شاشة اإلعدادات، اضغط على **البطارية والعناية بالجهاز** ← **حماية الجهاز** ← **فحص الهاتف**.

## **التحسين التلقائي**

يمكنك ضبط الجهاز على إجراء تحسين تلقائي عندما يكون جهازك ليس قيد االستخدام. على شاشة اإلعدادات **البطارية والعناية بالجهاز** ← **التحسين التلقائي** واضغط على مفتاح تبديل **إعادة التشغيل عند الحاجة** لتنشيطه.

## **تحديث البرنامج**

قم بتحديث برامج جهازك بواسطة خدمة البرنامج الثابت عبر الهواء (FOTA). يمكنك أيضاً جدولة تحديثات البرامج. على شاشة اإلعدادات، اضغط على **البطارية والعناية بالجهاز** ← **تحديث البرنامج**.

#### **التشخيصات**

اختبر جهازك باستخدام عضوية Samsung. على شاشة اإلعدادات، اضغط على **البطارية والعناية بالجهاز** ← **التشخيصات**. ً حدد عنصرا الختباره أو اضغط على **اختبار الكل** الختبار جميع العناصر.

## **التوفير الفائق للبيانات**

يمكنك متابعة وتقليل استخدام البيانات على هاتفك المحمول عن طريق حجب التطبيقات الموجودة في الخلفية من استخدام اتصاالت ً شبكة المحمول. يمكنك أيضا استخدام ميزة ضغط البيانات لضغط بيانات اإلنترنت، مثل الصور، مقاطع الفيديو، وصفحات الويب، التي تم الدخول إليها عن طريق شبكة المحمول.

على شاشة اإلعدادات، اضغط على **البطارية والعناية بالجهاز** ← **التوفير الفائق للبيانات**، ثم اضغط على المفتاح لتنشيطه.

- قد ال تتوفر هذه الميزة حسب مزود الخدمة أو الطراز.  $\mathbb{Z}$
- وقد ال تتوفر بعض صفحات أو محتوى الويب عند تنشيط هذه الميزة، حسب موفر الخدمة أو أحوال شلكة المحمول.

# **التطبيقات**

تحكم في تطبيقات الجهاز وقم بتغيير الضبط الخاص بها. يمكنك عرض معلومات استخدام التطبيقات وتغيير إعدادات اإلشعار أو اإلذن أو إلغاء التثبيت أو تعطيل التطبيقات غير الضرورية. على شاشة اإلعدادات، اضغط على **التطبيقات**.

# **اإلدارة العامة**

قم بتخصيص إعدادات النظام لجهازك أو إعادة تعيين الجهاز. على شاشة اإلعدادات، اضغط على **اإلدارة العامة**.

- **اللغة**: اختيار لغات الجهاز. راجع [إضافة لغات الجهاز](#page-102-0) للحصول على المزيد من المعلومات.
	- **لغات التطبيق**: تحديد اللغة التي تريد استخدامها لكل تطبيق.
- · **تحويل النص إلى حديث**: تغيير إعدادات ميزات تحويل النص إلى كلام عندما يكون TalkBack مُنشّطًا، مثل اللغات والسرعة والمزيد.
	- **التاريخ و الوقت**: للوصول إلى إعدادات التحكم في كيفية عرض الجهاز للوقت والتاريخ وتعديلها.

إذا ظلت البطارية غير مشحونة بالكامل، يتم إعادة ضبط الوقت والتاريخ.

- **ضبط لوحة مفاتيح Samsung**: تغيير إعدادات لوحة مفاتيح سامسونج.
- **قائمة لوحة المفاتيح واالفتراضي**: ً حدد لوحة مفاتيح الستخدامها افتراضيا وغير إعدادات لوحة المفاتيح.
	- **لوحة المفاتيح الفعلية**: تغيير إعدادات لوحة مفاتيح خارجية.
	- **الماوس ولوحة التتبع**: تغيير إعدادات ماوس أو لوحة تتبع خارجية.
	- **كلمات المرور والتعبئة التلقائية**: حدد خدمة ملء تلقائي الستخدامها.
	- **إعادة الضبط**: قم بإعادة تعيين إعدادات جهازك أو إجراء إعادة تعيين البيانات في المصنع.
- **خدمة التخصيص**: ً اضبطها للحصول على خدمة مخصصة بناء على اهتماماتك وكيفية استخدامك للجهاز.
	- **اتصل بنا**: لطرح األسئلة وعرض األسئلة الشائعة.

<span id="page-102-0"></span>الضبط

#### **إضافة لغات الجهاز**

يمكنك إضافة لغات لاستخدامها على جهاز ك.

- على شاشة اإلعدادات، اضغط على **اإلدارة العامة** ← **اللغة** ← **إضافة لغة**. لعرض كل اللغات التي يمكن إضافتها، اضغط على ← **كافة اللغات**.
	- حدد لغة إلضافتها.
- لتعيين اللغة المحددة كلغة افتراضية، اضغط على **الضبط كلغة افتراضية**. لحفظ إعداد اللغة الحالي، اضغط على **إبقاء اللغة الحالية**.

ّ ستتم إضافة اللغة المحددة إلى قائمة اللغات. إذا غيرت اللغة االفتراضية، فستتم إضافة اللغة المحددة إلى أعلى القائمة.

لتغيير اللغة االفتراضية من قائمة اللغات الخاصة بك، حدد اللغة المرادة واضغط على **تطبيق**. في حالة عدم دعم تطبيق ما للغة االفتراضية، سيتم استخدام اللغة المدعومة التالية في القائمة.

# **إمكانية الوصول**

قم بتهيئة إعدادات عديدة لتحسين إمكانية الوصول إلى الجهاز. على شاشة اإلعدادات، اضغط على **إمكانية الوصول**.

- **الموصى بها لك**: ً تحقق من ميزات إمكانية الوصول التي تستخدمها حاليا واطلع على الميزات األخرى الموصى بها.
- **TalkBack**: قم بتنشيط TalkBack، والذي يوفر مالحظات صوتية. لعرض معلومات المساعدة للتعرف على كيفية استخدام هذه الميزة، اضغط على **الضبط** ← **الدليل التوجيهي والمساعدة**.
	- **مساعدة منطوقة**: استخدم ميزات المساعدة الصوتية.
- **تحسينات إمكانية الرؤية**: تخصيص اإلعدادات لتحسين إمكانية الوصول للمستخدمين الذين يعانون من ضعف في اإلبصار.
- **التحسينات السمعية**: تخصيص اإلعدادات لتحسين إمكانية الوصول للمستخدمين الذين يعانون من ضعف في حاسة السمع.
	- **تفاعل ومهارات**: تخصيص اإلعدادات لتحسين إمكانية الوصول للمستخدمين من ذوي البراعة المنخفضة.
		- **الضبط المتقدم**: تهيئة اإلعدادات لميزات الوصول المباشر واإلشعارات.
		- ا**لتطبيقات المثبتة**: عرض خدمات إمكانية الوصول المُثبّتة على الجهاز.
			- **حول إمكانية الوصول**: عرض معلومات إمكانية الوصول.
				- **اتصل بنا**: لطرح األسئلة وعرض األسئلة الشائعة.

# **تحديث البرامج**

قم بتحديث برامج جهازك بواسطة خدمة البرنامج الثابت عبر الهواء )FOTA). ً يمكنك أيضا جدولة تحديثات البرامج. على شاشة اإلعدادات، اضغط على **تحديث البرامج**.

- **تنزيل وتثبيت**: ً للتحقق من وجود التحديثات وتثبيتها يدويا.
- ً عند االتصال بشبكة Fi-Wi. **التنزيل التلقائي عبر Fi-Wi**: لضبط الجهاز على تنزيل التحديثات تلقائيا
	- **آخر تحديث**: عرض معلومات حول آخر تحديث للبرامج.
- إذا صدرت تحديثات طارئة للبرامج، فسيتم تثبيتها تلقائياً دون موافقتك، وذلك لأغراض أمان جهازك ولصد الأشكال  $\mathbb{Z}$ الجديدة من تهديدات الأمان.

#### **معلومات تحديثات األمان**

يتم توفير تحديثات الأمان لتعزيز أمان جهازك وحماية معلوماتك الشخصية. لتحديثات الأمان الخاصة بطراز جهازك، يُرجى زيارة security.samsungmobile.com.

يدعم موقع الويب بعض اللغات فقط.

# **حول الهاتف**

قم بالوصول إلى معلومات جهازك. على شاشة اإلعدادات، اضغط على **حول الهاتف**. لتغيير اسم جهازك، اضغط على **تعديل**.

- **معلومات الحالة**: لعرض معلومات الجهاز المختلفة، مثل حالة بطاقة SIM و Fi-Wi وعنوان MAC والرقم المسلسل.
	- **معلومات قانونية**: لعرض المعلومات القانونية المرتبطة بالجهاز مثل معلومات السالمة وترخيص المصدر المفتوح.
		- **معلومات البرنامج**: لعرض معلومات برنامج الجهاز مثل إصدار نظام التشغيل وإصدار البرنامج الثابت.
			- **معلومات البطارية**: لعرض حالة ومعلومات بطارية الجهاز.

# **إشعارات االستخدام**

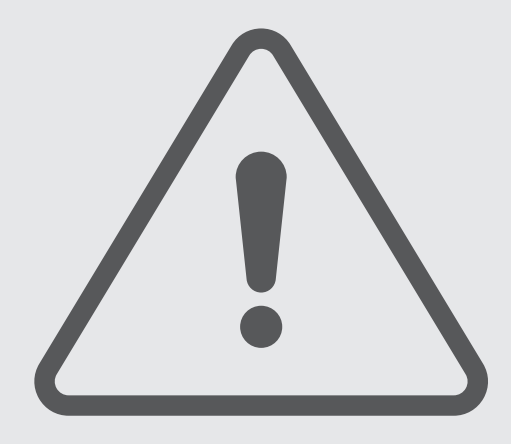

# **احتياطات الستخدام الجهاز**

يرجى قراءة هذا الدليل عند استخدام الجهاز لضمان االستخدام اآلمن والسليم.

- تستند عمليات الوصف على اإلعدادات االفتراضية للجهاز.
- قد يختلف بعض المحتوى عن الجهاز الموجود لديك وذلك حسب المنطقة أو مزود الخدمة، أو الموديل، أو برنامج الجهاز.
	- قد يتطلب الجهاز اتصال بشبكة Fi-Wi أو شبكة هاتف محمول عند استخدام بعض التطبيقات أو الميزات.
- المحتوى )المحتوى عالي الجودة( الذي يتطلب استخدام وحدة معالجة مركزية CPU عالية األداء واستخدام RAM سيؤثر على المستوى العام لألداء للجهاز. التطبيقات المتعلقة بالمحتوى قد ال تعمل بطريقة صحيحة حسب مواصفات الجهاز والبيئة المستخدمة فيه.
- ال تتحمل سامسونج المسؤولية عن مشكالت األداء التي قد تحدث بسبب التطبيقات الواردة من أي مزود آخر غير سامسونج.
- سامسونج غير مسؤولة عن مشكالت األداء أو حاالت عدم التوافق التي تحدث بسبب التعديل في ضبط السجل أو التغيير في برنامج نظام التشغيل. قد تؤدي محاولة تخصيص نظام التشغيل إلى تشغيل جهازك أو التطبيقات بطريقة غير صحيحة.
- البرامج، ومصادر الصوت، والخلفيات، والصور، والوسائط األخرى المتاحة في هذا الجهاز مرخصة لالستخدام المحدود. ً استخراج هذه المواد واستخدامها ألغراض تجارية أو غيرها يعد انتهاكا لقوانين حقوق الطبع والنشر. المستخدمون مسؤولون ً تماما عن االستخدام غير المسموح به للوسائط.
	- قد تتحمل تكاليف إضافية مقابل خدمات البيانات، مثل الرسائل، أو التحميل والتنزيل، أو المزامنة التلقائية، أو استخدام ً خدمات الموقع وذلك بناء على خطة األسعار الخاصة بك. بالنسبة لنقل البيانات الكبيرة، يوصى باستخدام خاصية Fi-Wi.
		- التطبيقات الافتراضية التي تأتي مع الجهاز تخضع للتحديثات ولا يتم دعمها بدون الحصول على إشعار مسبق.
- قد يؤدي تعديل نظام تشغيل الجهاز أو تثبيت برنامج من مصادر غير معتمدة إلى حدوث أعطال في الجهاز، أو إتالف أو فقدان للبيانات. تعتبر هذه اإلجراءات مخالفات التفاقية ترخيص سامسونج وبالتالي ستبطل الضمان الخاص بك.
- ً يمكنك رؤية شاشة اللمس بوضوح حتى في ضوء الشمس الخارجي القوي من خالل ضبط نطاق التباين تلقائي ً ا استنادا إلى البيئة المحيطة. بسبب طبيعة المنتج، قد يتسبب عرض رسومات ثابتة على الشاشة لفترات زمنية ممتدة في تشوه الصور )احتراق داخلي في الشاشة( أو ظهور أشباح في الصورة.
- يوصى بعدم استخدام الرسومات الثابتة على جزء من أو كل شاشة اللمس لفترات طويلة وإيقاف تشغيل الشاشة اللمسية عند عدم استخدام الجهاز.
- ً يمكنك ضبط شاشة اللمس على إيقاف التشغيل تلقائيا في حال عدم استخدامها. قم بتشغيل تطبيق **الضبط**، واضغط على **الشاشة** ← **زمن توقف الشاشة**، ثم حدد طول الفترة الزمنية التي تريد أن ينتظرها الجهاز قبل إيقاف تشغيل الشاشة اللمسية.
	- لتعيين شاشة اللمس على ضبط سطوعها تلقائيًا استنادًا إلى البيئة المحيطة، قم بتشغيل تطبيق ا**لضبط**، واضغط على **الشاشة**، ثم اضغط على مفتاح **السطوع التكيفي** لتنشيطه.
- قد يلزم الحصول على موافقة من لجنة الاتصالات الفيدرالية (FCC) لبعض الأجهزة وفقًا للمنطقة الجغرافية أو الطراز. ً إذا كان جهازك معتمدا من FCC، فيمكنك عرض معرف FCC الخاص بجهازك. لعرض معرف FCC، قم بتشغيل تطبيق **الضبط** واضغط على **حول الهاتف** ← **معلومات الحالة**. ً إذا لم يكن جهازك مزودا بمعرف FCC، فهذا يعني أن ُ الجهاز لم يصرح له بالبيع في الواليات المتحدة أو أقاليمها وال يجوز إحضاره إلى الواليات المتحدة إال لالستخدام الشخصي لمالكه.
- ً يحتوي جهازك على مكونات مغناطيسية. احتفظ به بعيدا عن بطاقات االئتمان واألجهزة الطبية المزروعة واألجهزة األخرى التي قد تتأثر بالمغناطيس. إذا كان لديك أجهز ة طبية، فاحتفظ بجهاز ك بعيدًا عنها بمسافة تزيد عن 10 سم. توقف عن استخدام جهازك إذا كنت تشك في حدوث أي تداخل مع جهازك الطبي واستشر طبيبك أو الشركة المصنعة للجهاز الطبي.

## **الرموز اإلرشادية**

- **تحذير**: المواقف التي قد تؤدي إلى إصابتك أنت أو اآلخرين
- $\bigcirc$ **تنبيه**: المواقف التي قد تتسبب في تلف الجهاز أو أي معدات أخرى
- **إشعار**: المالحظات، أو تلميحات االستخدام، أو أي معلومات إضافية

# **مالحظات على محتويات العبوة وملحقاتها**

ارجع إلى دليل التشغيل السريع لمحتويات العبوة.

- ِّ قد تختلف العناصر المرفقة بجهازك وأي ملحقات متوفرة حسب منطقتك ومزود الخدمة الخاص بك.
	- ً يتم تصميم العناصر المرفقة خصيصا لهذا الجهاز، وقد ال تكون متوافقة مع أجهزة أخرى.
		- المظاهر والمواصفات تخضع للتغير بدون إشعار مسبق.
- يمكنك شراء ملحقات إضافية من موزع سامسونج المحلي. تأكد أنها متوافقة مع الجهاز قبل الشراء.
- استخدم الملحقات المعتمدة من سامسونج فقط. قد يتسبب استخدام الملحقات غير المعتمدة في مشكالت أداء وأعطال ال يغطيها الضمان.
- يخضع مدى توفر جميع الملحقات للتغير حسب الشركات المصنعة بالكامل. لمزيد من المعلومات حول مدى توفر الملحقات، راجع موقع سامسونج على الويب.
# **حاالت سخونة الجهاز والحلول**

## **عند زيادة سخونة الجهاز أثناء شحن البطارية**

أثناء الشحن، قد ترتفع درجة حرارة الجهاز والشاحن. أثناء الشحن الالسلكي أو الشحن السريع، قد يصبح الجهاز أكثر سخونة بحيث يصعب لمسه. ال يؤثر ذلك على العمر االفتراضي للجهاز أو أدائه ويكون ضمن النطاق العادي لتشغيل الجهاز. في حالة ارتفاع درجة حرارة البطارية، فقد تقل سرعة الشحن أو يتوقف الشاحن عن الشحن.

#### **قم بالخطوات التالية عند ارتفاع درجة حرارة الجهاز:**

- افصل الشاحن من الجهاز وأغلق أي تطبيقات قيد التشغيل. انتظر حتى يبرد الجهاز ثم ابدأ في شحن الجهاز مرة أخرى.
- في حالة سخونة الجزء السفلي من الجهاز، فقد يكون ذلك بسبب تلف كابل USB المتصل. استبدل كابل USB التالف بكابل جديد معتمد من سامسونج.
	- عند استخدام شاحن لاسلكي، لا تضع مواد غريبة، مثل الأجسام المعدنية والمغانط وبطاقات الأشرطة الممغنطة، بين الجهاز والشاحن الالسلكي.

 ال تكون خاصية الشحن الالسلكي أو الشحن السريع متاحة إال في الط ُرز المدعومة. ُIИ

## **عند ارتفاع درجة حرارة الجهاز أثناء االستخدام**

ً عند استخدام الميزات أو التطبيقات التي تتطلب مزيدا من الطاقة أو استخدامها لفترات زمنية طويلة، فقد ترتفع درجة حرارة الجهاز مؤقتًا بسبب استهلاك البطارية المتزايد. قم بإغلاق أي تطبيقات قيد التشغيل ولا تستخدم الجهاز لفترة.

راجع الأمثلة التالية للحالات التي قد يتعرض الجهاز فيها للسخونة.

- أثناء اإلعداد األولي بعد الشراء أو عند استعادة البيانات
	- عند تنزيل الملفات الكبيرة
- ً عند استخدام التطبيقات التي تتطلب مزيدا من الطاقة أو استخدام التطبيقات لفترات طويلة.
	- عند تشغيل ألعاب عالية الجودة لفترات طويلة
		- عند تخزين مقاطع الفيديو لفترات طويلة
	- عند تشغيل مقاطع الفيديو أثناء استخدام أقصى إعداد للسطوع.
		- عند التوصيل بجهاز تليفزيون
	- أثناء أداء مهام متعددة، (أو عند تشغيل العديد من التطبيقات في الخلفية)
		- عند استخدام اإلطار المتعدد
		- عند تحديث أو تثبيت التطبيقات أثناء تسجيل مقاطع الفيديو
			- عند تنزيل ملفات كبيرة أثناء مكالمة فيديو
			- عند تسجيل مقاطع فيديو أثناء استخدام تطبيق التنقل
- عند استخدام كمية هائلة من البيانات للمزامنة مع السحابة أو البريد اإللكتروني أو حسابات أخرى
	- عند استخدام تطبيق التنقل في سيارة عند وضع الجهاز في ضوء الشمس المباشر
		- عند استخدام ميزة نقطة اتصال الهواتف المحمولة و التقييد
		- عند استخدام الجهاز في مناطق ذات إشارات ضعيفة أو بدون استقبال
			- عند شحن البطارية باستخدام كابل USB تالف
- عندما يكون مقبس متعدد الاستخدامات بالجهاز تالفًا أو معرضًا للأجسام الغريبة، مثل السوائل والأتربة ومسحوق معدني ورصاص الأقلام
	- أثناء قيامك بالتجوال

#### **قم بالخطوات التالية عند ارتفاع درجة حرارة الجهاز:**

- قم بتحديث الجهاز بأحدث البرامج.
- قد يؤدي التعارض بين التطبيقات قيد التشغيل إلى سخونة الجهاز. أعد تشغيل الجهاز.
	- قم بإلغاء تنشيط ميزات Fi-Wi، GPS، والبلوتوث عند عدم استخدامها.
- ُ قم بإغالق التطبيقات التي تزيد استهالك البطارية أو التي تعمل في الخلفية عند عدم استخدامها.
	- قم بحذف الملفات غير الالزمة أو التطبيقات غير المستخدمة.
		- قلل درجة سطوع الشاشة.
- في حالة استمرار سخونة الجهاز أو إذا أحسست بسخونته لمدة طويلة، فال تستخدمه لفترة ما. في حالة استمرار سخونة الجهاز، اتصل بمركز خدمة سامسونج.

## **احتياطات في حال االرتفاع المفرط لدرجة حرارة الجهاز**

إذا كنت تشعر بعدم ارتياح نتيجة الرتفاع مفرط لدرجة حرارة الجهاز، فتوقف عن استخدامه. عند سخونة الجهاز، قد تصبح ميزات الجهاز وإمكانات أدائه محدودة أو قد يتم إيقاف تشغيل الجهاز حتى يبرد. ال تتوفر هذه الخاصية إال في الطرز المدعومة.

- في حال السخونة الزائدة للجهاز ووصوله إلى درجة حرارة معينة، ستظهر رسالة تحذير لتجنب تعطل الجهاز، وتهيج الجلد، وحدوث أضرار، وتسريب البطارية. لخفض درجة حرارة الجهاز، يتم تقييد سطوع الشاشة وسرعة األداء لدرجة معينة كما يتم إيقاف شحن البطارية. وسيتم إغالق التطبيقات قيد التشغيل وسيتم الحد من جميع المكالمات وغيرها من الميزات، باستثناء مكالمات الطوارئ، إلى أن يبرد الجهاز.
	- إذا ظهرت رسالة ثانية بسبب زيادة أخرى في درجة حرارة الجهاز، فسيتم إيقاف تشغيل الجهاز. ال تستخدم الجهاز إلى أن تنخفض درجة حرارته إلى ما دون المستوى المحدد. إذا ظهرت رسالة التحذير الثانية أثناء مكالمة طوارئ، فلن يتم قطع االتصال عن طريق إيقاف التشغيل اإلجباري.

#### **احتياطات لبيئة التشغيل**

قد يتعرض جهازك للسخونة بسبب البيئة في الحاالت التالية. توخ الحذر لتجنب قصر دورة حياة البطارية أو تلف الجهاز أو حدوث حريق.

- ال تقم بتخزين جهازك في درجات حرارة عالية أو منخفضة للغاية.
	- ّ ال تعرض الجهاز لضوء الشمس المباشر لفترات زمنية ممتدة.
- ال تستخدم الجهاز أو تخزنه لفترات زمنية ممتدة في مناطق ساخنة، مثل داخل السيارة في الصيف.
	- ال تضع الجهاز في أي مناطق قد تتعرض للسخونة الزائدة مثل حصيرة التسخين الكهربائي.
- ال تخزن جهازك بالقرب من أو داخل السخانات، أو أجهزة الميكروويف، أو معدات الطهي الساخنة، أو الحاويات عالية الضغط.
	- ال تستخدم كبًل ً مقشور ً ا أو تالفا، وال تستخدم أي شاحن أو بطارية تالفة أو بها خلل.

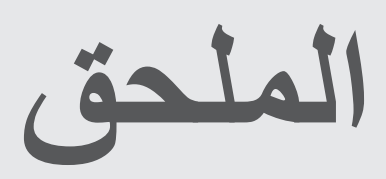

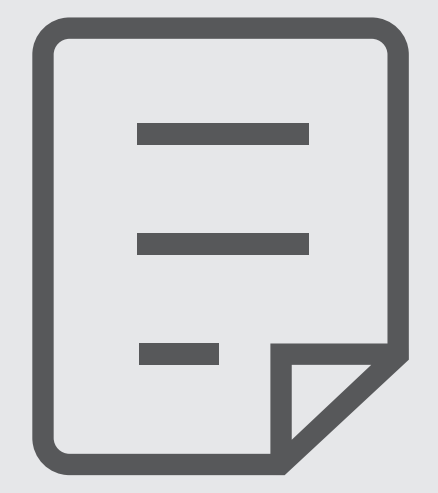

## **حل المشكالت**

ُ قبل االتصال بمركز خدمة سامسونج، يرجى تجربة الحلول التالية. قد ال تنطبق بعض المواقف على الجهاز. يمكنك أيضًا استخدام Samsung Members لحل أي مشاكل قد تواجهها أثناء استخدام جهازك.

#### **عند تشغيل الجهاز أو أثناء استخدامه، فسوف يطلب منك إدخال أحد الرموز التالية:**

- كلمة المرور: عند تفعيل خاصية قفل الجهاز، يجب عليك إدخال كلمة المرور التي قمت بضبطها للجهاز.
- PIN: عند استخدام الجهاز ألول مرة أو عند تفعيل طلب رمز PIN، يجب عليك إدخال رمز PIN المرفق مع بطاقة SIM أو USIM. يمكنك تعطيل هذه الخاصية باستخدام القائمة قفل بطاقة SIM.
	- PUK: يتم إغالق بطاقة SIM أو USIM ً ، عادة كنتيجة إلدخال رمز PIN بطريقة خاطئة عدة مرات. يجب إدخال رمز PUK المقدم من جانب مزود الخدمة.
		- 2PIN: عندما تدخل إلى قائمة تطلب منك إدخال رمز 2PIN، يجب عليك إدخال رمز 2PIN المرفق ببطاقة SIM أو USIM. ُ للمزيد من المعلومات، ي ِّ رجى االتصال بمزود الخدمة الخاص بك.

### **يعرض الجهاز الشبكة أو رسائل الخطأ الخاصة بالخدمة**

- · عندما تتواجد في مناطق تكون فيها الإشارات ضعيفة أو الاستقبال ضعيفاً، فقد تفقد الاستقبال<sub>.</sub> انتقل إلى منطقة أخرى وحاول ثانية. أثناء التنقل، قد تظهر رسائل الخطأ بشكل متكرر.
	- ال يمكنك الوصول إلى بعض الخيارات بدون اشتراك. ُ للمزيد من المعلومات، ي ِّ رجى االتصال بمزود الخدمة الخاص بك.

#### **الجهاز ال يعمل**

عندما تفرغ طاقة البطارية بالكامل، ال يعمل الجهاز. قم بشحن البطارية بالكامل قبل استخدام الجهاز.

الملحق

#### **تستجيب شاشة اللمس ببطء أو بشكل غير صحيح**

- في حالة قيامك بوضع واقي شاشة أو ملحقات اختيارية على شاشة اللمس، فقد ال تعمل شاشة اللمس بطريقة صحيحة.
- في حالة ارتدائك قفازات، إذا لم تكن يديك نظيفة أثناء لمس الشاشة، أو في حالة قيامك بالضغط على الشاشة باستخدام أشياء حادة أو بواسطة أطراف أصابعك، فإن شاشة اللمس قد تتعطل.
	- يمكن تعطل شاشة اللمس في حال وجود الرطوبة أو عند تعرضها للمياه.
		- أعد تشغيل جهازك لمسح أي أخطاء مؤقتة بالبرنامج.
			- تأكد من ترقية برنامج جهازك ألحدث إصدار.
	- إذا تعرضت شاشة اللمس للخدش أو التلف، فيمكنك التفضل بزيارة مركز خدمة سامسونج.

## **ً فادحا يتجمد جهازك أو يظهر خطأ**

ّجرب أحد الحلول التالية. في حالة استمرار عدم حل المشكلة، اتصل بمركز خدمة سامسونج.

#### **إعادة تشغيل الجهاز**

في حالة تجمد جهازك أو تعلقه، فقد تحتاج إلى إغالق التطبيقات أو إيقاف تشغيل الجهاز وتشغيله مرة أخرى.

#### **فرض إعادة التشغيل**

في حالة تجمّد جهازك وعدم استجابته، اضغط مطولاً على المفتاح الجانبي ومفتاح خفض مستوى الصوت في وقت واحد لأكثر ٍ من 7 ثوان إلعادة تشغيل الجهاز.

#### **إعادة ضبط الجهاز**

إذا كانت الطرق أعاله ال تحل مشكلتك، فقم بإعادة ضبط بيانات المصنع. في تطبيق **الضبط**، اضغط على **اإلدارة العامة** ← **إعادة الضبط** ← **إعادة تعيين بيانات المصنع** ← **إعادة ضبط** ← **مسح الكل**. قبل القيام بإعادة ضبط بيانات المصنع، تذكر أن تقوم بعمل نسخة احتياطية من جميع البيانات المهمة المخزنة على الجهاز.

#### **ال يمكن إجراء المكالمات**

- تأكد من استخدامك لشبكة الهاتف الخلوي الصحيحة.
- تأكد من أنك لم تقم بضبط خاصية حظر المكالمات لرقم الهاتف الذي تتصل به.
	- تأكد من أنك لم تقم بضبط خاصية حظر المكالمات لرقم الهاتف الوارد.

#### **ال يمكن لآلخرين سماعك وأنت تتحدث أثناء المكالمة**

- تأكد من أنك ال تحجب الميكروفون المضمن.
- · احرص على أن يكون الميكروفون قريباً من فمك.
- في حالة استخدام سماعة أذن، تأكد من توصيلها بشكل سليم.

#### **يصدر صوت صدى أثناء إجراء المكالمة**

اضبط مستوى الصوت بالضغط على مفتاح مستوى الصوت أو انتقل إلى منطقة أخرى.

### **ً الشبكة الخلوية أو شبكة اإلنترنت مفصولة دوما، أو جودة الصوت رديئة**

- تأكد من أنك ال تعترض طريق الهوائي الداخلي للجهاز.
- · عندما تتواجد في مناطق تكون فيها الإشارات ضعيفة أو الاستقبال ضعيفاً، فقد تفقد الاستقبال<sub>.</sub> ربما تعاني من مشكلات في الاتصال بسبب وجود مشكلات في المحطة الأساسية لمزود الخدمة. انتقل إلى منطقة أخرى وحاول ثانية.
	- عند استخدام الجهاز أثناء التنقل، فقد تتعطل خدمات الشبكة الالسلكية بسبب وجود مشكالت في شبكة مزود الخدمة.

## **البطارية ال تشحن بطريقة صحيحة )بالنسبة للشواحن المعتمدة من سامسونج(**

- تأكد من توصيل الشاحن بطريقة صحيحة.
- تفضل بزيارة "مركز خدمة سامسونج" واستبدل البطارية.

## **طاقة البطارية تنفد بطريقة أسرع مقارنة بما كانت عليه عند شرائها**

- · عندما يعرَض الجهاز أو البطارية لدرجة حرارة باردة أو ساخنة للغاية، فقد يقل الشحن المفيد.
- يزيد استهالك البطارية عندما تستخدم ميزات أو تطبيقات معينة، مثل GPS أو األلعاب أو اإلنترنت.
	- البطارية قابلة لالستهالك ويقل عمر طاقة البطارية بمرور الوقت.

#### **تظهر رسائل الخطأ عند تشغيل الكاميرا**

يجب توفر ذاكرة كافية في جهازك وطاقة بطارية كافية لتشغيل تطبيق الكاميرا. إذا تلقيت رسالة خطأ عند تشغيل الكاميرا، فجرب ما يلي:

- قم بشحن البطارية.
- قم بإخالء جزء من الذاكرة عن طريق نقل الملفات إلى جهاز كمبيوتر أو بحذف ملفات من جهازك.
- أعد تشغيل الجهاز. إذا كنت ال تزال تواجه متاعب مع تطبيق الكاميرا بعد محاولة هذه التلميحات، فاتصل بمركز خدمة سامسونج.

### **جودة الصور أقل من صورة المعاينة**

- جودة الصور قد تختلف وذلك حسب ما يحيط بك وتقنيات التصوير التي تستخدمها.
- في حالة التقاط صور في أماكن مظلمة، أو أثناء الليل، أو في أماكن مغلقة، فقد يحدث تشوش في الصورة أو قد تخرج الصور بعيداً عن التركيز ِ

### **تظهر رسائل الخطأ عند فتح ملفات الوسائط**

إذا تلقيت رسائل خطأ أو ملفات وسائط متعددة فال تقم بتشغيلها عندما تفتحها على جهازك، فجرب اآلتي:

- قم بإخالء جزء من الذاكرة عن طريق نقل الملفات إلى جهاز كمبيوتر أو بحذف ملفات من جهازك.
- . تأكد أن ملف الموسيقي ليس محمياً بنظام إدارة الحقوق الرقمية (DRM). إذا كان الملف محمياً بنظام DRM، تأكد من أن لديك الترخيص أو المفتاح السليم لتشغيل الملف.
- تأكد أن تنسيقات الملفات مدعمة بواسطة الجهاز. إذا لم يكن هناك تنسيق ملف غير مدعم مثل DivX أو 3AC، فقم بتثبيت تطبيق يدعم ذلك. لتأكيد تنسيقات الملفات التي يدعمها جهازك، تفضل بزيارة موق سامسونج على الويب.
- يدعم جهازك الصور ولقطات الفيديو الملتقطة بواسطة الجهاز. الصور ولقطات الفيديو الملتقطة بواسطة أجهزة أخرى قد ال تعمل بطريقة صحيحة.
- جهازك يدعم ملفات الوسائط المتعددة المعتمدة بواسطة مزود خدمة الشبكة أو مزودي الخدمات اإلضافية. بعض المحتويات التي يتم نشرها على اإلنترنت، مثل نغمات الرنين، أو لقطات الفيديو، أو الخلفيات، قد ال تعمل بطريقة صحيحة.

الملحق

### **ً البلوتوث ال يعمل جيدا**

في حالة عدم تحديد موقع جهاز بلوتوث آخر أو وجود مشكالت في االتصال أو أعطال في األداء، جرب ما يلي:

- تأكد من أن الجهاز الذي ترغب في االتصال به جاهز إلجراء المسح الضوئي عليه أو االتصال به.
	- · تأكد من وجود جهازك وجهاز البلوتوث الأخر ضمن الحد الأقصى لنطاق البلوتوث (١٠ م).
- على الجهاز، قم بتشغيل تطبيق **الضبط**، واضغط على **االتصاالت**، ثم اضغط على مفتاح **البلوتوث** إلعادة تنشيطه.
- على الجهاز، قم بتشغيل تطبيق **الضبط**، واضغط على **اإلدارة العامة** ← **إعادة الضبط** ← **إعادة ضبط الشبكة** ← **إعادة الضبط** ← **إعادة ضبط** إلعادة تعيين إعدادات الشبكة. قد تفقد المعلومات المسجلة عند تنفيذ إعادة التعيين.

إذا لم تؤد التلميحات الموضحة أعاله إلى حل المشكلة، فاتصل على مركز خدمة سامسونج.

## **ال يظهر شريط ضبط سطوع الشاشة في لوحة اإلشعارات.**

يمكنك فتح لوحة اإلشعارات بسحب شريط الحالة ألسفل، ثم سحب لوحة اإلشعارات ألسفل. اضغط على ← **تخطيط اللوحة السريعة** ← **التحكم بالسطوع** ← **عرض دائم**.

#### **ال يتم تأسيس اتصال عند توصيل الجهاز بالكمبيوتر**

- تأكد أن كابل USB الذي تستخدمه متوافق مع الجهاز.
- تأكد من وجود برنامج التشغيل المناسب مثبت ومحدث على جهاز الكمبيوتر الخاص بك.

#### **الجهاز ال يمكنه البحث عن موقعك الحالي**

قد يتم إعاقة إشارات GPS في بعض المواقع مثل األماكن المغلقة. اضبط الجهاز الستخدام Fi-Wi أو شبكة المحمول للبحث عن موقعك الحالي في هذه المواقف.

### **تم فقد البيانات المخزنة على الجهاز**

قم دوماً بعمل نسخ احتياطية من جميع البيانات المهمة المخزنة على الجهاز . وإلا فلن تتمكن من استعادة البيانات في حالة تلفها أو فقدها. سامسونج ليست مسؤولة عن فقدان البيانات على الجهاز.

### **تظهر فجوة صغيرة حول الجزء الخارجي من غالف الجهاز**

- هذه الفجوة عبارة عن خاصية صناعية مهمة وقد تحدث بعض االهتزازات البسيطة أو اهتزاز ألجزاء.
	- · وبمرور الوقت، فإن الاحتكاك بين الأجزاء قد يتسبب في اتساع هذه الفجوة قليلاً.

## **ال توجد مساحة تخزين كافية على ذاكرة الجهاز**

يجب حذف البيانات غير الضرورية، مثل الذاكرة المؤقتة، باستخدام ميزة رعاية الجهاز أو حذف الملفات أو التطبيقات غير ً المستخدمة يدويا لتحرير مساحة التخزين.

### **ال يظهر مفتاح الصفحة الرئيسية**

قد يختفي شريط التنقل الذي يحتوي على مفتاح الصفحة الرئيسية أثناء استخدام تطبيقات أو وظائف معينة. لعرض شريط التنقل، اسحب باتجاه الأعلى من الجزء السفلي من الشاشة.

#### **حقوق الطبع والنشر**

حقوق الطبع والنشر © 2022 شركة سامسونج المحدودة لإللكترونيات. هذا الدليل محمي بموجب قوانين حقوق الطبع والنشر الدولية. ال يجوز نسخ أي جزء من هذا الدليل أو توزيعه أو ترجمته أو نقله بأي شكل أو بأي وسيلة، إلكترونية أو ميكانيكية، بما في ذلك التصوير والتسجيل، أو تخزين أي من المعلومات بأي نظام تخزين أو نظام استرجاع.

#### **العالمات التجارية**

- سامسونج وشعار سامسونج عبارة عن عالمتين تجاريتين مسجلتين لشركة سامسونج المحدودة لإللكترونيات.
	- RBluetooth هي عالمة تجارية مسجلة لشركة .Inc ,SIG Bluetooth في جميع أنحاء العالم.
- . Wi-Fi@ و Wi-Fi Direct™ و Wi-Fi CERTIFIED™ وشعار Wi-Fi هي علامات تجارية مسجلة لمنظمة **Wi-Fi Alliance**
- تم التصنيع بموجب ترخيص من معامل Dolby. إن Dolby، Atmos Dolby، ورمز D المزدوج تمثل عالمات تجارية لمعامل Dolby.
	- جميع العلامات التجارية الأخرى وحقوق الطبع والنشر هي ملك لأصحابها.

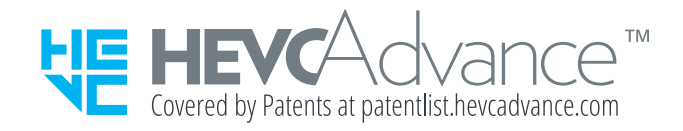